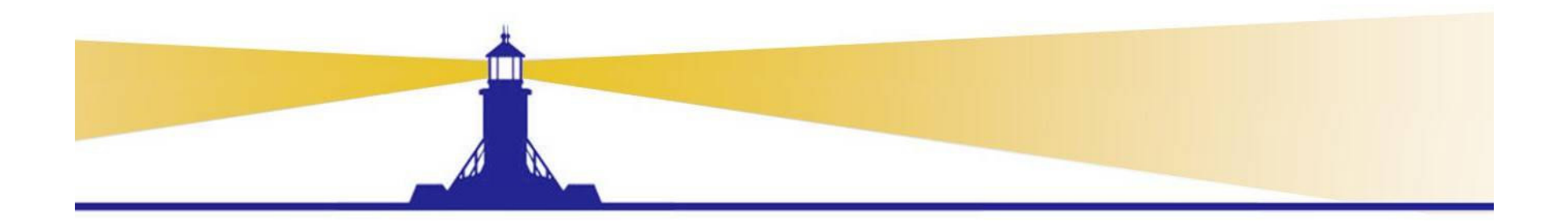

#### Workflow Troubleshooting

#### Susan Behn

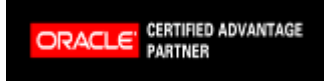

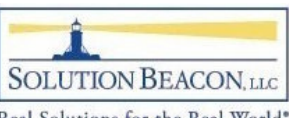

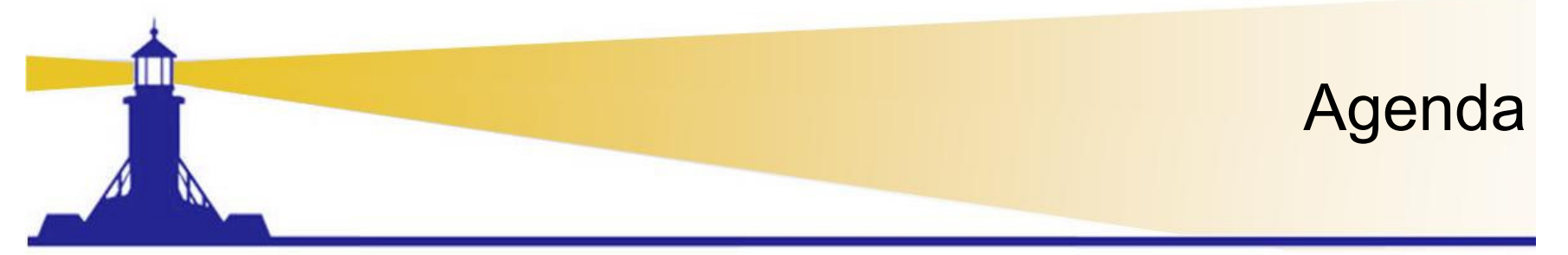

- •Overview/Business Benefit
- $\bullet$ Workflow Troubleshooting by Role
- • Workflow Administration for End Users and Super Users
- Workflow Troubleshooting for Administrators
- $\bullet$ Workflow Troubleshooting for Developers and DBAs
- $\bullet$ References and More Presentations

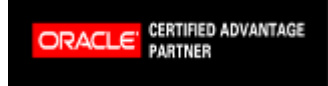

Copyright 2009 Solution Beacon, LLC All Rights Reserved Any other commercial product names herein are trademark, registered trademarks or service marks of their respective owners.

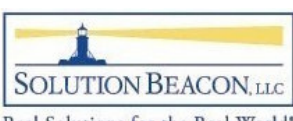

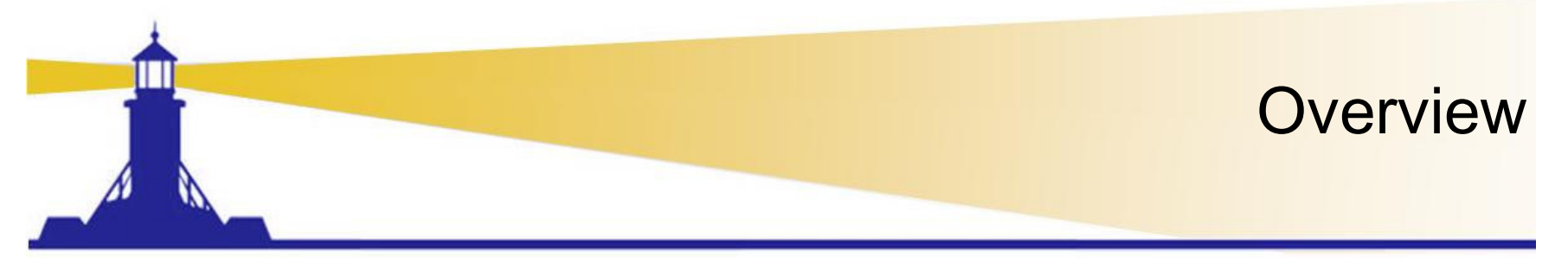

- Workflow Functionality in Release 12 and Release 11i.10 (if patched current) are nearly identical
	- – Forms may look different due to new R12 look-andfeel
- $\bullet$ Release 12 forms will be used in screen shots
- $\bullet$  Focus on efficiency
	- $\mathcal{L}_{\mathcal{A}}$  , and the set of the set of the set of the set of the set of the set of the set of the set of the set of the set of the set of the set of the set of the set of the set of the set of the set of the set of th – Empower Users

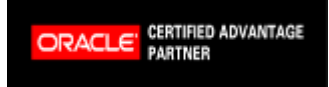

Copyright 2009 Solution Beacon, LLC All Rights Reserved Any other commercial product names herein are trademark, registered trademarks or service marks of their respective owners.

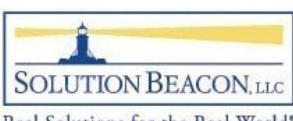

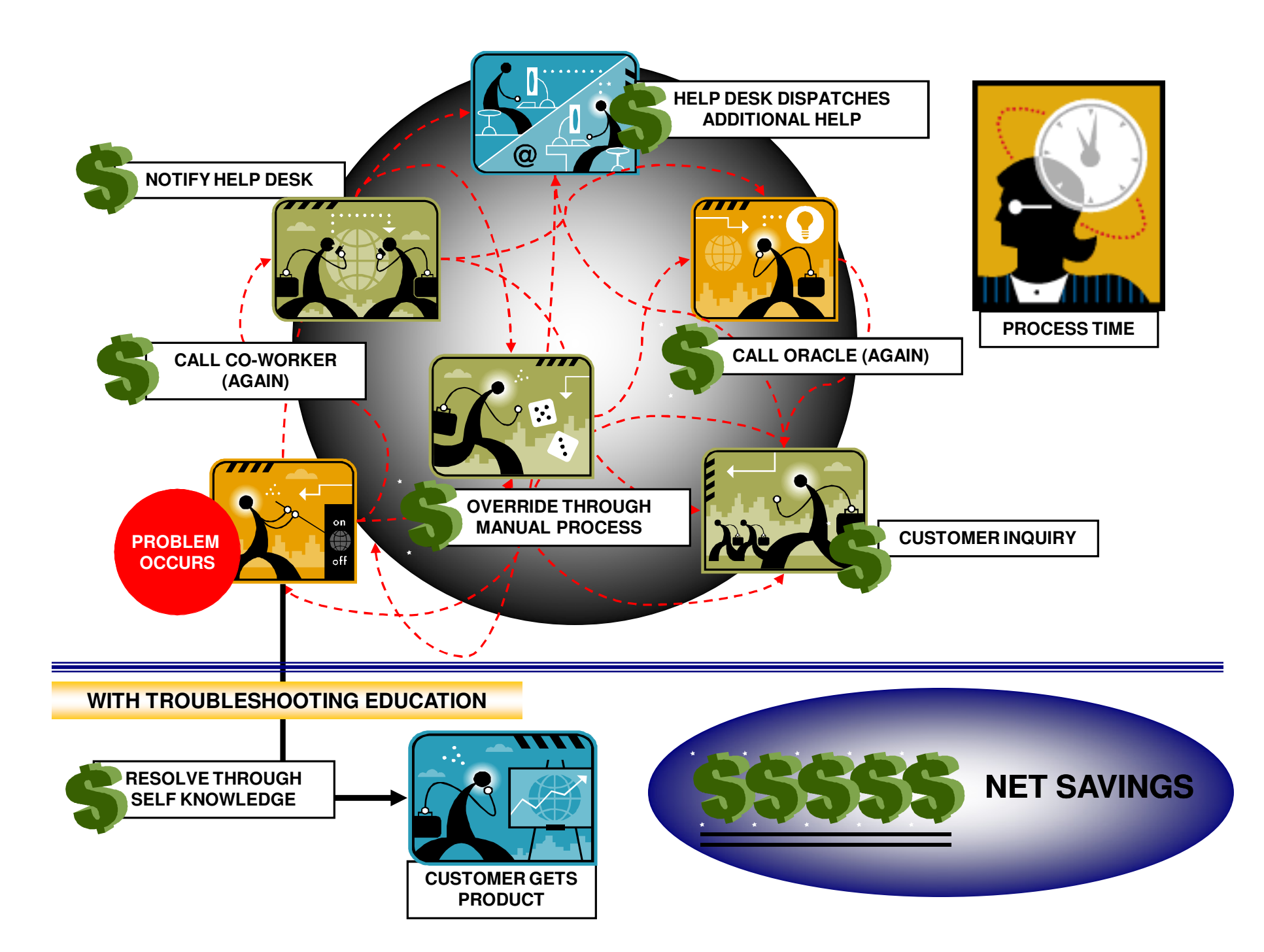

#### Workflow Troubleshooting by Role

- Workflow End Users and Functional Super Users
	- $-$  Personalize notification page
	- $-$  Monitor your own workflows
	- $-$  Run workflow specific concurrent programs
	- $-$  Run Diagnostic Reports for Functional Areas

#### • Workflow Administrators/DBAs/Developers

- $-$  Troubleshoot all workflows using Administration Menus
	- Junior Administrator limits administration to a workflow type or specific actions
		- Consider setting up Junior Administrator for Super Users
- $-$  Troubleshoot workflows using Oracle Applications Manager
- $-$  Keep old workflows purged for performance improvement
- $-$  Run Diagnostic Reports for Troubleshooting and Maintenance

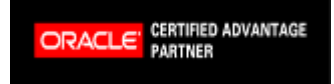

Copyright 2009 Solution Beacon, LLC All Rights Reserved Any other commercial product names herein are trademark, registered trademarks or service marks of their respective owners.

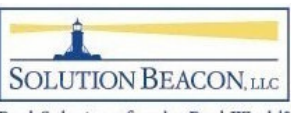

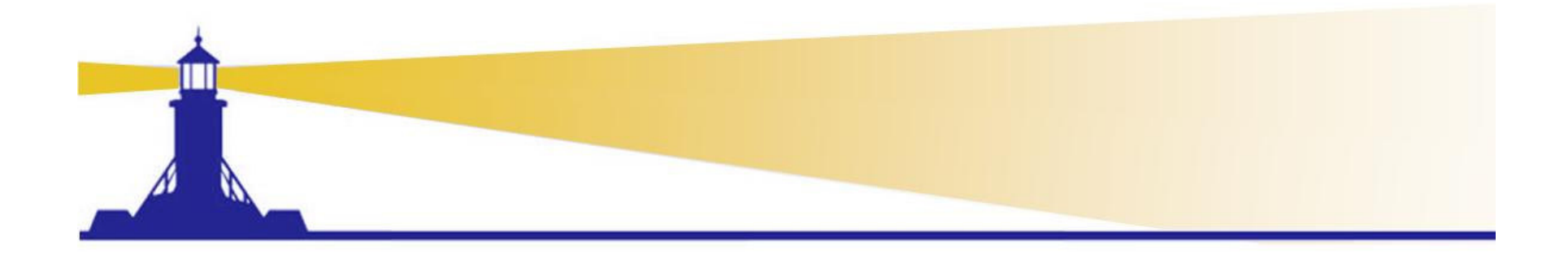

## Workflow Troubleshootingfor End Users

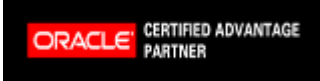

Copyright 2009 Solution Beacon, LLC All Rights Reserved Any other commercial product names herein are trademark, registered trademarks or service marks of their respective owners.

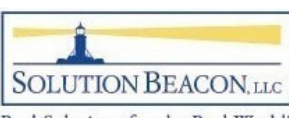

# Improved Efficiencies for Users

- Provide end users tools for efficiency
	- $\mathcal{L}_{\mathcal{A}}$  , and the set of the set of the set of the set of the set of the set of the set of the set of the set of the set of the set of the set of the set of the set of the set of the set of the set of the set of th  $-$  Add personal worklist to menus
	- –- Provide training for use of the status monitor and other features
	- – $-$  Set owner attribute in workflows where needed
	- – $-$  Provide access to diagnostic reports
		- Oracle Diagnostic Tool Responsibility
			- Security is built in you can only access reports related to responsibilities you are assigned
	- $\mathcal{L}_{\mathcal{A}}$  , and the set of  $\mathcal{L}_{\mathcal{A}}$  Add concurrent programs to Superuser menus if missing

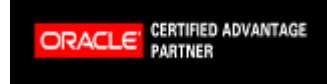

Copyright 2009 Solution Beacon, LLC All Rights Reserved Any other commercial product names herein are trademark, registered trademarks or service marks of their respective owners.

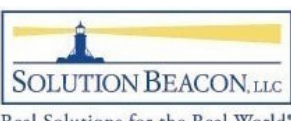

#### Seeded User Menu

- • Workflow User Web Applications
	- Advanced Worklist
	- $\mathcal{A}=\mathcal{A}$  , where  $\mathcal{A}=\mathcal{A}$ - Self Service Workflow
		- Home Page
		- Status Monitor •
		- Notifications same as Advanced Worklist•

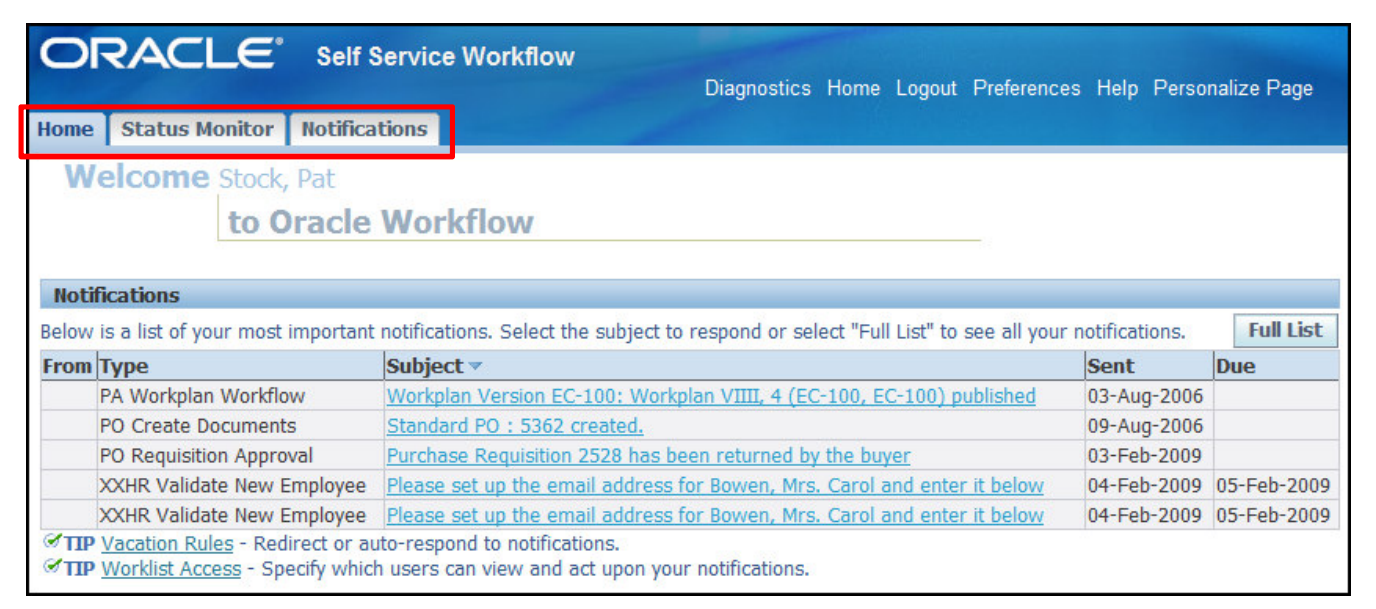

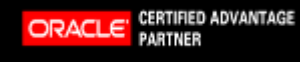

Copyright 2009 Solution Beacon, LLC All Rights Reserved Any other commercial product names herein are trademark, registered trademarks or service marks of their respective owners.

8

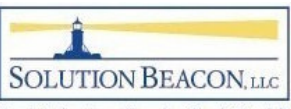

#### Personal Worklist

- • Add the function 'Personal Worklist' to the Workflow User menu for additional features
- What's great about this?
	- $\Box$  (`raqta q nareonal workliet vic Create a personal worklist view to separate notifications by type
		- PO Approval more important than Invoice Approval so respond to these first

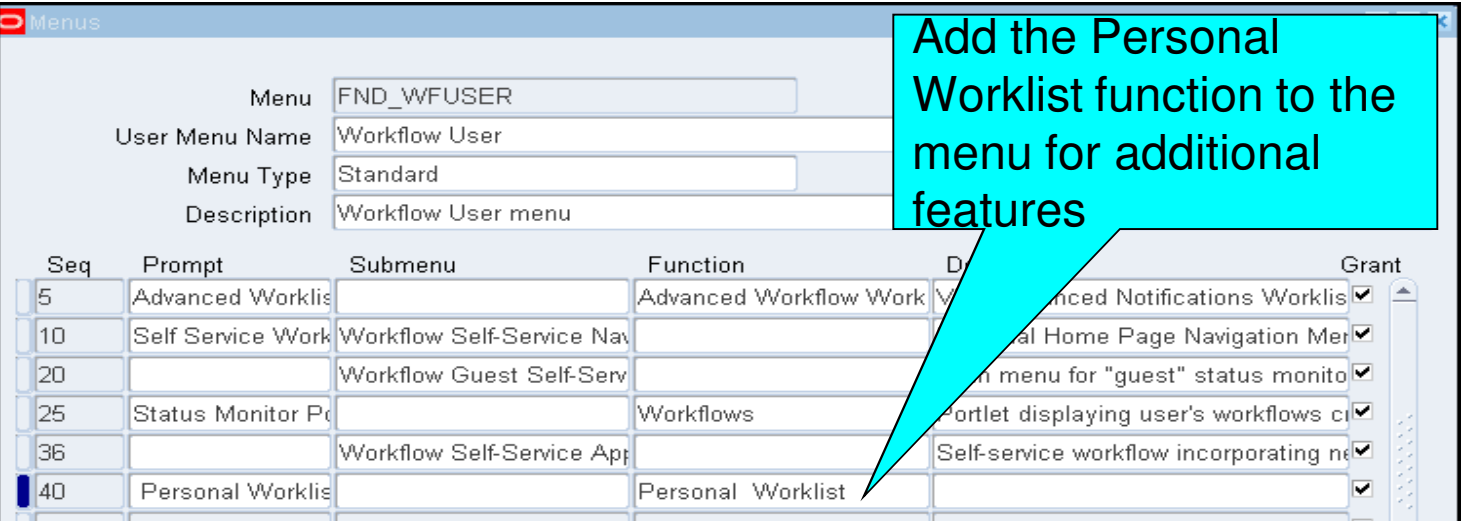

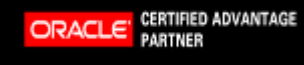

Copyright 2009 Solution Beacon, LLC All Rights Reserved Any other commercial product names herein are trademark, registered trademarks or service marks of their respective owners.

9

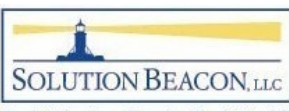

#### Personal Worklist

#### •Personal Worklist additional Features

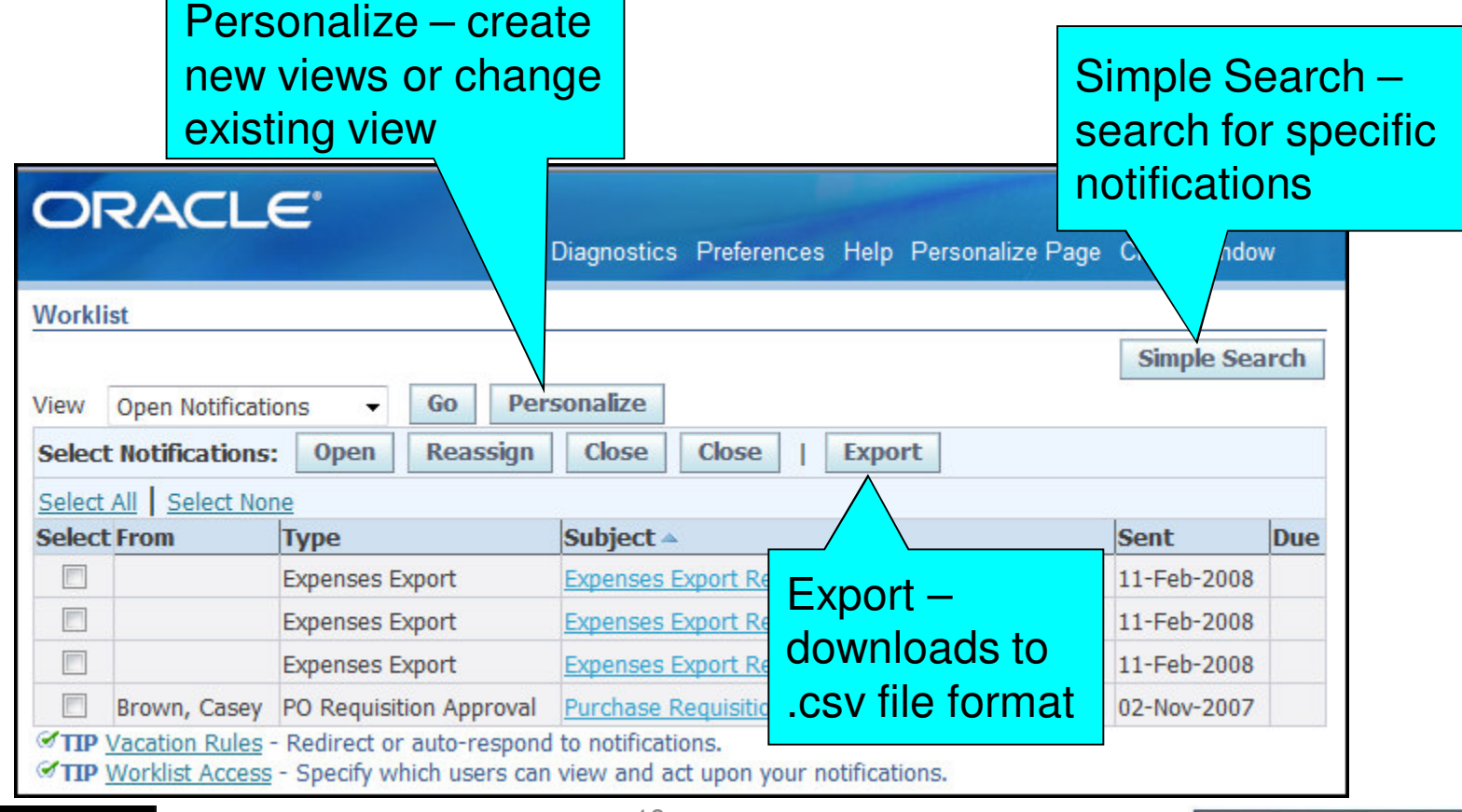

ORACLE<sup>'</sup> CERTIFIED ADVANTAGE

10

SOLUTION BEACON, LLC

Copyright 2009 Solution Beacon, LLC All Rights Reserved Any other commercial product names herein are trademark, registered trademarks or service marks of their respective owners.

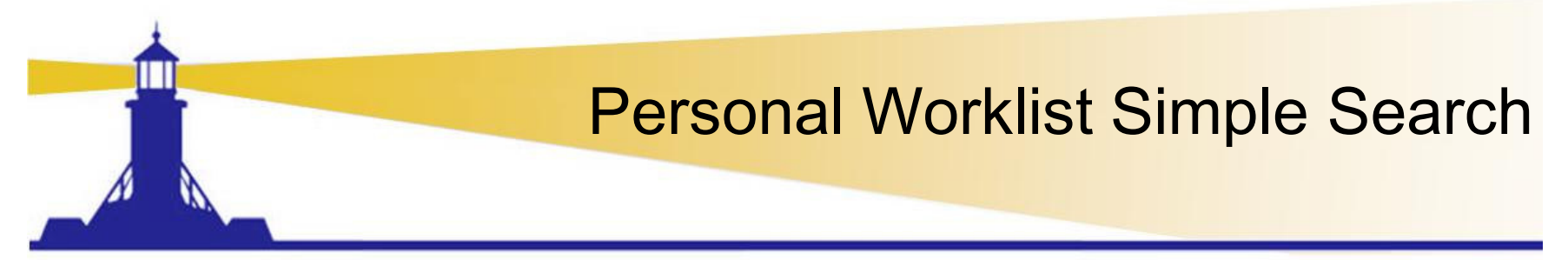

• Use Simple Search to search for specific notifications in your worklist

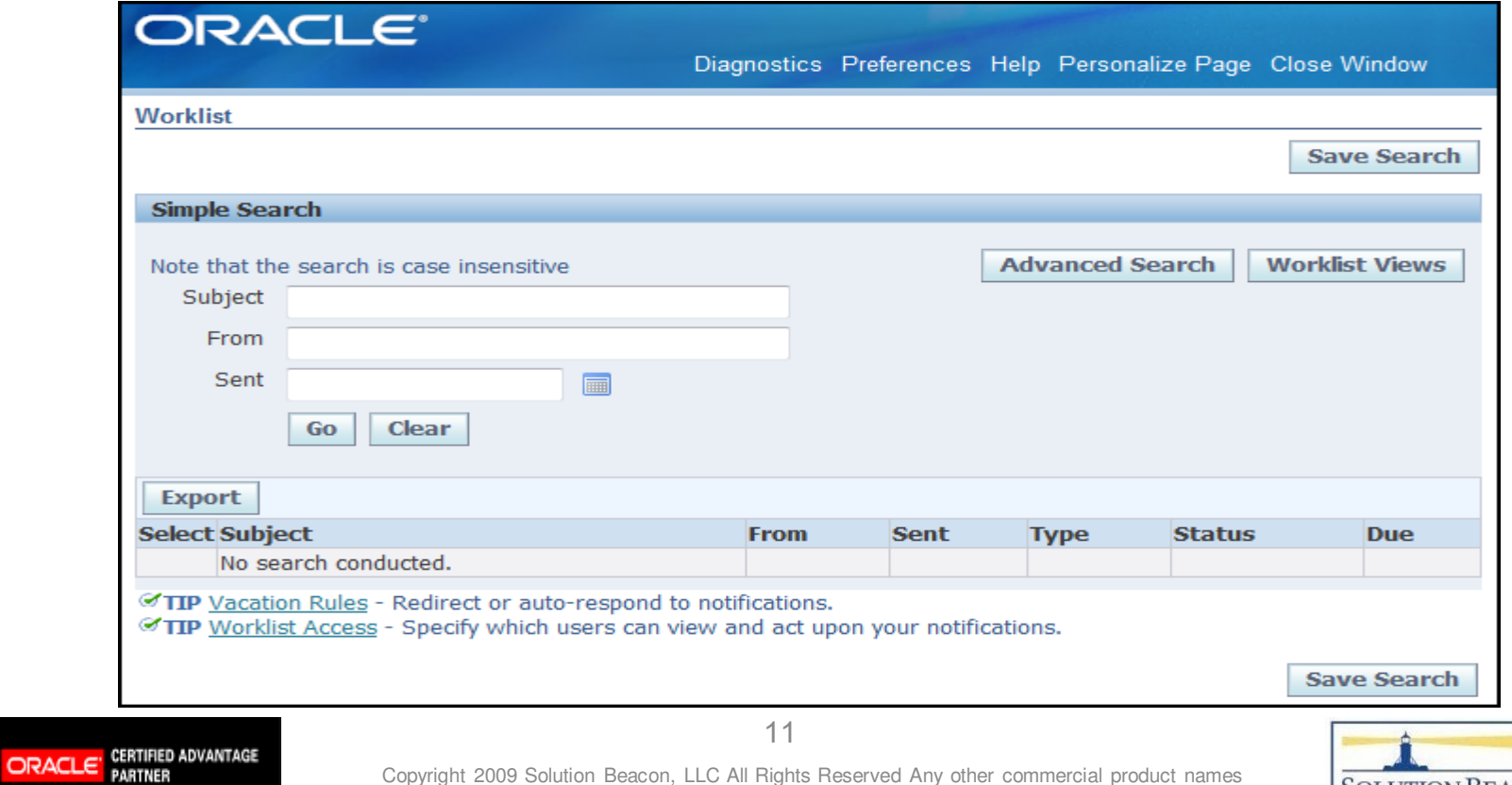

Copyright 2009 Solution Beacon, LLC All Rights Reserved Any other commercial product names herein are trademark, registered trademarks or service marks of their respective owners.

**SOLUTION BEACON, LLC** Real Solutions for the Real World\*

#### •Check the status of approval of your requisitions

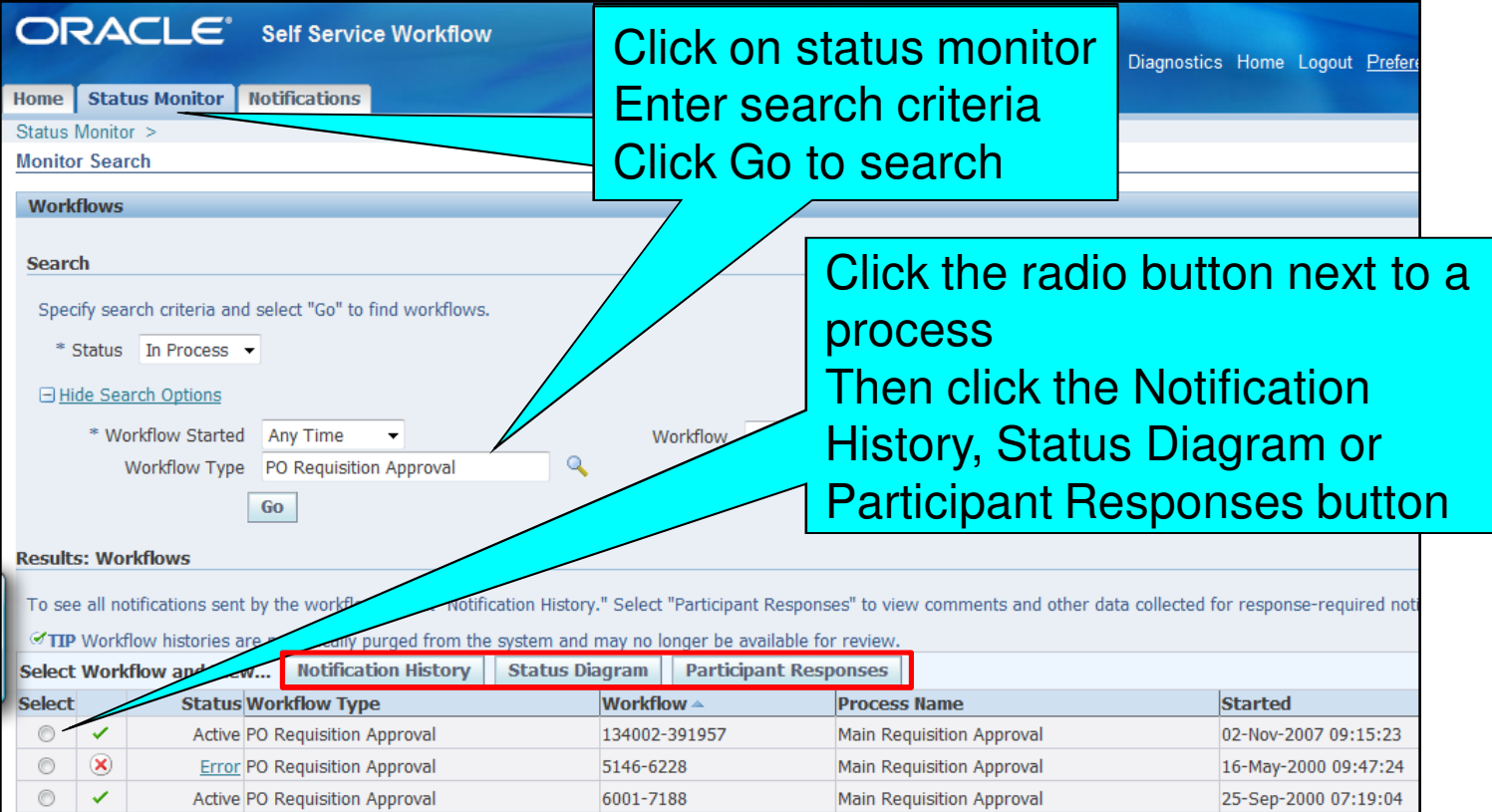

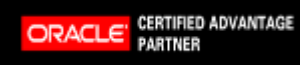

12

Copyright 2009 Solution Beacon, LLC All Rights Reserved Any other commercial product names herein are trademark, registered trademarks or service marks of their respective owners.

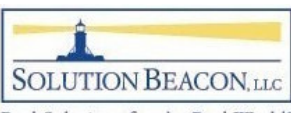

- Notification History Page
	- $\mathcal{L}_{\mathcal{A}}$  , and the set of  $\mathcal{L}_{\mathcal{A}}$ All notifications sent by the workflow process selected
	- $\mathcal{L}_{\mathcal{A}}$  $-$  Click recipient name to send an email
	- $\mathcal{L}_{\mathcal{A}}$  , and the set of  $\mathcal{L}_{\mathcal{A}}$ — Reassign if recipient is unavailable

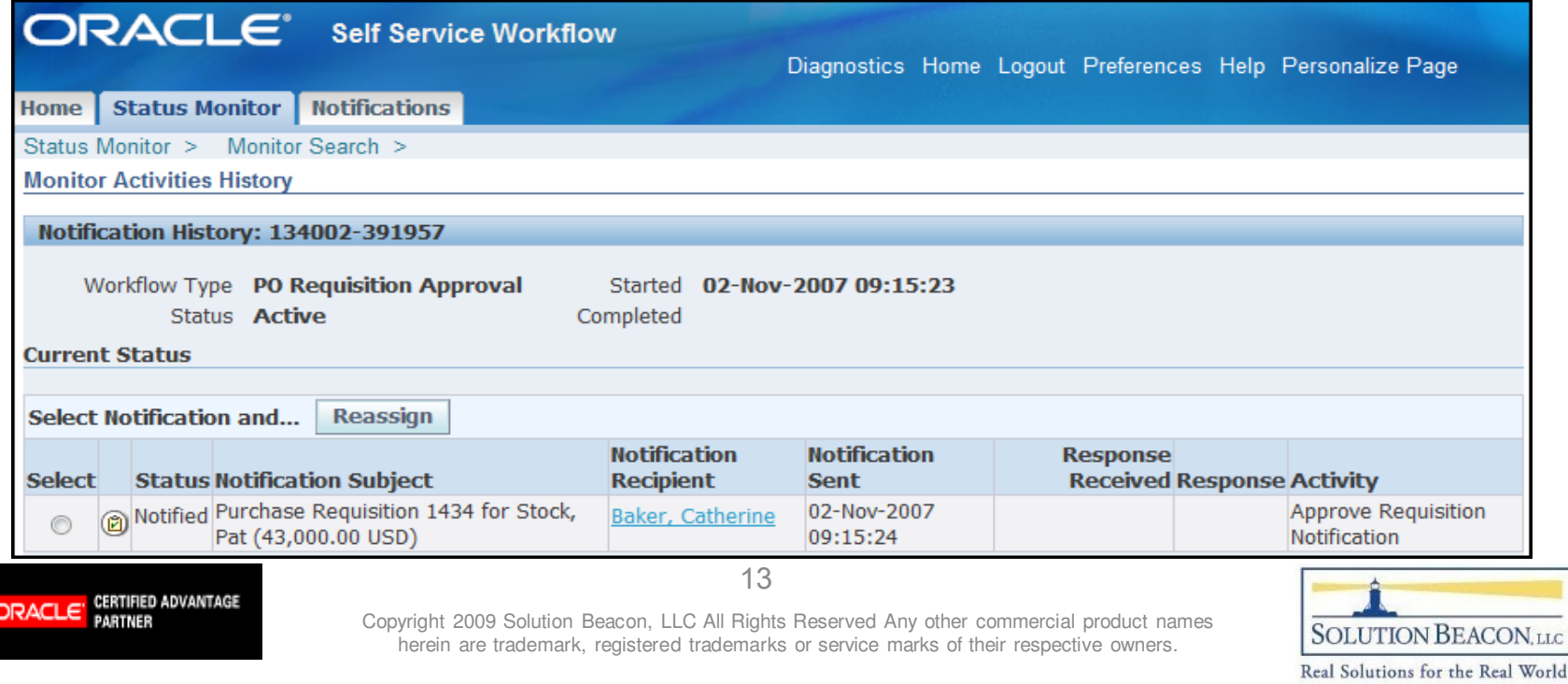

#### $\bullet$ Follow the green line to follow the process

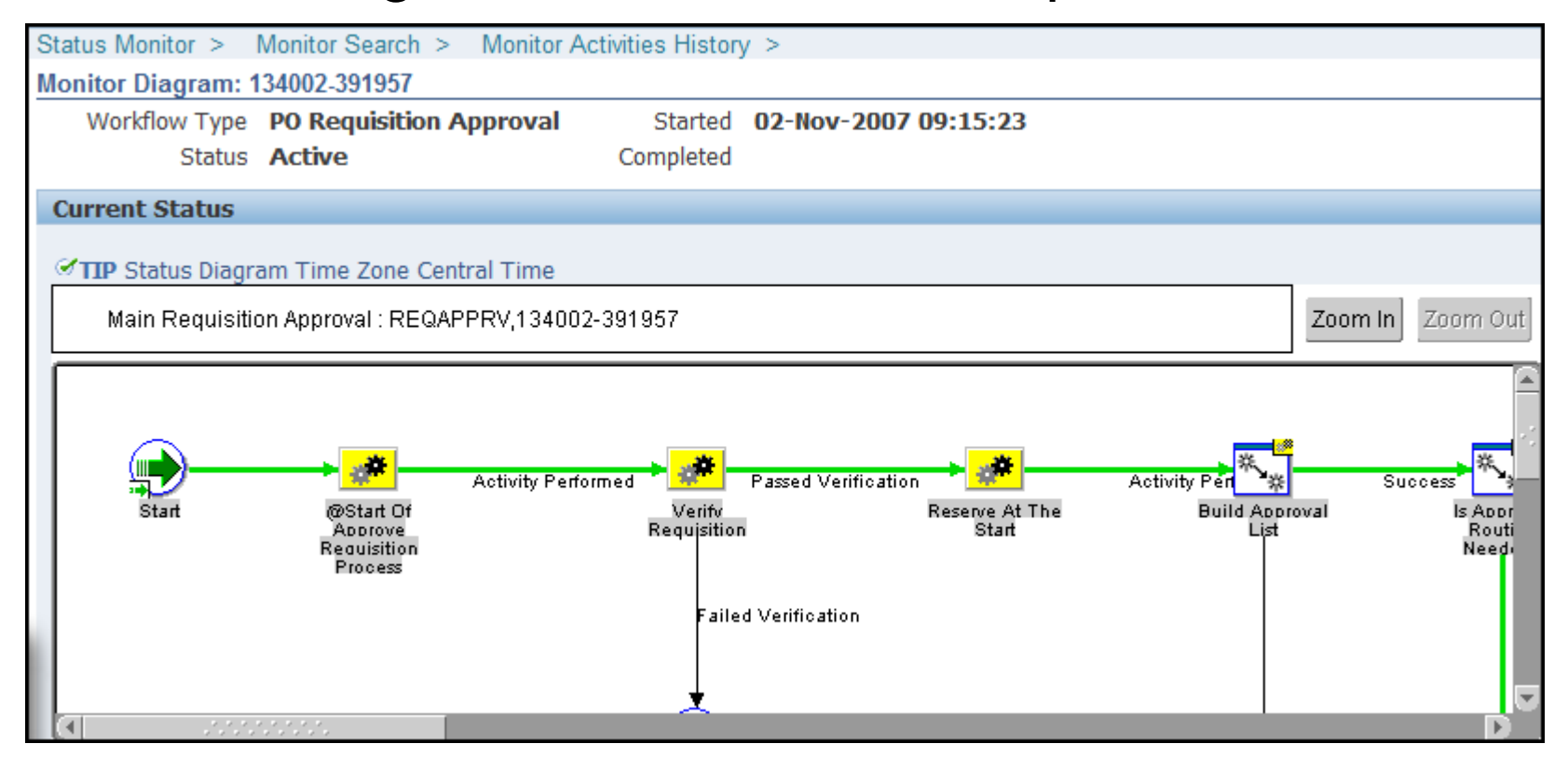

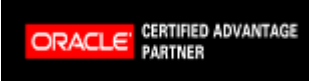

Copyright 2009 Solution Beacon, LLC All Rights Reserved Any other commercial product names herein are trademark, registered trademarks or service marks of their respective owners.

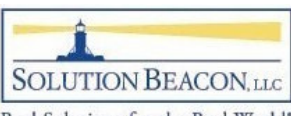

• Double click in the process box to drill down

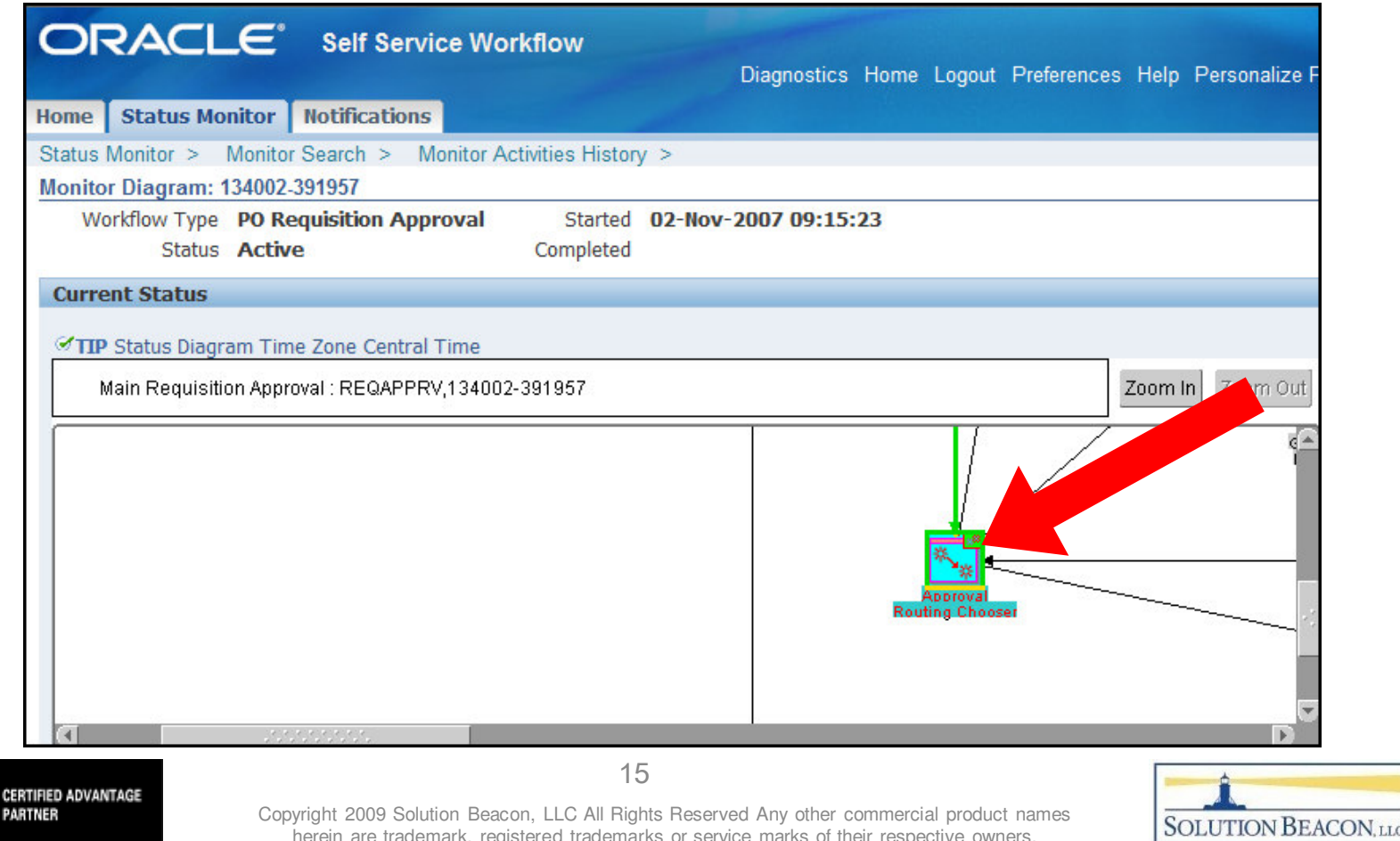

herein are trademark, registered trademarks or service marks of their respective owners.

ORACLE

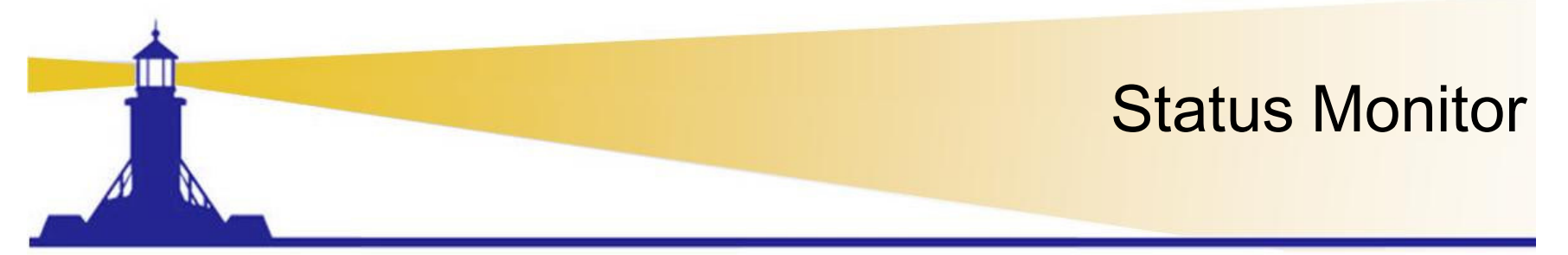

- Tabs below the status monitor provide information about the node
	- Notitication h  $-$  Notification has been sent to Catherine Baker

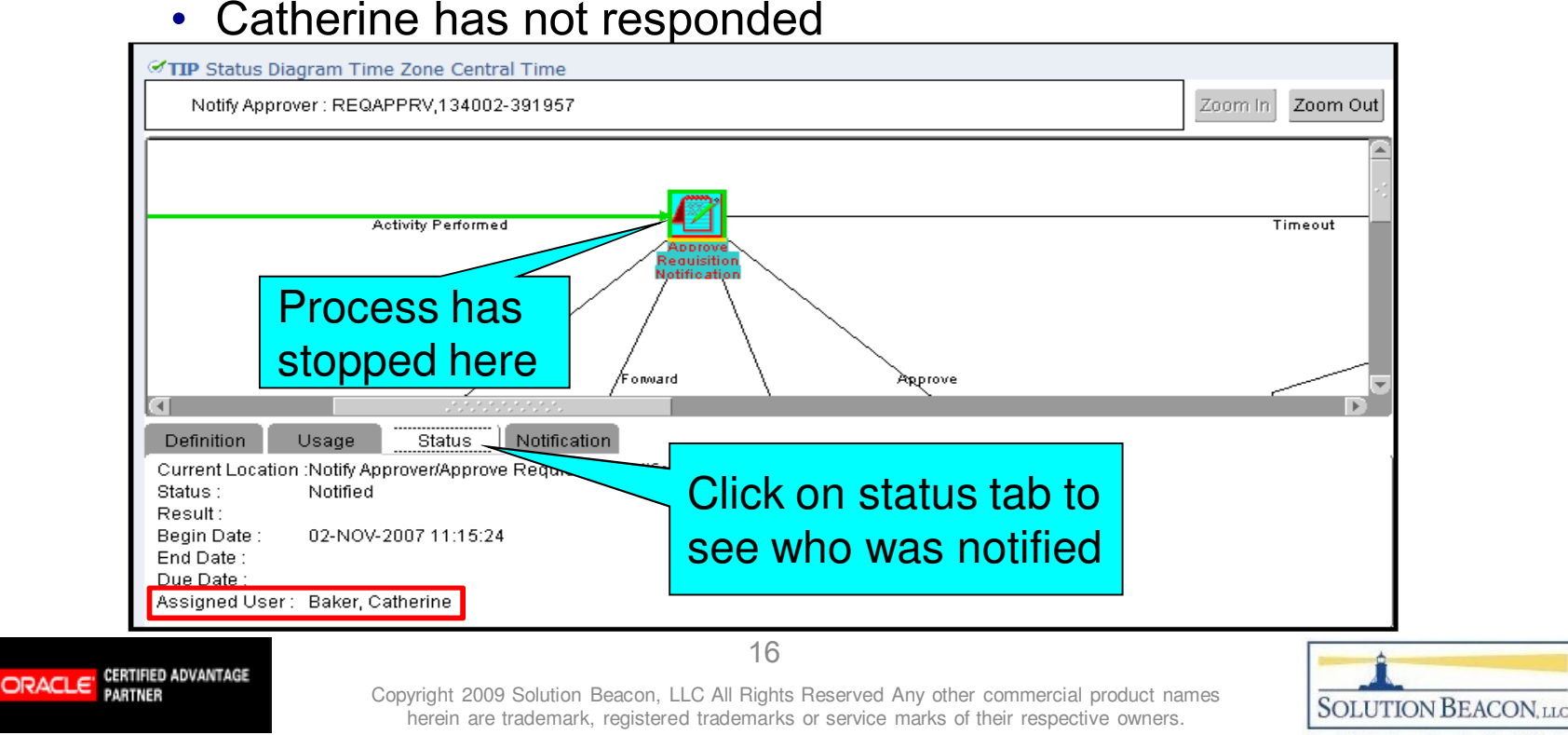

#### $\bullet$ Errored items appear outlined in red

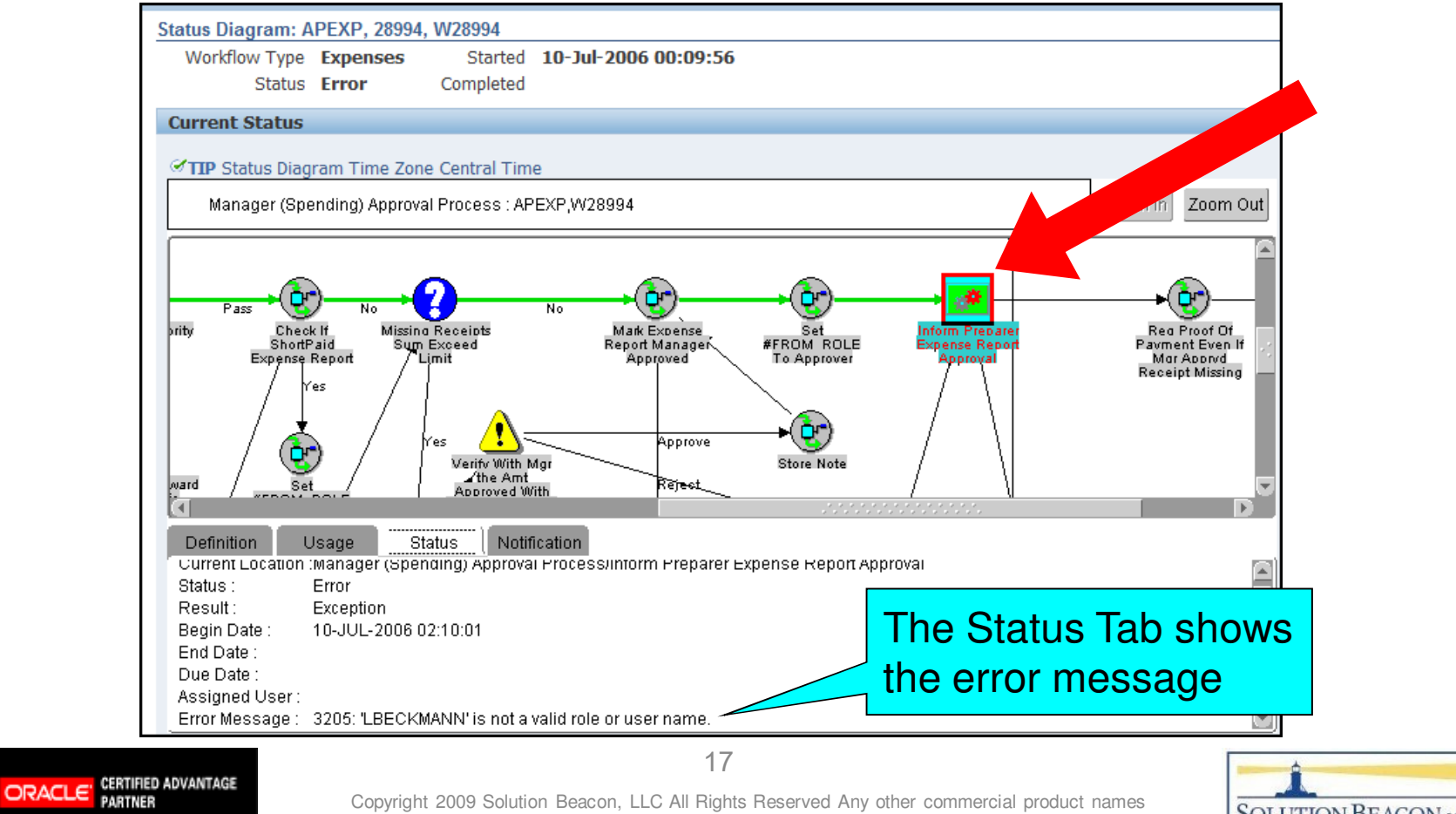

Copyright 2009 Solution Beacon, LLC All Rights Reserved Any other commercial product names herein are trademark, registered trademarks or service marks of their respective owners.

**SOLUTION BEACON, LLC** Real Solutions for the Real World\*

• Status Monitor  $\rightarrow$  Participant Responses Tab shows<br>responses to all the notifications for the workflow responses to all the notifications for the workflow

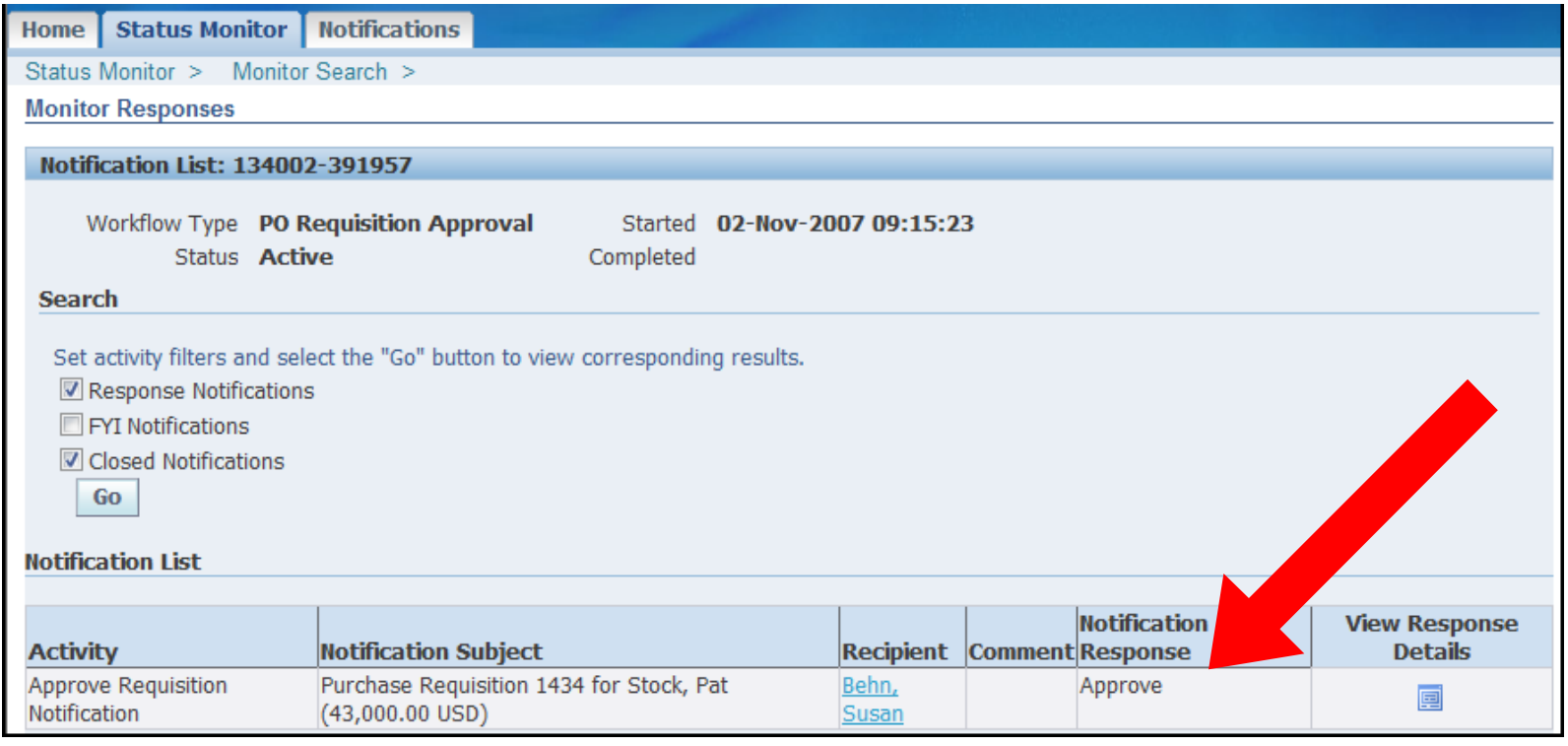

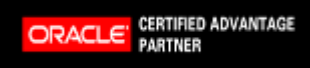

18

Copyright 2009 Solution Beacon, LLC All Rights Reserved Any other commercial product names herein are trademark, registered trademarks or service marks of their respective owners.

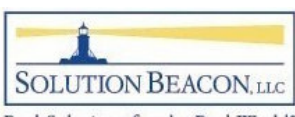

#### Worklist Flexfields

- •Introduced in RUP 3
- Allows any value in the message body to be  $\bullet$ displayed in the notification worklist
	- $-$  Only Available Using Personal Worklist
- Specific to particular workflow
	- $\blacksquare$   $\blacksquare$   $\sf Best$  used when creating special view for that workflow
- What's great about this?
	- $\Box$   $\cap$ raata a nareonal workliet vic Create a personal worklist view to see error messages

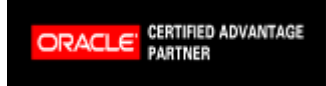

herein are trademark, registered trademarks or service marks of their respective owners.

Copyright 2009 Solution Beacon, LLC All Rights Reserved Any other commercial product names **SOLUTION BEACON, LLC** 

- Example Add the error text to the worklist
	- $\mathcal{L}_{\mathcal{A}}$  , and the set of  $\mathcal{L}_{\mathcal{A}}$  Workflow Administer creates flexfield rules
		- End Users can access the flexfields created
	- $\mathcal{L}_{\mathcal{A}}$  , and the set of  $\mathcal{L}_{\mathcal{A}}$ – Click Create Rule to assign message attribute to flexfield

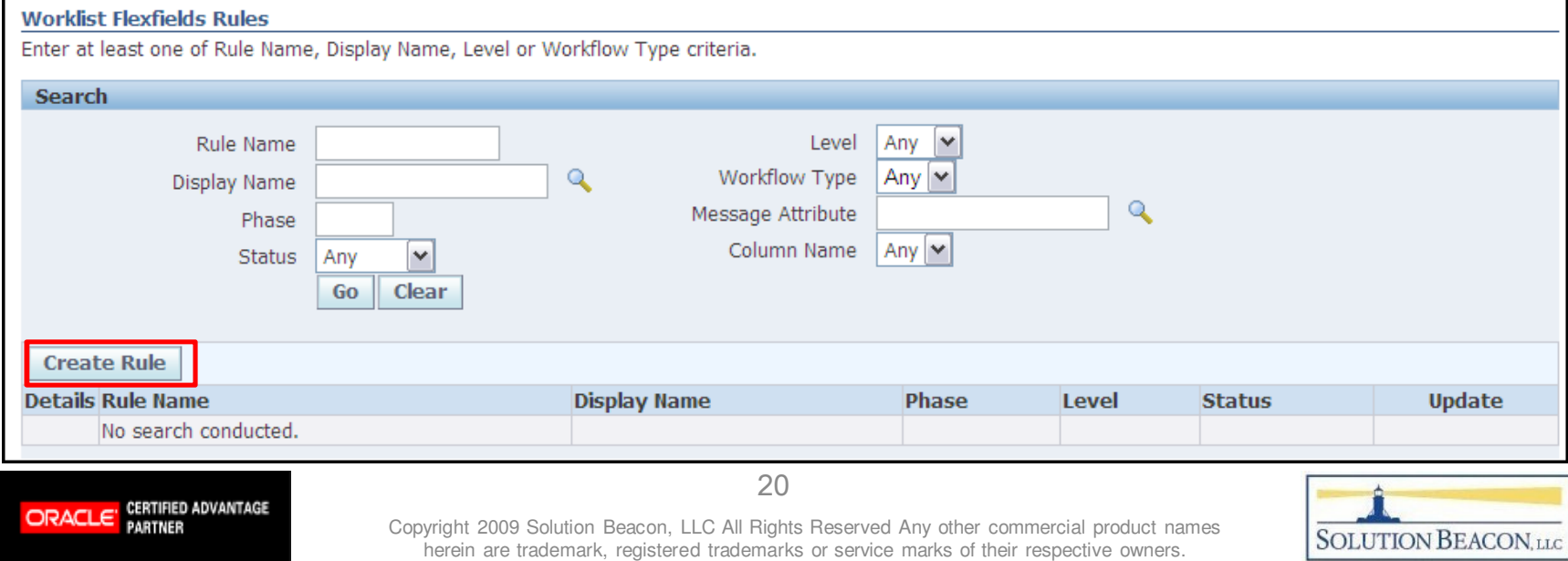

• Name the rule and leave other attributes as shown

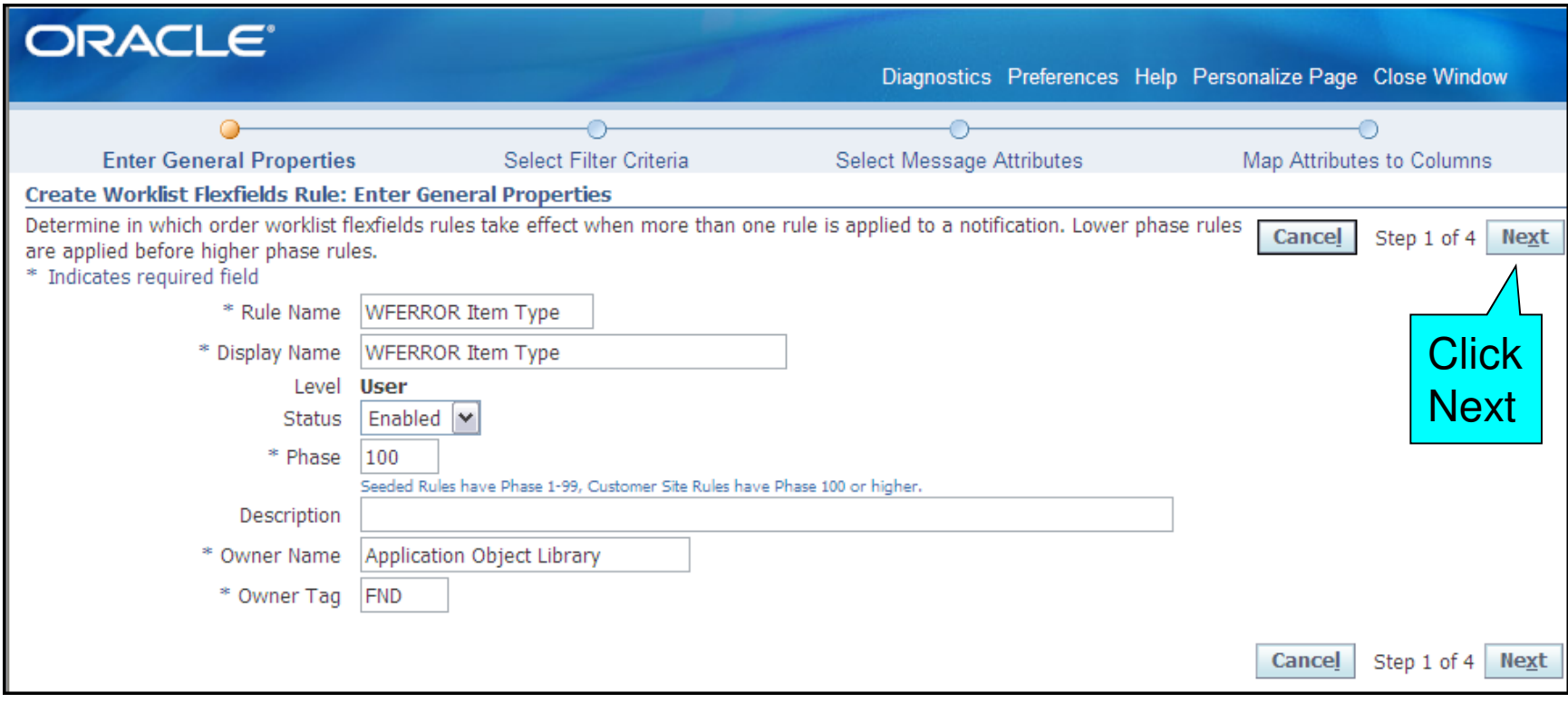

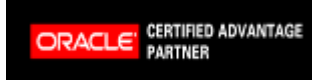

Copyright 2009 Solution Beacon, LLC All Rights Reserved Any other commercial product names herein are trademark, registered trademarks or service marks of their respective owners.

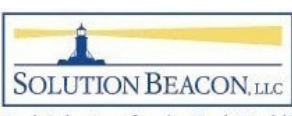

• Select the System: Error workflow using display name and move it from the "available filter" to the"selected filter"

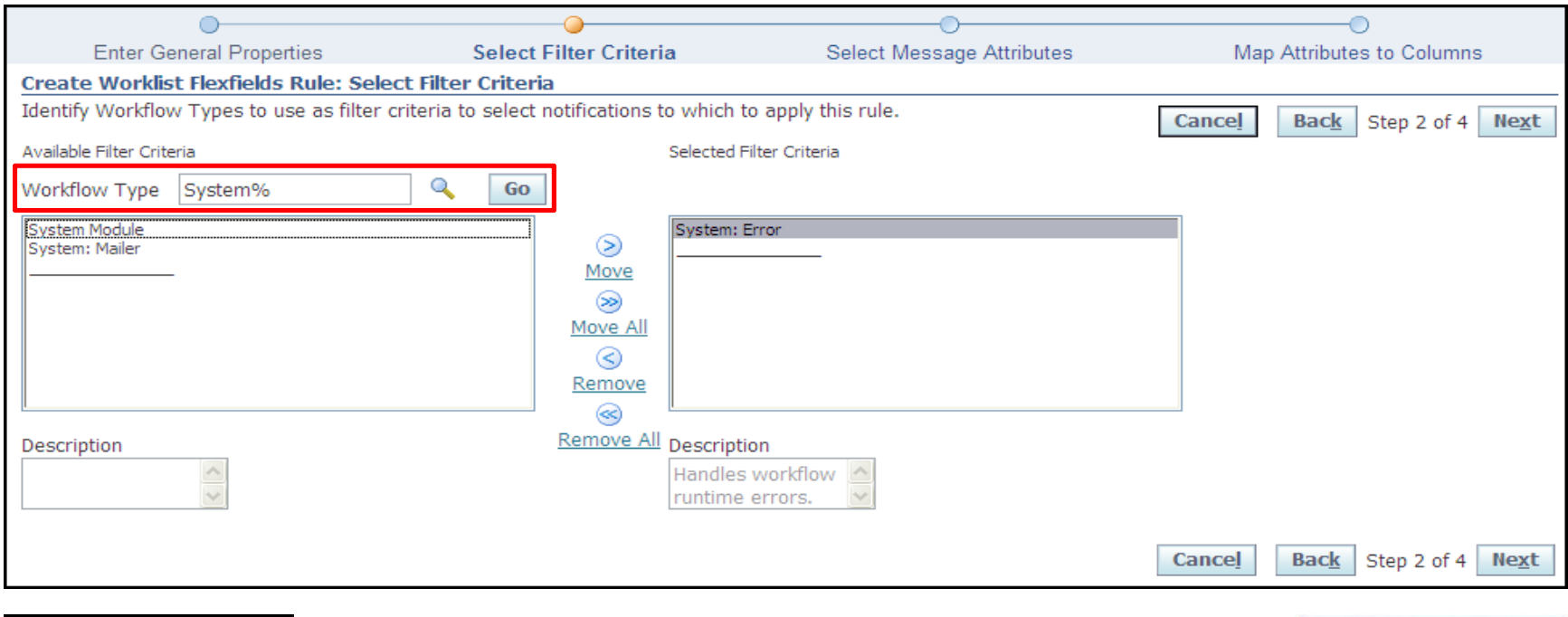

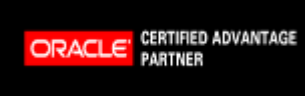

Copyright 2009 Solution Beacon, LLC All Rights Reserved Any other commercial product names herein are trademark, registered trademarks or service marks of their respective owners.

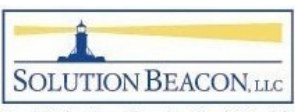

• Select the message attributes you want to add to the worklist for the workflow chosen in step 2

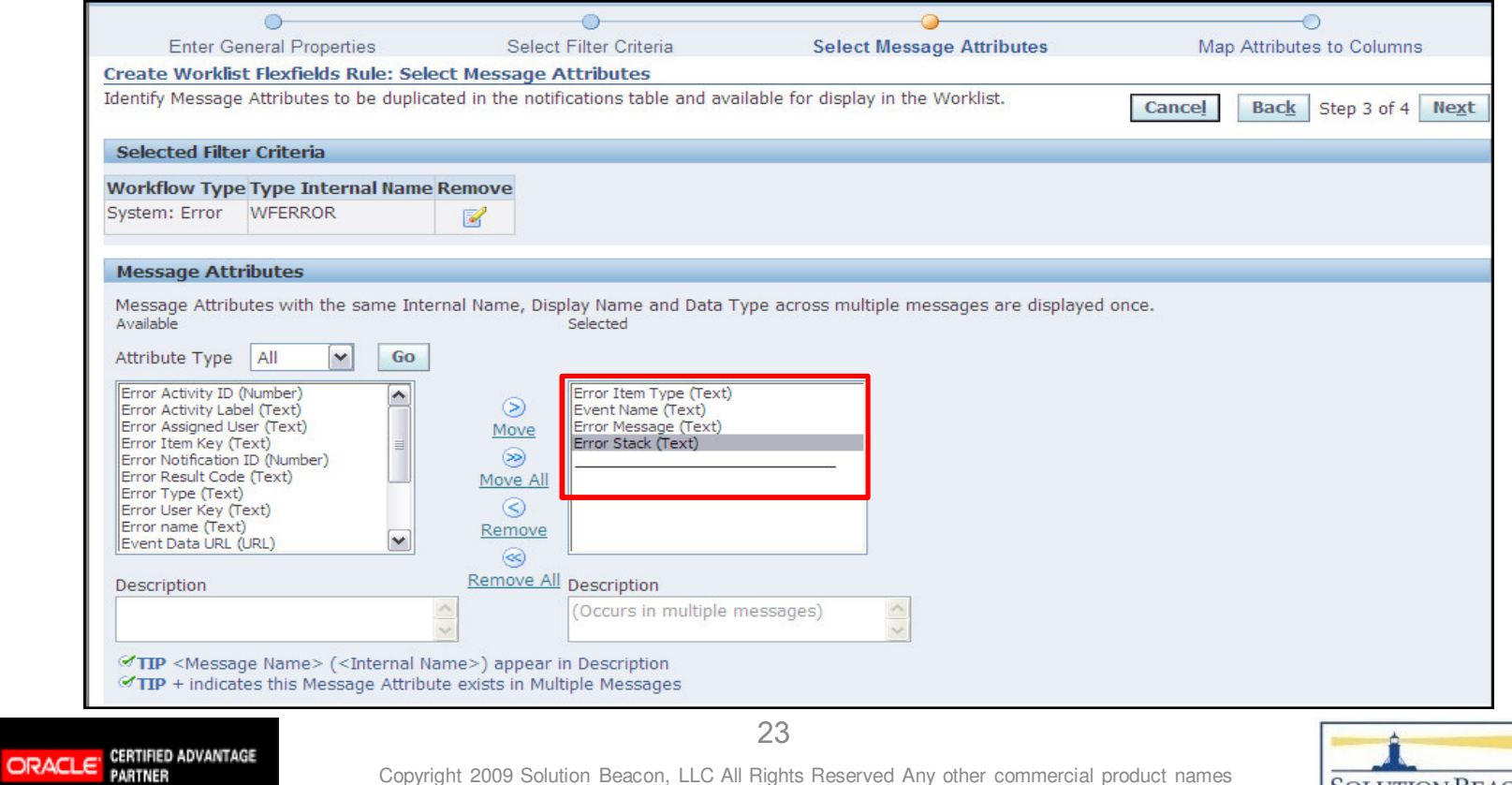

Copyright 2009 Solution Beacon, LLC All Rights Reserved Any other commercial product names herein are trademark, registered trademarks or service marks of their respective owners.

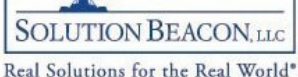

- • Map the message attributes to a mapped column based on data type (Text, date, etc…)
	- – Click the Find Conflicts button to confirm no duplicate mappings

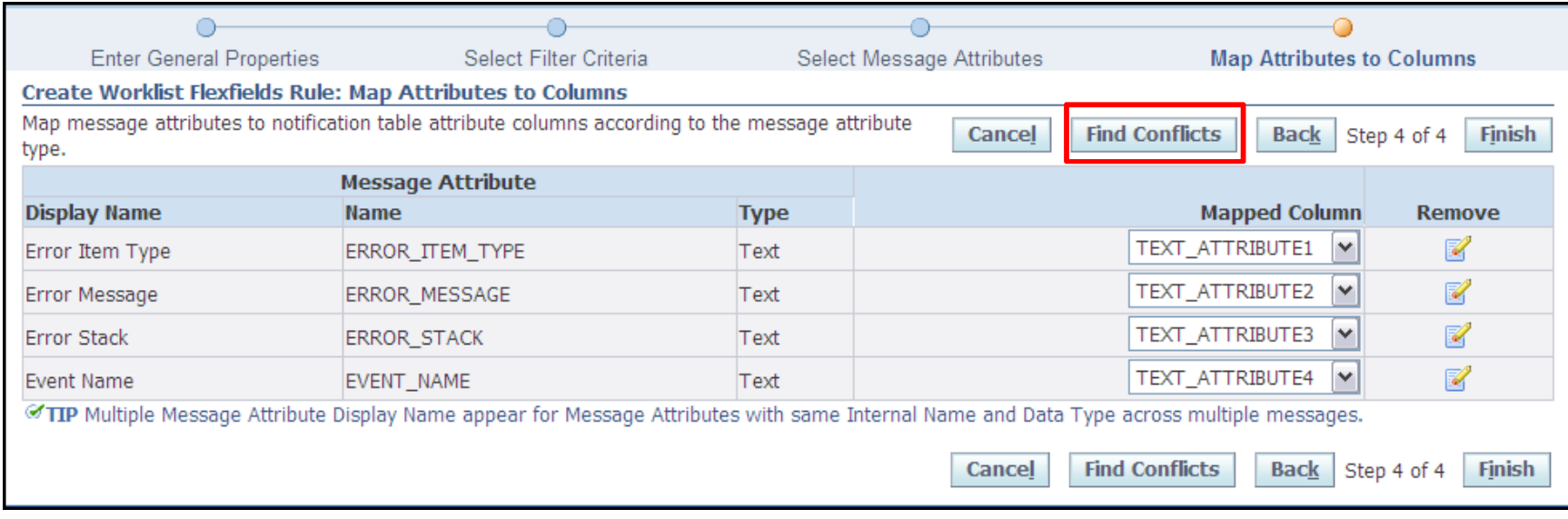

Copyright 2009 Solution Beacon, LLC All Rights Reserved Any other commercial product names herein are trademark, registered trademarks or service marks of their respective owners.

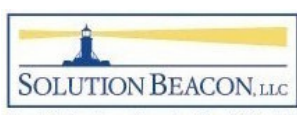

#### Worklist Flexfields Create Personal Worklist View

• Use the Personalize button to create a new view

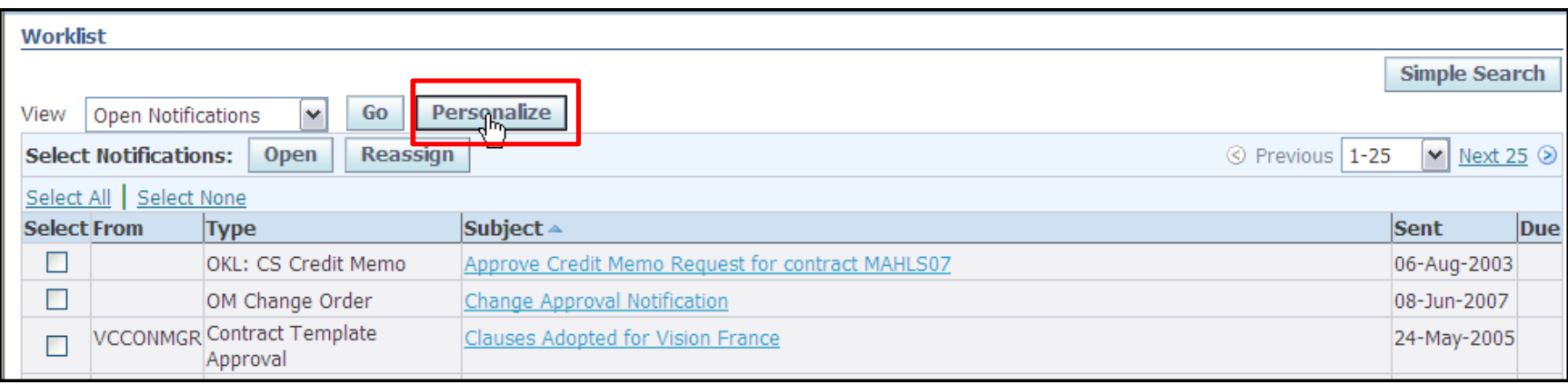

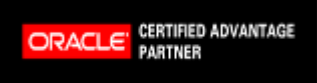

Copyright 2009 Solution Beacon, LLC All Rights Reserved Any other commercial product names herein are trademark, registered trademarks or service marks of their respective owners.

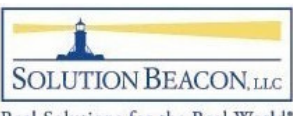

### Worklist Flexfields Create Personal Worklist View

- Click the Rename Columns button to assign a name to the attributes created
	- $\mathcal{L}_{\mathcal{A}}$  , and the set of  $\mathcal{L}_{\mathcal{A}}$  $-$  This will be the  $\overline{\phantom{a}}$ column name on the worklist

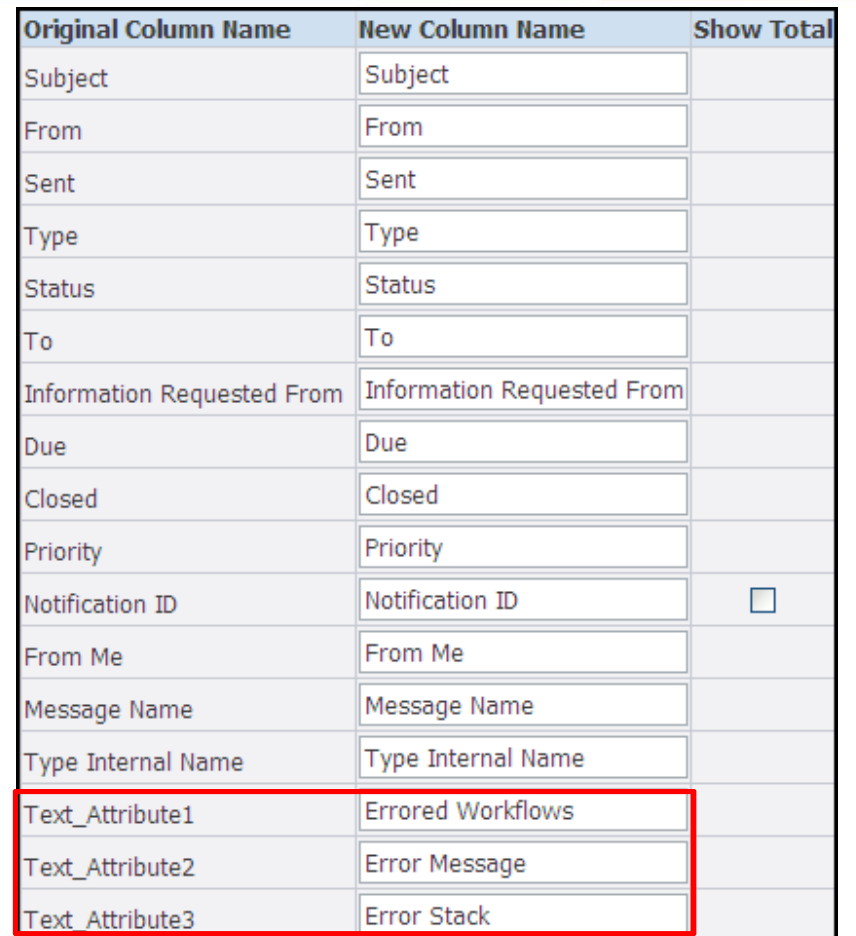

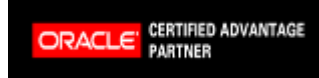

Copyright 2009 Solution Beacon, LLC All Rights Reserved Any other commercial product names herein are trademark, registered trademarks or service marks of their respective owners.

Real Solutions for the Real World\*

26

# Worklist Flexfields Create Personal Worklist View

- Limit the search to WFERROR workflows
	- $\mathcal{L}_{\mathcal{A}}$  , and the set of  $\mathcal{L}_{\mathcal{A}}$ - Create one view where the Subject contains "Event" and another view without this limitation

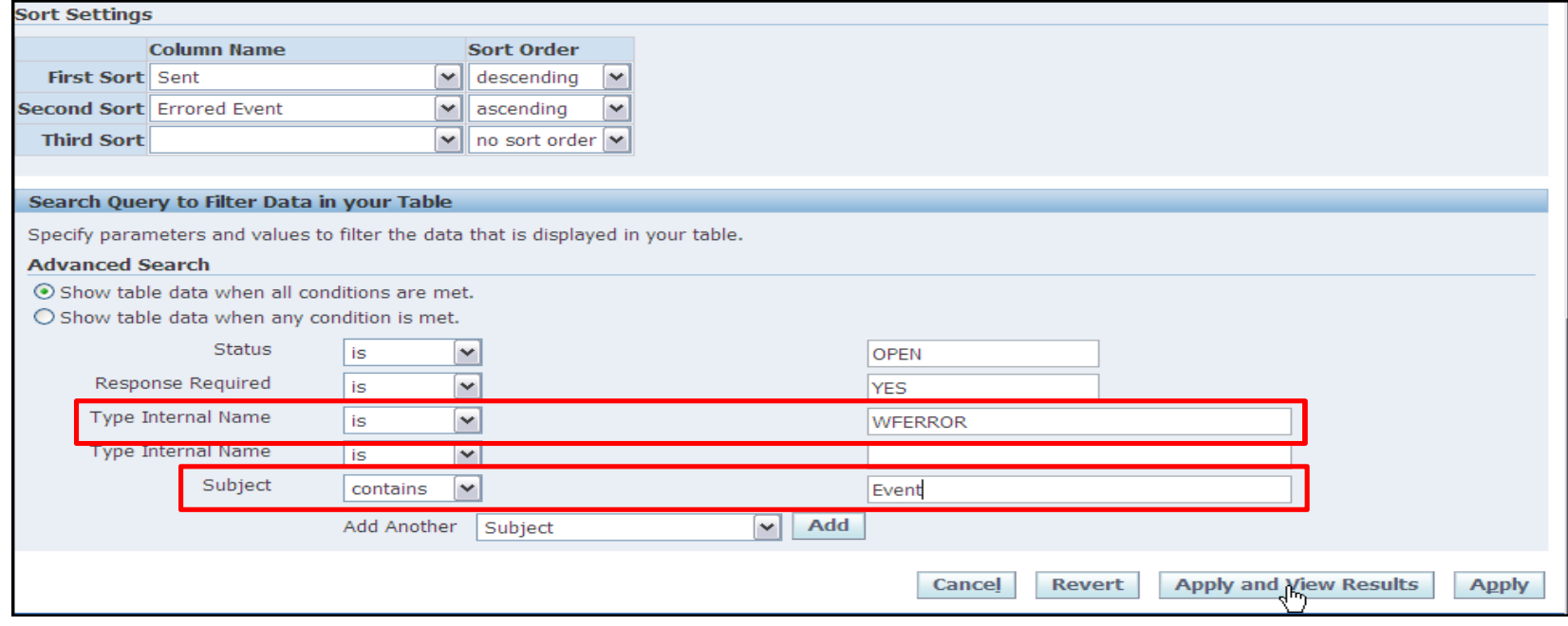

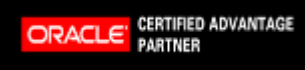

Copyright 2009 Solution Beacon, LLC All Rights Reserved Any other commercial product names herein are trademark, registered trademarks or service marks of their respective owners.

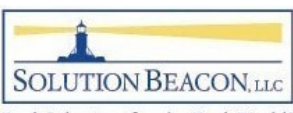

## Worklist FlexfieldsSample Views for WFERROR

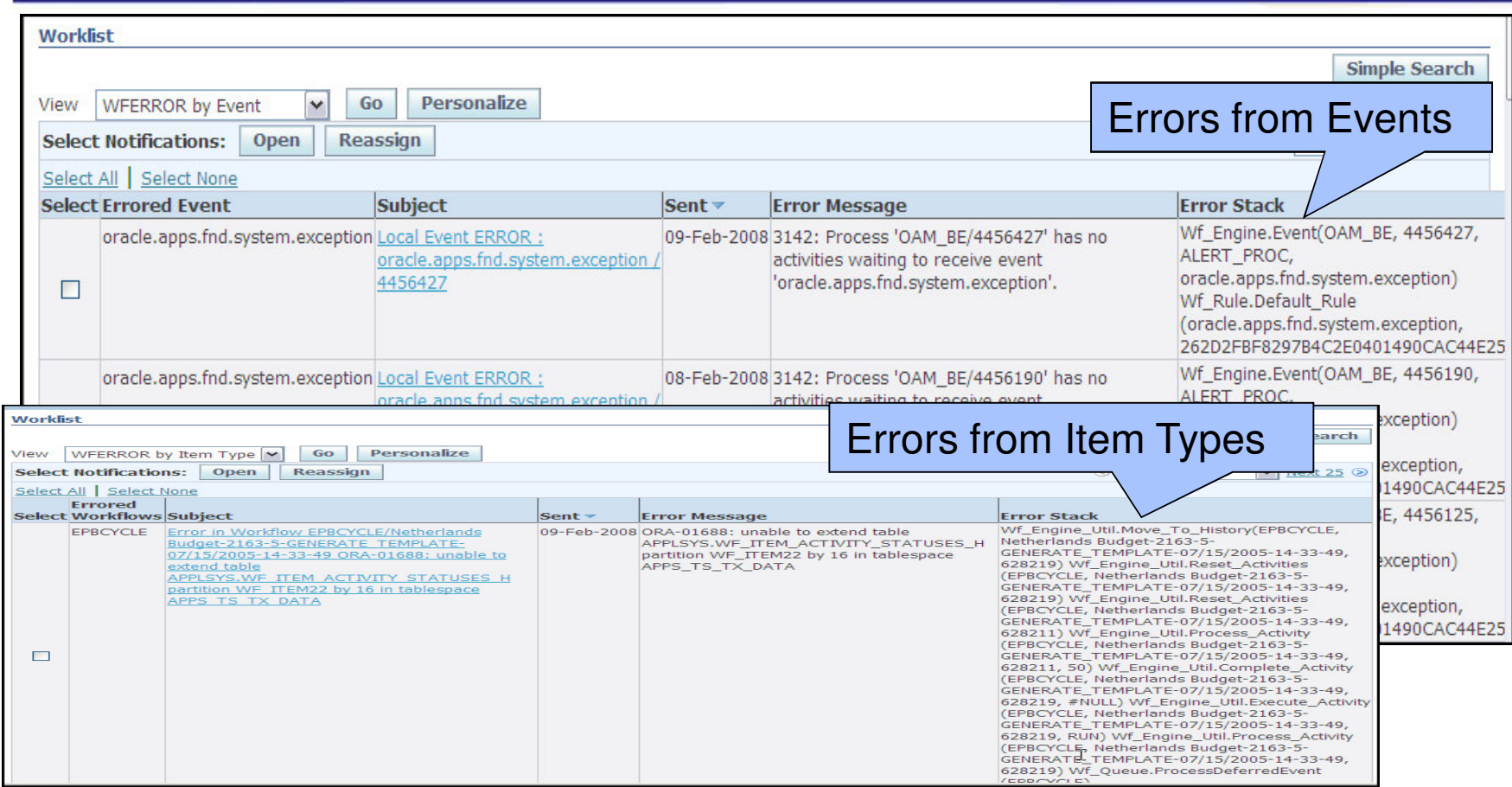

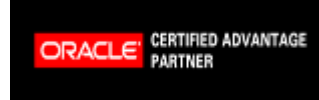

Copyright 2009 Solution Beacon, LLC All Rights Reserved Any other commercial product names herein are trademark, registered trademarks or service marks of their respective owners.

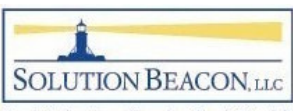

#### Notification Search for End Users

- •Introduced in RUP 5
- $\bullet$  Assign function 'Workflow Notification Search' (WF\_WORKLIST\_SEARCH) to end-user menus
	- $\mathcal{L}_{\mathcal{A}}$  , and the set of  $\mathcal{L}_{\mathcal{A}}$  $-$  This is the Notifications Administrator Web Page
	- –- In end-user menus, allows users to search only for their own notifications
- Better Efficiency When someone calls about a specific notification, this feature allows you to find the notification quickly

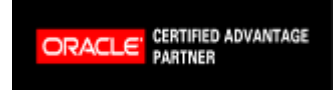

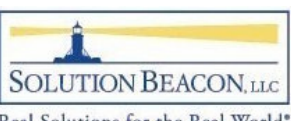

#### Notification Search for End Users

• More options than the simple search

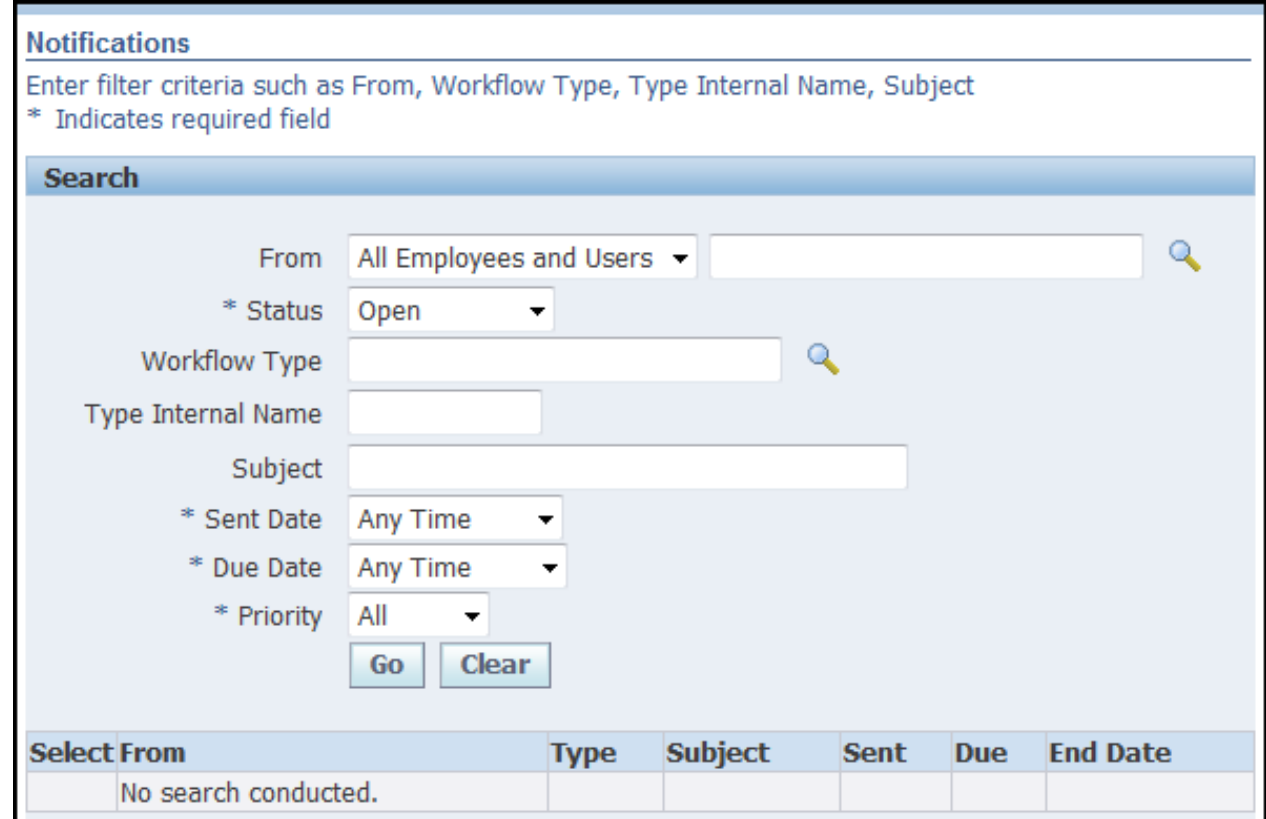

30

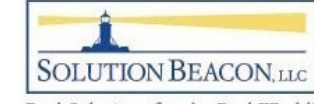

Copyright 2009 Solution Beacon, LLC All Rights Reserved Any other commercial product names herein are trademark, registered trademarks or service marks of their respective owners.

#### Incorrect Preferences Cause Problems

- If users are not getting emails or emails display incorrectly, check the email style in the preferences
	- $\mathcal{L}_{\mathcal{A}}$  , and the set of  $\mathcal{L}_{\mathcal{A}}$  $-$  If users choose summary email styles, the summary email notification must be scheduled in the mailer setup

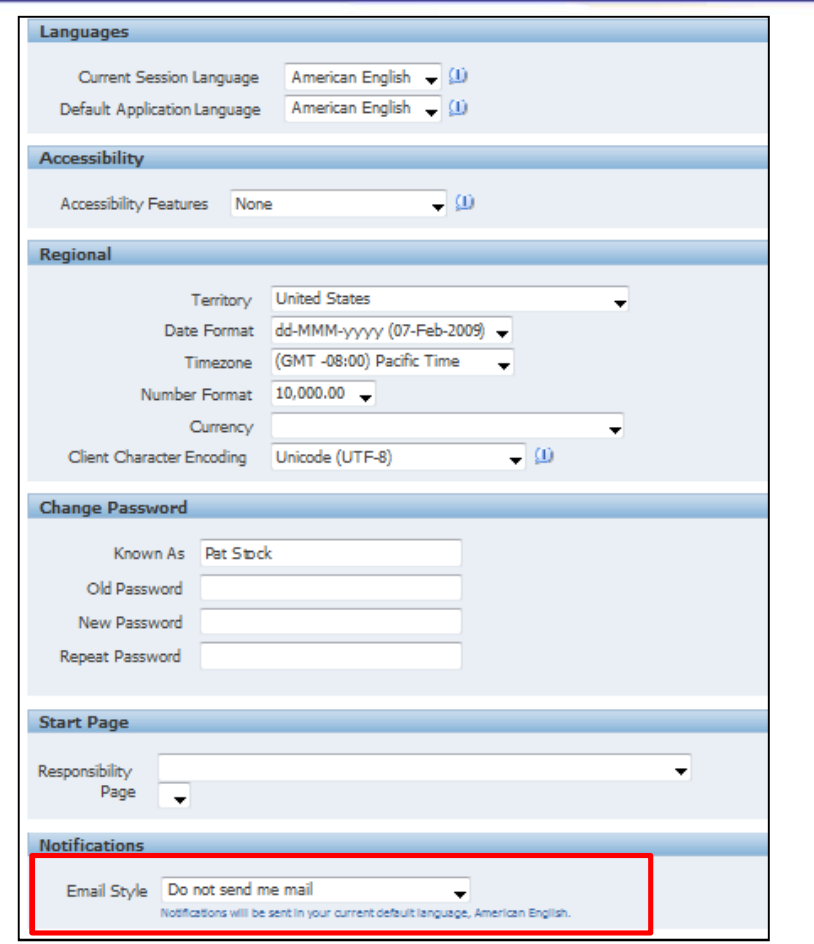

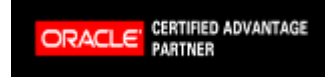

Copyright 2009 Solution Beacon, LLC All Rights Reserved Any other commercial product names herein are trademark, registered trademarks or service marks of their respective owners.

31

**SOLUTION BEACON, LLC** 

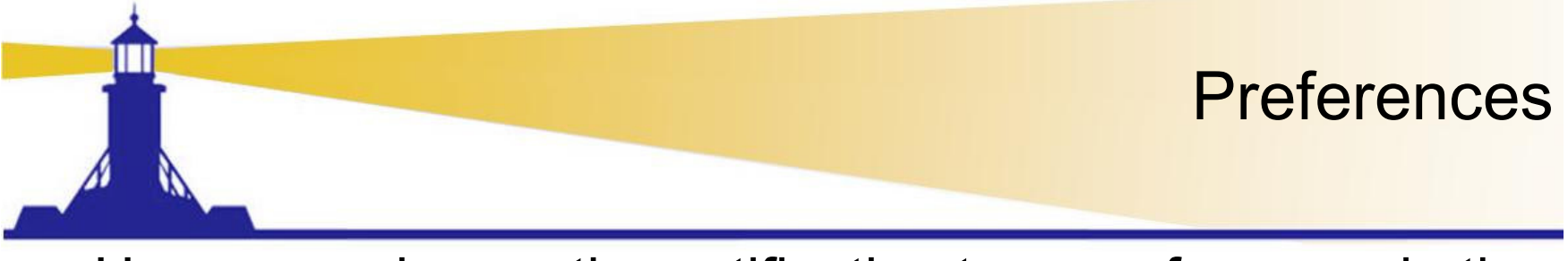

- • Users can change the notification type preference via the preferences button
- Changing global preferences do NOT override  $\bullet$ preferences set individually
	- Prafarancas hutton can h - Preferences button can be removed by setting profile option *General Preferences Show Flag* to No

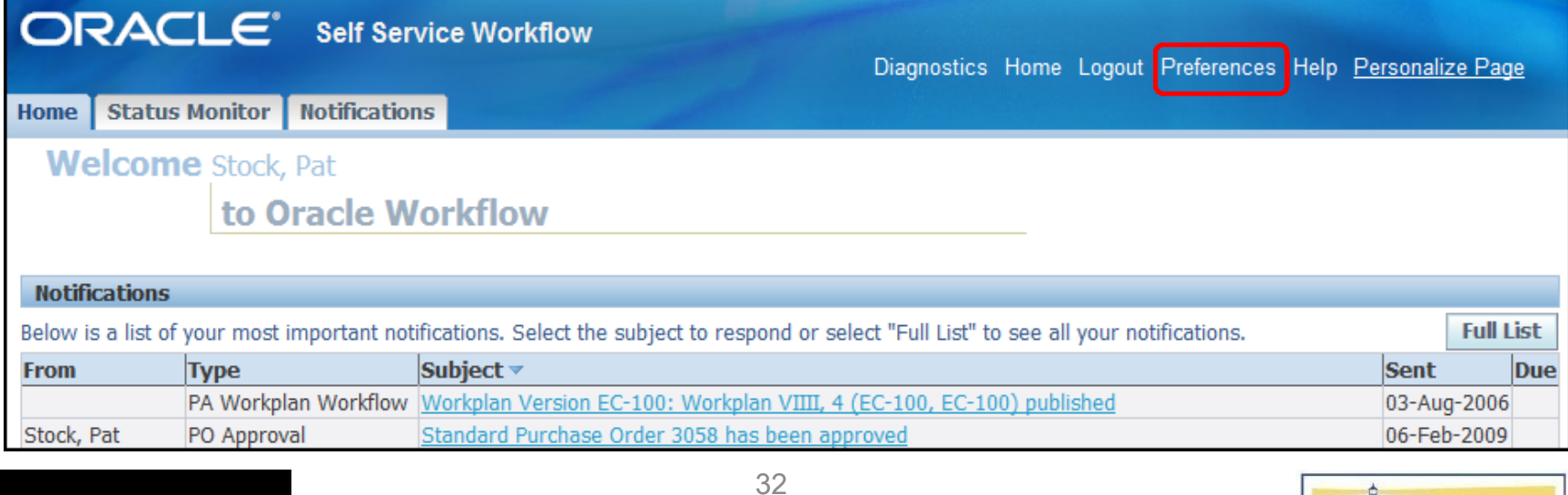

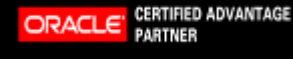

Copyright 2009 Solution Beacon, LLC All Rights Reserved Any other commercial product names herein are trademark, registered trademarks or service marks of their respective owners.

**SOLUTION BEACON, LLC** 

## Concurrent ProgramRetry Errored Workflows

- • Dates - based on error date – not on original start date
- Perform Commit
	- $\mathcal{L}_{\mathcal{A}}$ 'No' = commit at end
	- $\mathcal{L}_{\mathcal{A}}$  , and the set of  $\mathcal{L}_{\mathcal{A}}$  $-$  'Yes' = commit after each retry

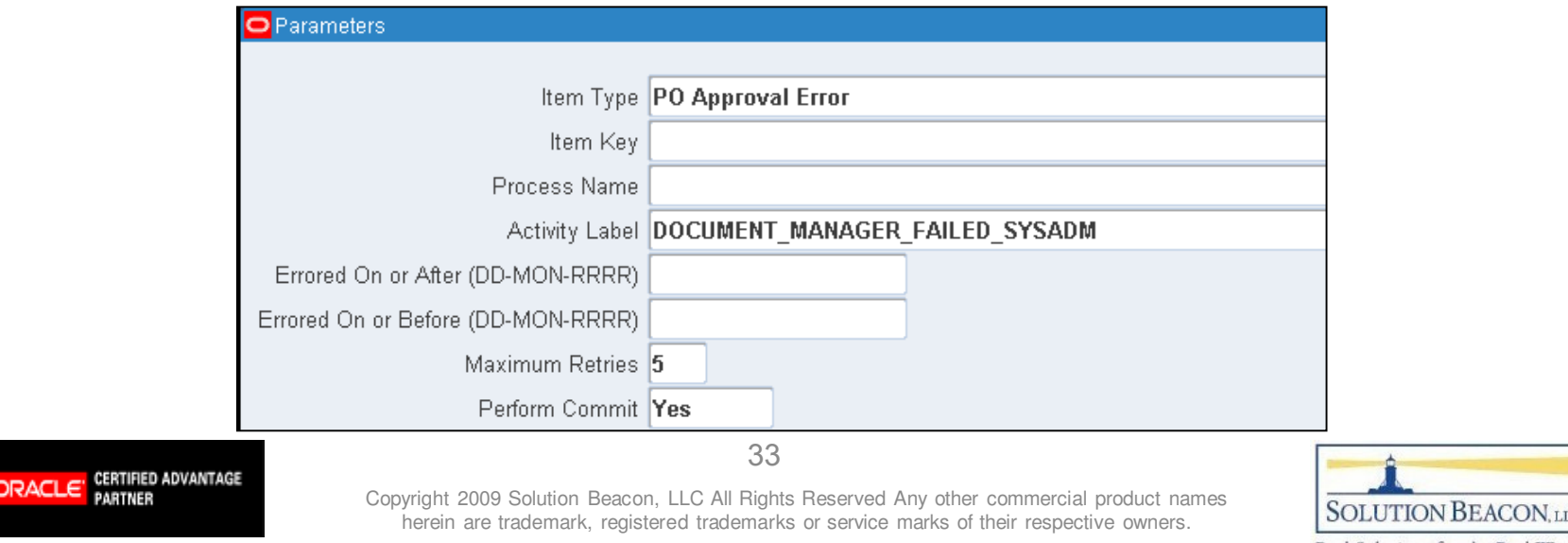

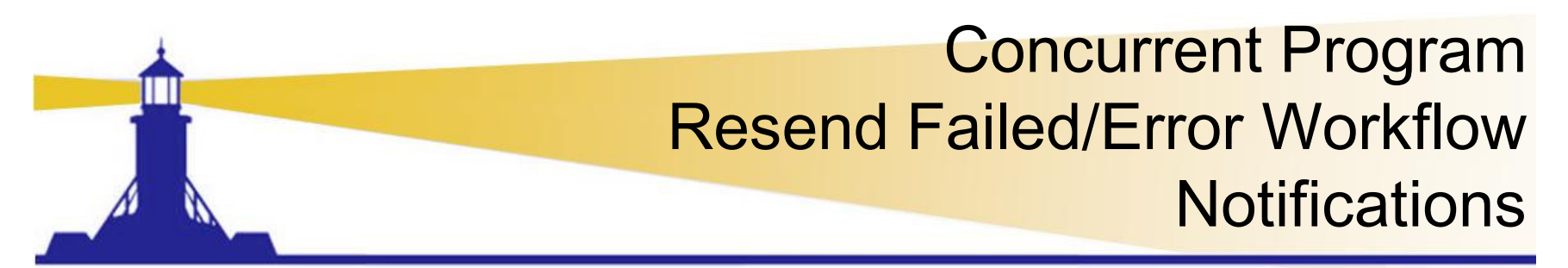

- •Introduced in RUP6
- $\bullet$  Resend notifications with a mail status of FAILED or ERROR
	- Make corrections first such as email address corrections

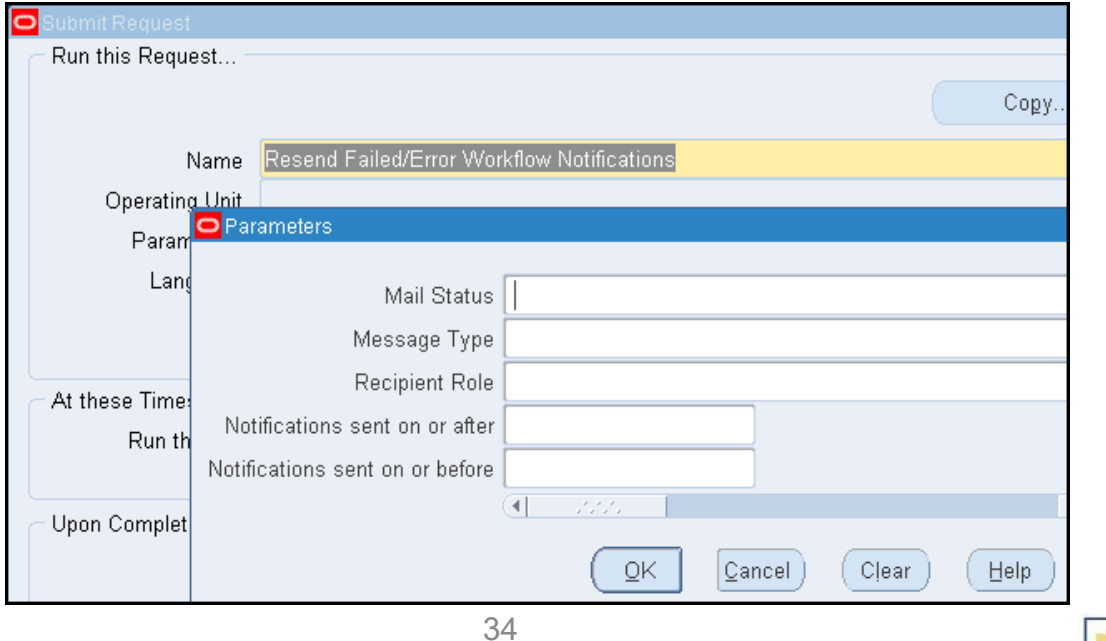

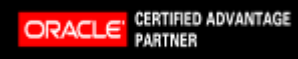

Copyright 2009 Solution Beacon, LLC All Rights Reserved Any other commercial product names herein are trademark, registered trademarks or service marks of their respective owners.

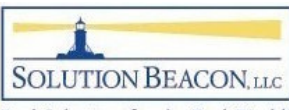

## Concurrent Program Resend Failed/Error Workflow **Notifications**

- •**Caution** 
	- $\mathcal{L}_{\mathcal{A}}$  , and the set of  $\mathcal{L}_{\mathcal{A}}$  You don't always want old notifications to be sent
		- Many workflow systems need cleanup and have orphaned workflows and notifications many years old
	- $\mathcal{L}_{\mathcal{A}}$  , and the set of  $\mathcal{L}_{\mathcal{A}}$ - Consider first a SQL update to set Mail\_Status to null where status = 'CLOSED' or 'CANCELLED'
		- Status is the workflow status
		- Mail\_status is the notification status
	- $\mathcal{L}_{\mathcal{A}}$ - Refer to the workflow book for more details on cleanup of your workflow system

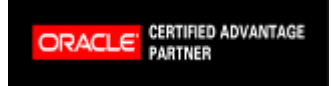

Copyright 2009 Solution Beacon, LLC All Rights Reserved Any other commercial product names herein are trademark, registered trademarks or service marks of their respective owners.

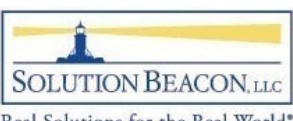

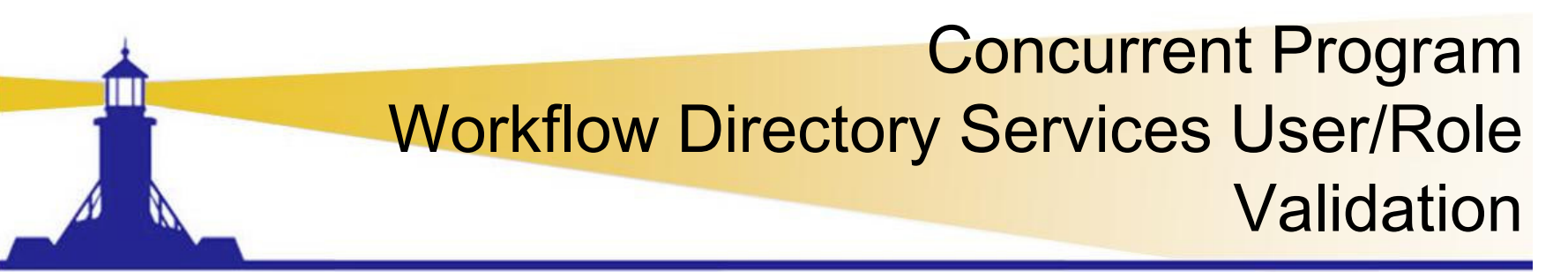

- • Symptoms
	- Not receiving notifications
	- – $-$  Missing responsibilities for users
- What it does
	- $-$  Data fix for user/role associations in WF\_LOCAL\_ROLES
		- WF\_LOCAL\_ROLES is a critical workflow table
		- Refer to workflow foundation presentation for detail table descriptions and relationships
- $\bullet$  Caution – There are performance issues prior to RUP4
	- – $-$  Patches available

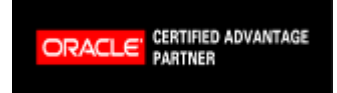

Copyright 2009 Solution Beacon, LLC All Rights Reserved Any other commercial product names herein are trademark, registered trademarks or service marks of their respective owners.

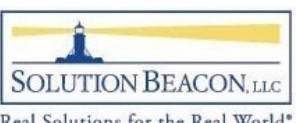
# Concurrent Program Workflow Directory Services User/Role **Validation**

- •Run Twice Metalink Doc ID: 418765.1
- 1. Fix Dangling User/Roles
	- Fix Dangling User/Roles=Yes
		- Removes invalid associations from WF\_LOCAL\_USER\_ROLES (if user or role is missing)
	- Add Missing User/Role Assignments=No

**CERTIFIED ADVANTAGE** 

**ORACLE** 

- 2. Add Missing User/Role Assignments
	- $-$  Fix Dangling User/Roles=No
	- $-$  Add Missing User/Role = Yes
		- Adds missing associations in the WF\_LOCAL\_USER\_ROLES to have corresponding user/role assignments in WF USER ROLE ASSIGNMENTS

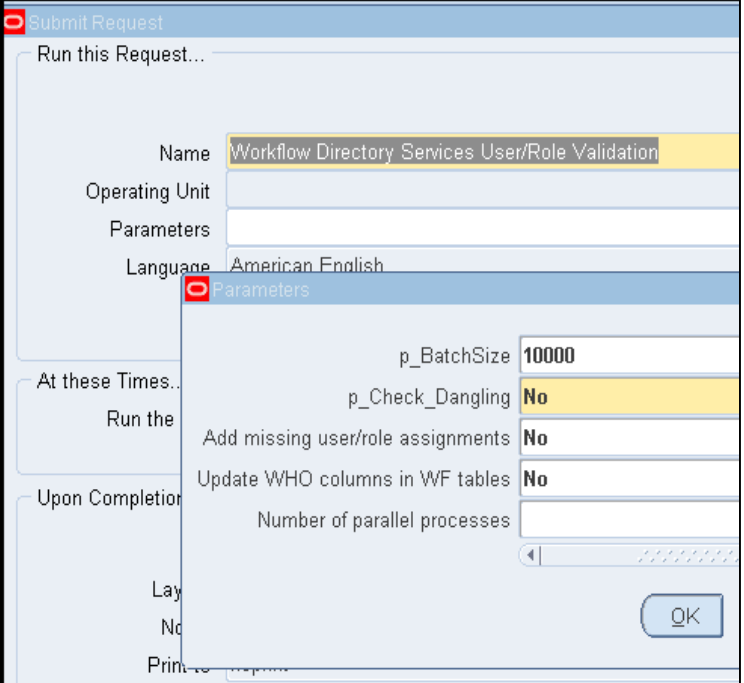

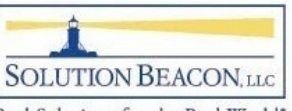

Real Solutions for the Real World'

Copyright 2009 Solution Beacon, LLC All Rights Reserved Any other commercial product names herein are trademark, registered trademarks or service marks of their respective owners.

# CRM Workflow IssuesSynchronize Workflow Roles

- • Symptom
	- Work – Workflow errors with "'x' is not a valid role or user name" error message
- Resource Manager enables group and Team members to receive Workflow notifications
	- $\mathcal{L}_{\mathcal{A}}$  , and the set of  $\mathcal{L}_{\mathcal{A}}$ - This program synchronizes all attributes and records in the workflow wf local \* tables with the mismatching records in Resource manager

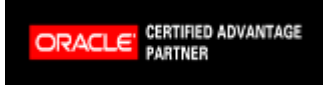

Copyright 2009 Solution Beacon, LLC All Rights Reserved Any other commercial product names herein are trademark, registered trademarks or service marks of their respective owners.

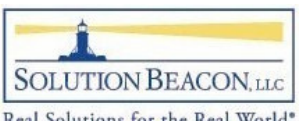

#### Synchronize WF LOCAL tables

- Symptom user not receiving emails
- Synchronizes data from applications to
	- $\mathcal{L}_{\mathcal{A}}$ WF\_LOCAL\_ROLES
	- $\mathcal{L}_{\mathcal{A}}$  , and the set of  $\mathcal{L}_{\mathcal{A}}$  $-$  WF\_LOCAL\_USER\_ROLES
- Synchronize Workflow LOCAL Tables request set
	- $\mathcal{L}_{\mathcal{A}}$  , and the set of  $\mathcal{L}_{\mathcal{A}}$  Runs a separate request of Synchronize WF LOCAL tables for each application
- Run this program if the application's incremental synchronization fails
- If on 11.5.10 RUP3 or earlier, this should be scheduled nightly

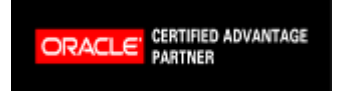

39

Copyright 2009 Solution Beacon, LLC All Rights Reserved Any other commercial product names herein are trademark, registered trademarks or service marks of their respective owners.

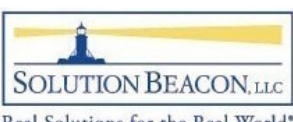

#### Diagnostic Reports

- • Need Oracle Diagnostic Tool Responsibility
	- $-$  Starting in 12 0 6  $\,$  RRAC is utilized for Di- Starting in 12.0.6, RBAC is utilized for Diagnostics
		- See MetaLink Note Id: 358831.1
- $\bullet$  Sample of workflow related user tests
	- Other workflow related tests are av Other workflow related tests are available

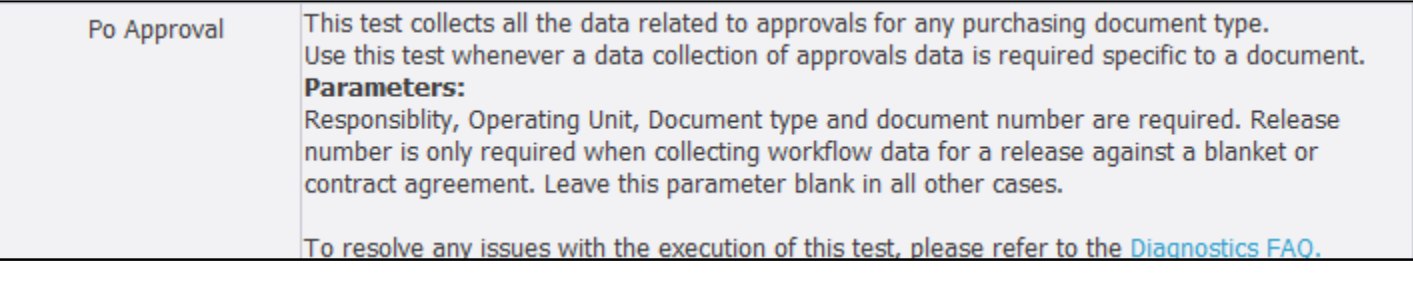

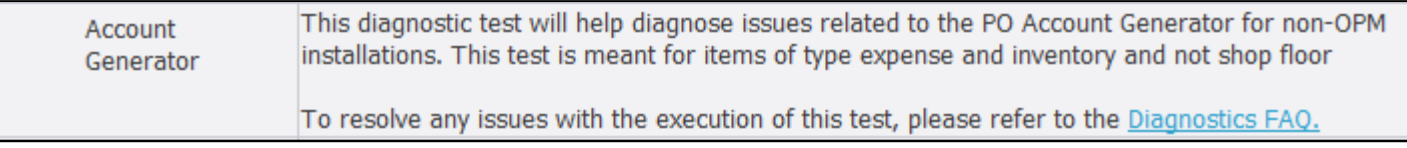

• New presentation on Diagnostics to be delivered at Collaborate 09**Law Administration** 11i Presentation on web

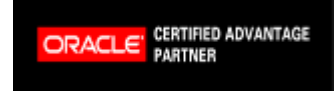

Copyright 2009 Solution Beacon, LLC All Rights Reserved Any other commercial product names herein are trademark, registered trademarks or service marks of their respective owners.

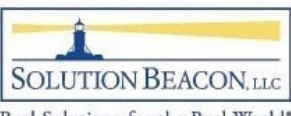

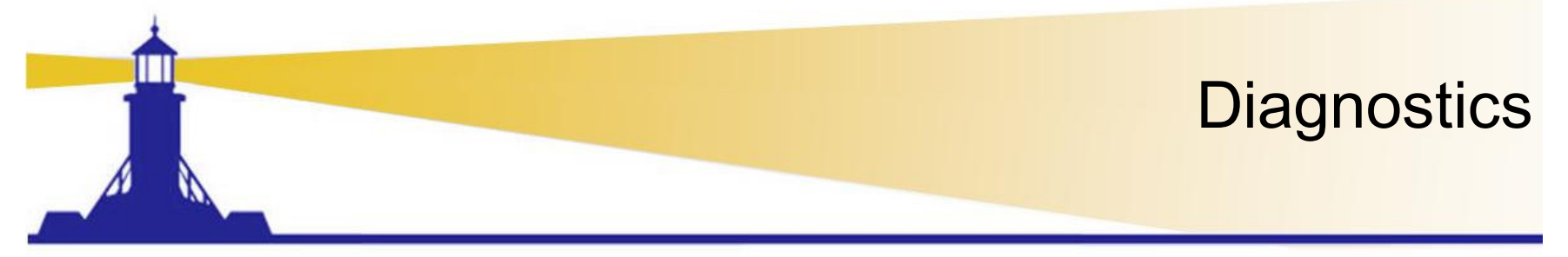

- $\bullet$  MetaLink Note Id: 342459.1 shows full catalog
	- $\mathcal{L}_{\mathcal{A}}$  , and the set of  $\mathcal{L}_{\mathcal{A}}$  $-$  Drill down on application hyperlink for list of reports
	- –- Includes extensive documentation for R11 and R12

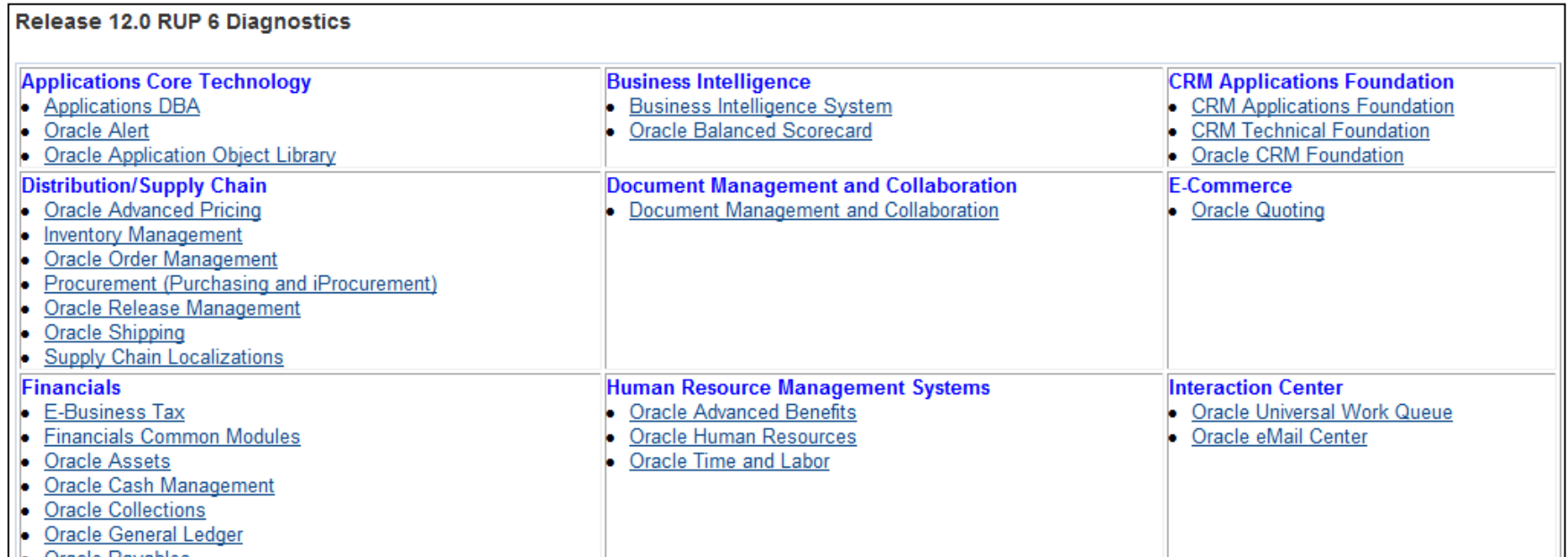

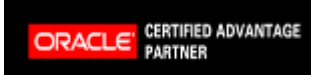

41

Copyright 2009 Solution Beacon, LLC All Rights Reserved Any other commercial product names herein are trademark, registered trademarks or service marks of their respective owners.

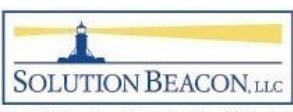

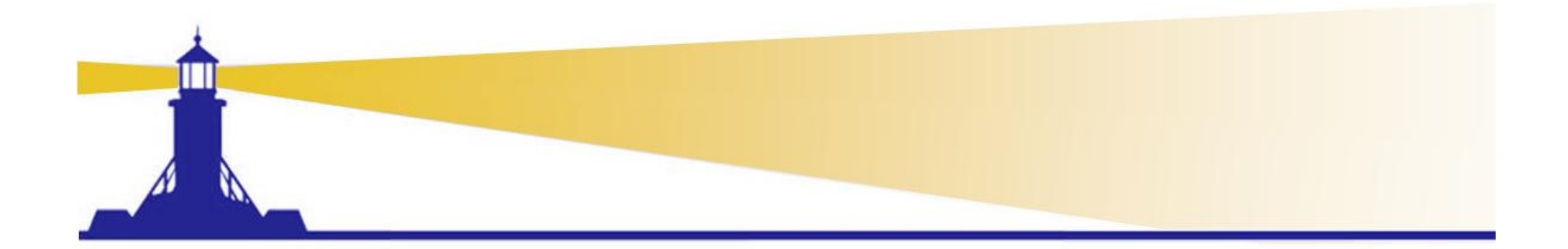

# Workflow Troubleshootingfor **Administrators**

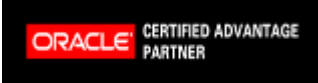

Copyright 2009 Solution Beacon, LLC All Rights Reserved Any other commercial product names herein are trademark, registered trademarks or service marks of their respective owners.

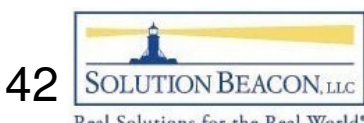

#### OAM vs Workflow Administration

- OAM Workflow Page
	- $\mathcal{L}_{\mathcal{A}}$  , and the set of  $\mathcal{L}_{\mathcal{A}}$ Use to monitor the workflow system as a whole
	- – $-$  Research all errors
		- Drill down to workflow type and process
	- – $-$  Set up mailer
	- – $-$  Monitor Agents and Queues
- Workflow Administration Menus
	- – $-$  Troubleshoot specific errors
	- $\mathcal{L}_{\mathcal{A}}$  $-$  Troubleshoot specific notifications

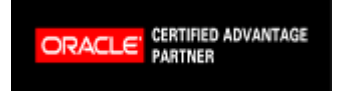

Copyright 2009 Solution Beacon, LLC All Rights Reserved Any other commercial product names herein are trademark, registered trademarks or service marks of their respective owners.

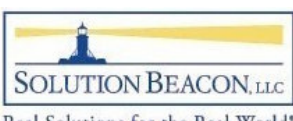

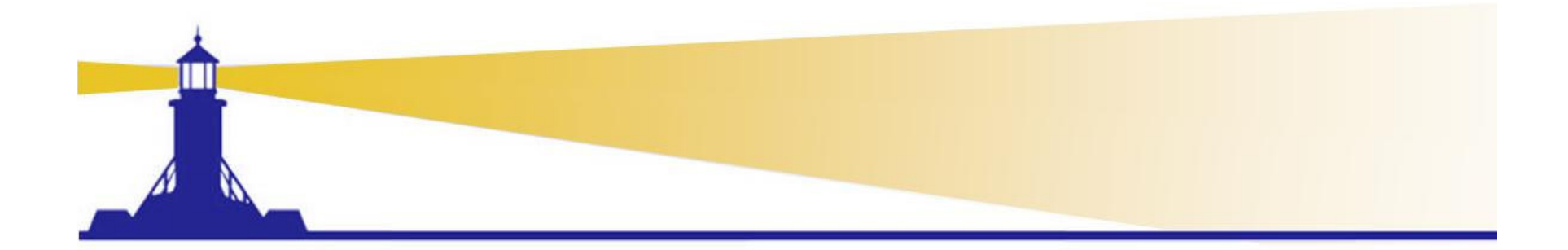

# TroubleshootinginOAM

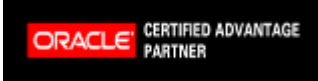

Copyright 2009 Solution Beacon, LLC All Rights Reserved Any other commercial product names herein are trademark, registered trademarks or service marks of their respective owners.

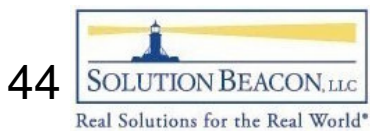

#### OAM – Workflow Page

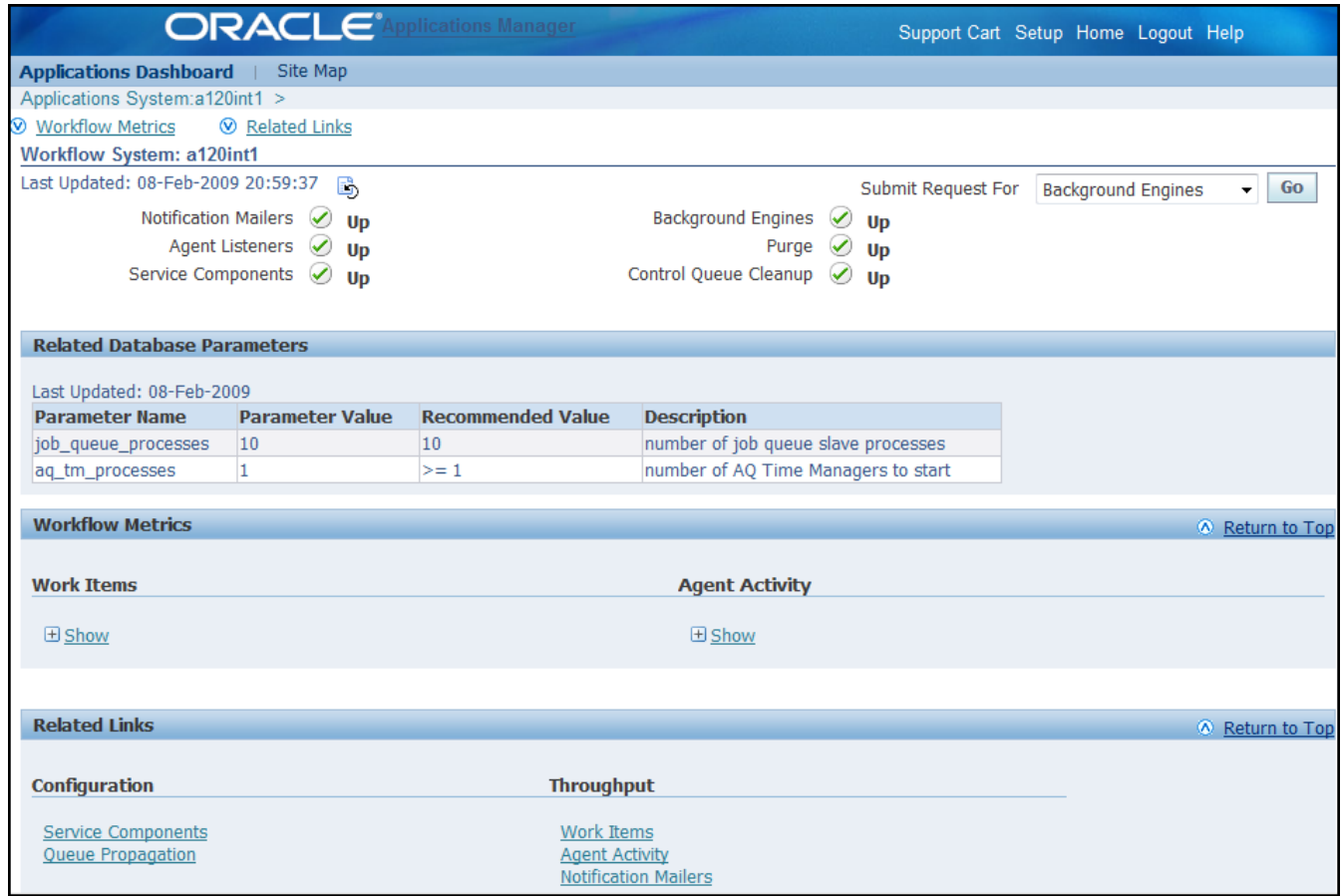

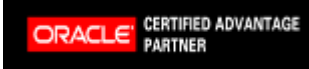

45

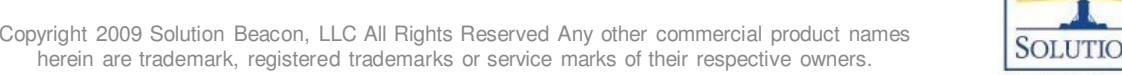

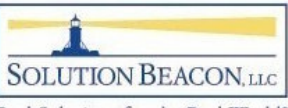

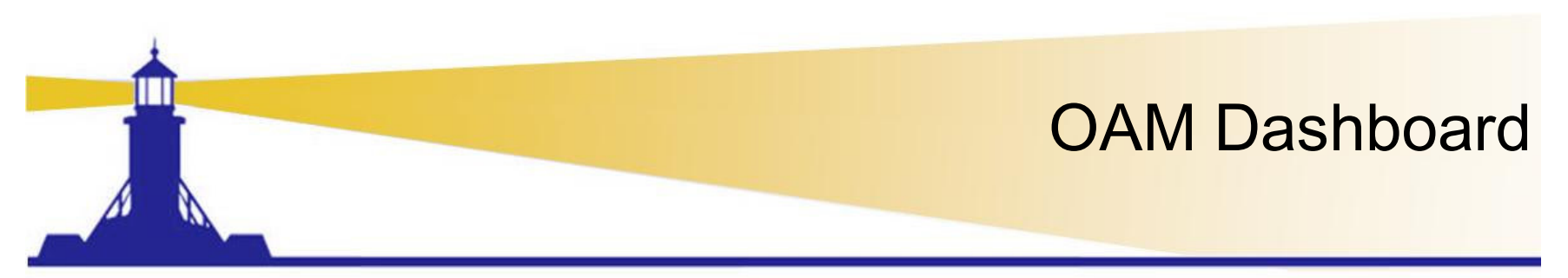

رسع

- Notification mailer will not show  $\blacktriangleright$  if notification mailer is not activated
	- – $-$  Notifications still appear in worklist
- All other icons should be green
	- –**- Background Engines, Purge and Control Queue** Cleanup show  $\sqrt{ }$  if concurrent requests scheduled

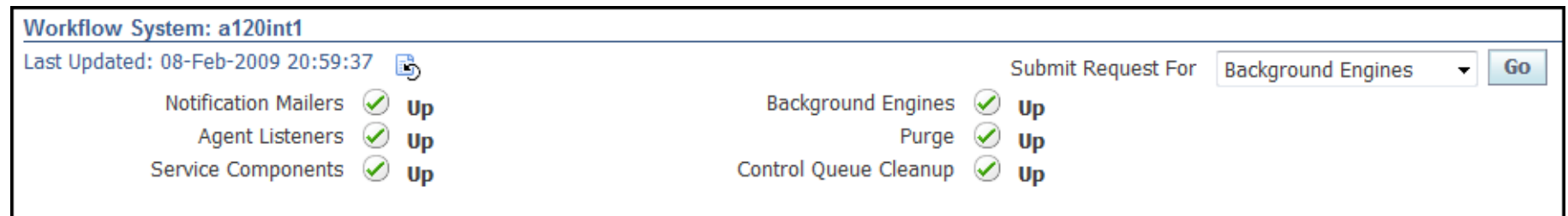

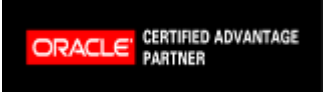

Copyright 2009 Solution Beacon, LLC All Rights Reserved Any other commercial product names herein are trademark, registered trademarks or service marks of their respective owners.

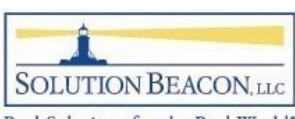

#### OAM – Work Items

- Hovering mouse over bar yields exact count
	- – Active includes errored processes
- $\bullet$ Click on bar to drill down

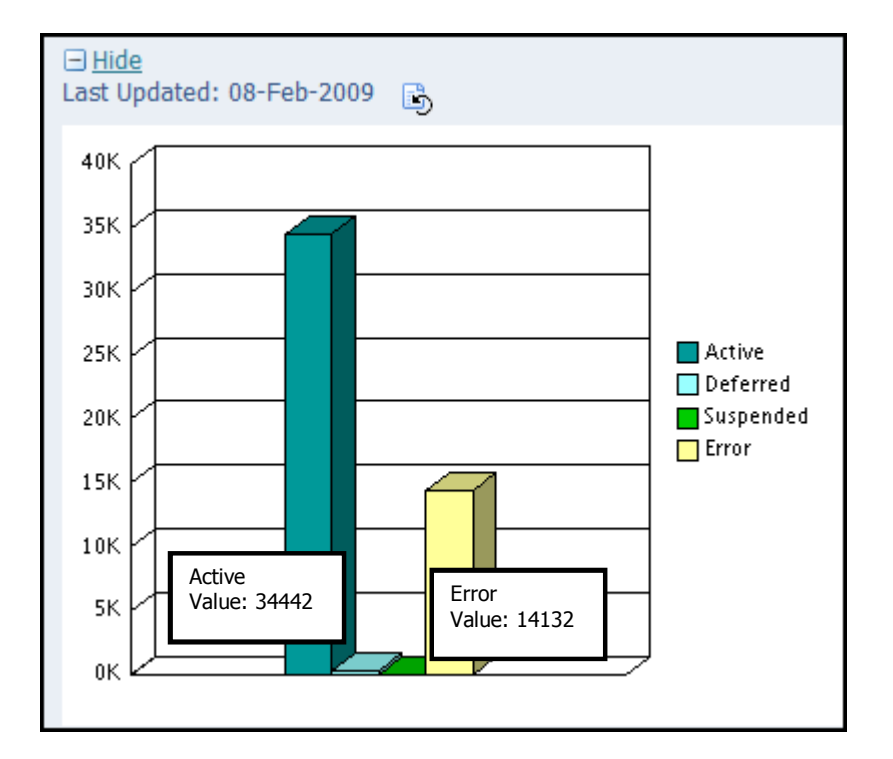

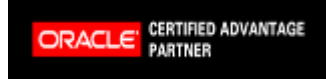

Copyright 2009 Solution Beacon, LLC All Rights Reserved Any other commercial product names herein are trademark, registered trademarks or service marks of their respective owners.

47

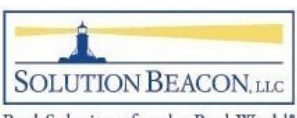

- Shows errored work items by item type
	- $\mathcal{L}_{\mathcal{A}}$  , and the set of  $\mathcal{L}_{\mathcal{A}}$ - Workflow types with high error counts most likely indicate a problem in the process

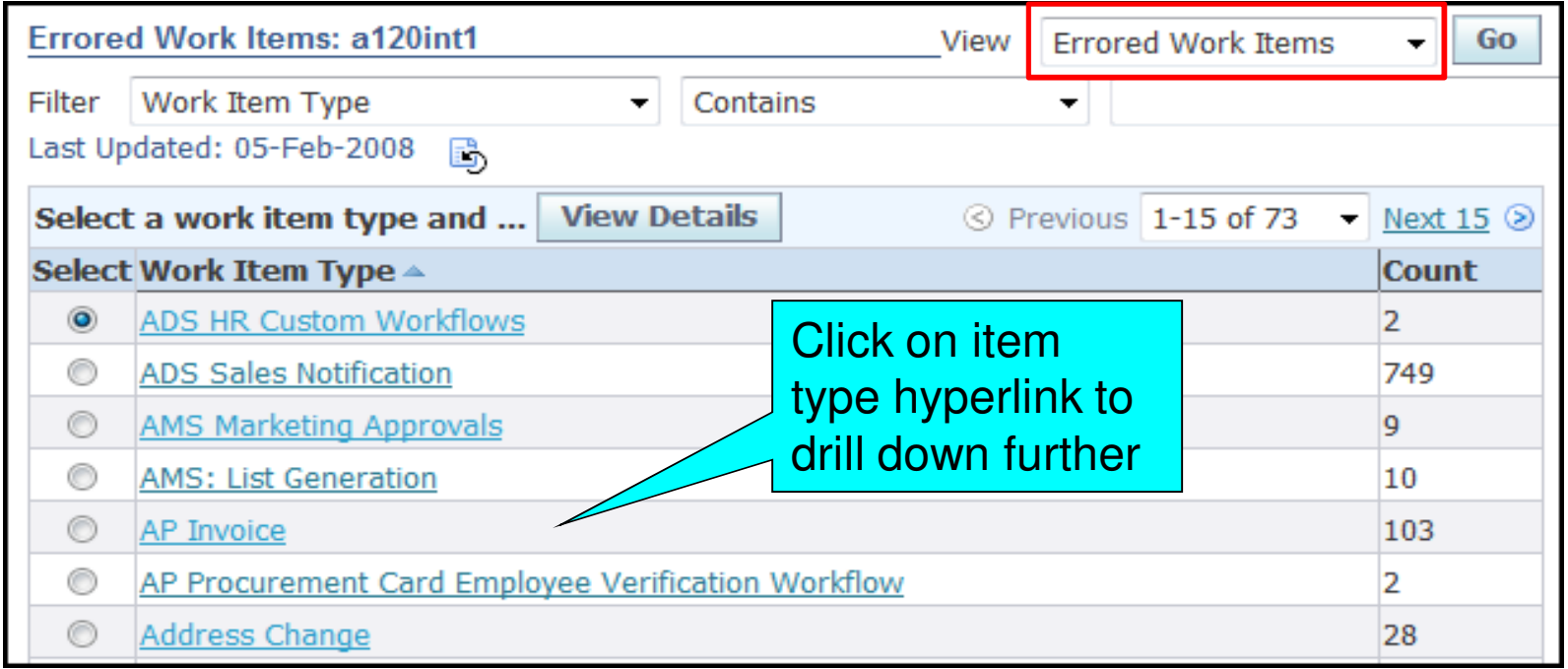

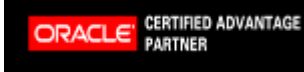

Copyright 2009 Solution Beacon, LLC All Rights Reserved Any other commercial product names herein are trademark, registered trademarks or service marks of their respective owners.

48

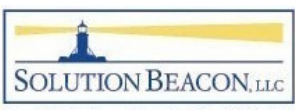

•• Shows process in error for item type

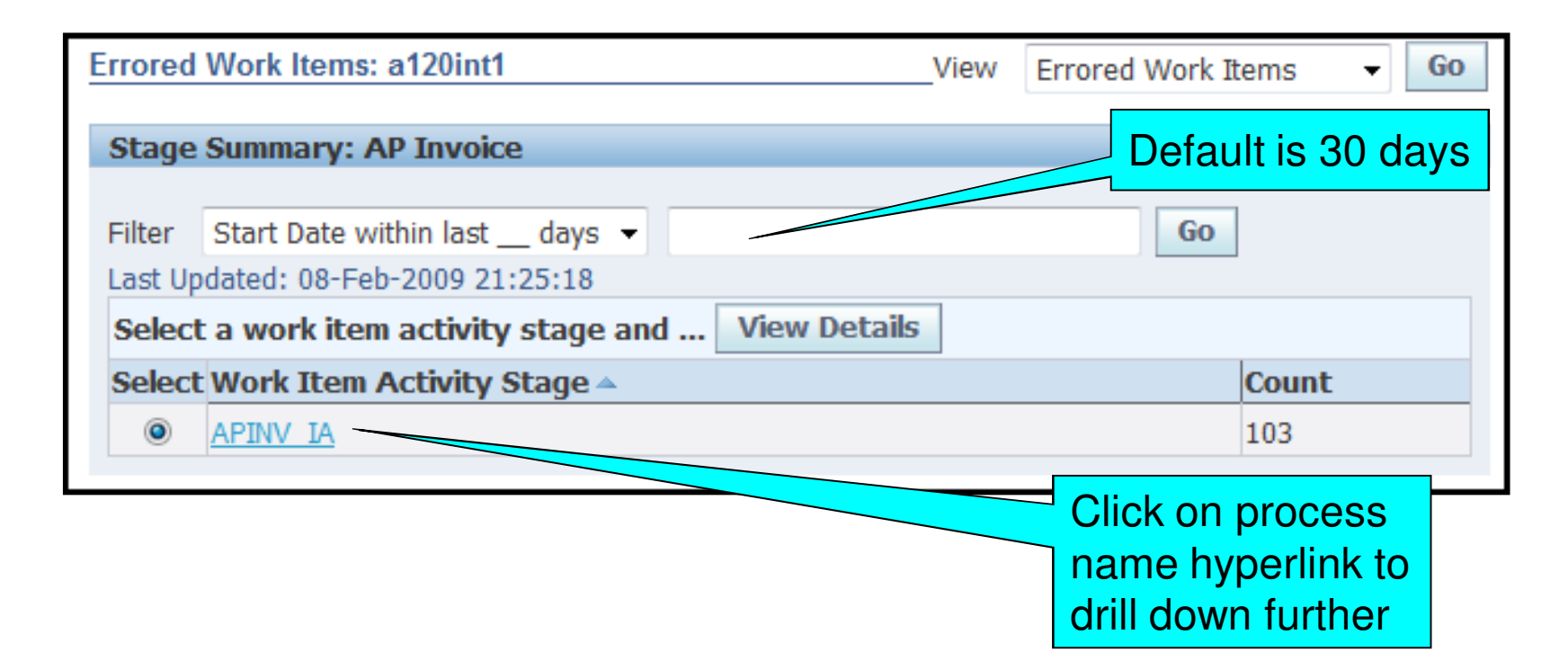

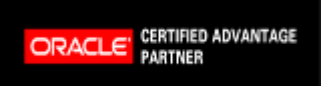

Copyright 2009 Solution Beacon, LLC All Rights Reserved Any other commercial product names herein are trademark, registered trademarks or service marks of their respective owners.

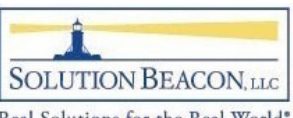

- $\bullet$  Shows specific workflows in error for specific process
	- –- Abort All and Retry All buttons unique to OAM

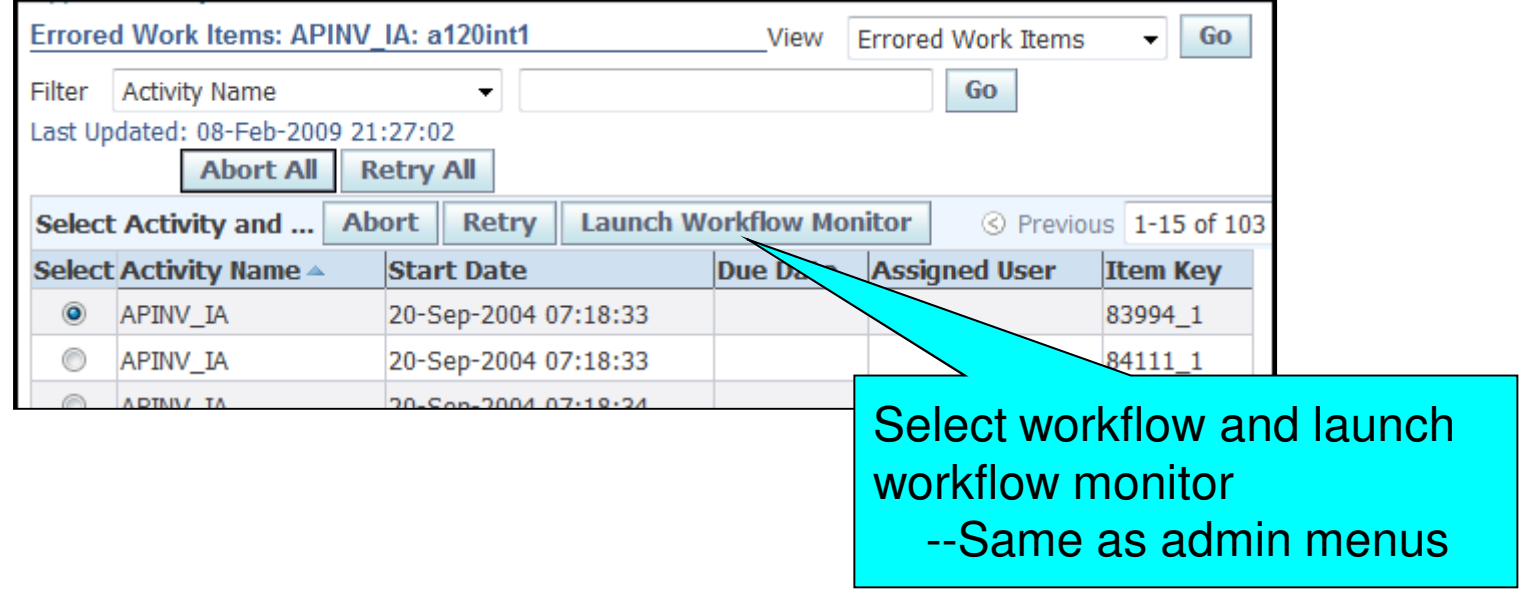

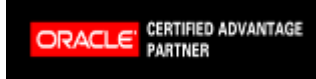

Copyright 2009 Solution Beacon, LLC All Rights Reserved Any other commercial product names herein are trademark, registered trademarks or service marks of their respective owners.

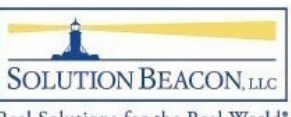

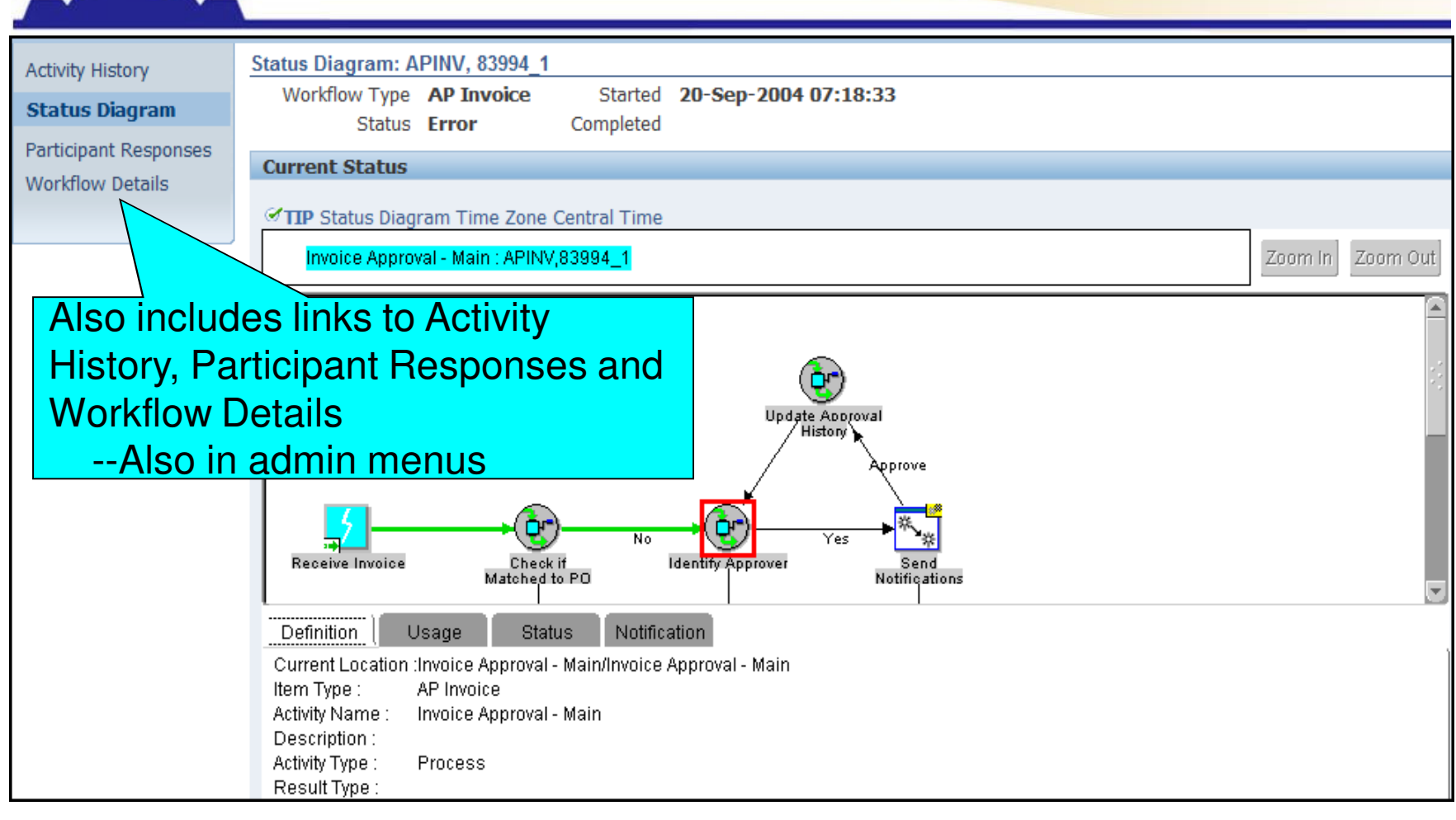

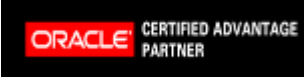

Copyright 2009 Solution Beacon, LLC All Rights Reserved Any other commercial product names herein are trademark, registered trademarks or service marks of their respective owners.

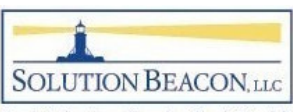

#### New Look for Activity History

• Introduced in RUP6

**Monitor Activities History** 

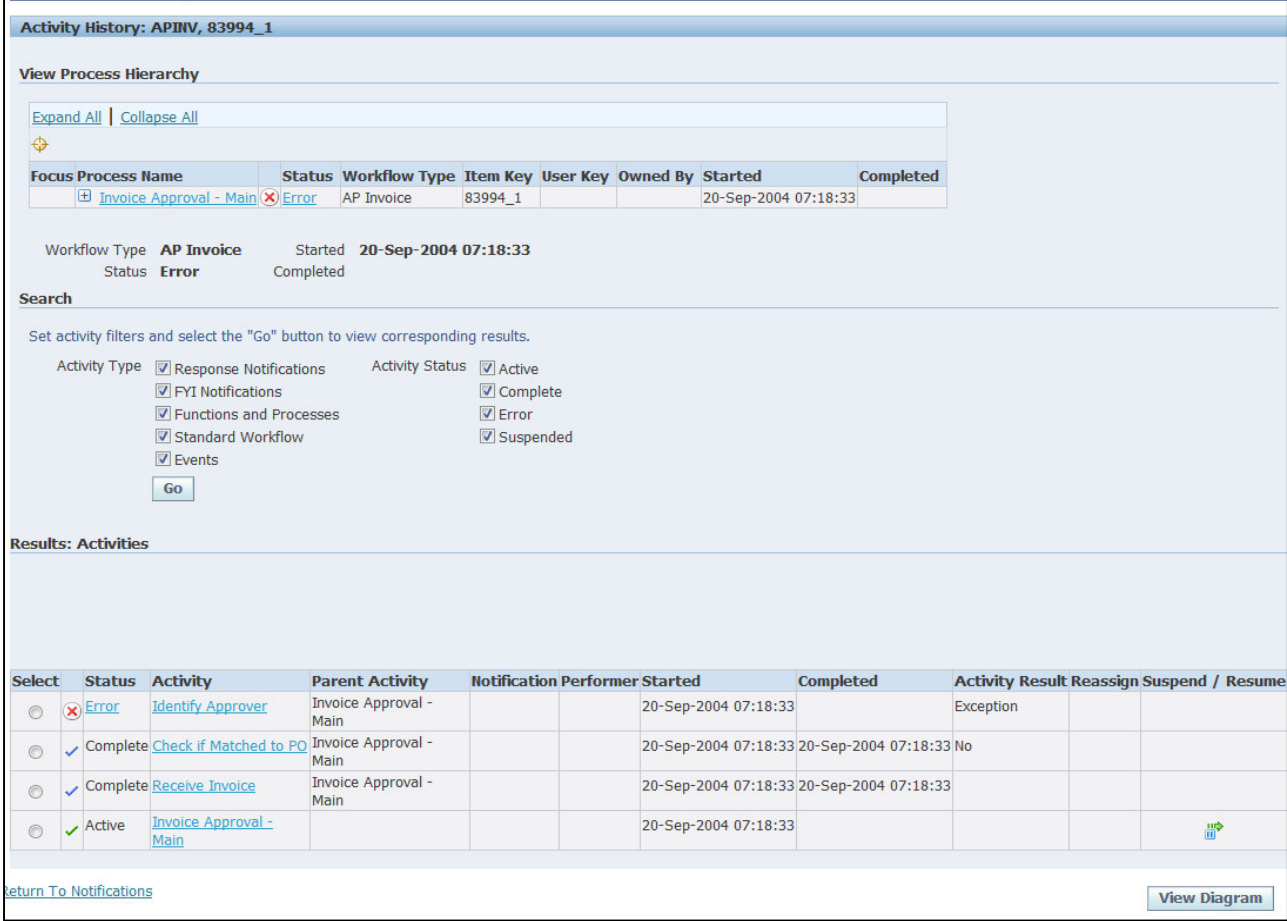

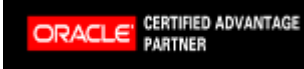

52

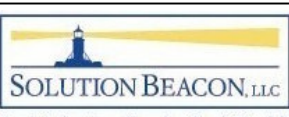

Copyright 2009 Solution Beacon, LLC All Rights Reserved Any other commercial product names herein are trademark, registered trademarks or service marks of their respective owners.

#### Activity History Hierarchy Section

•Expand the list to show child workflows

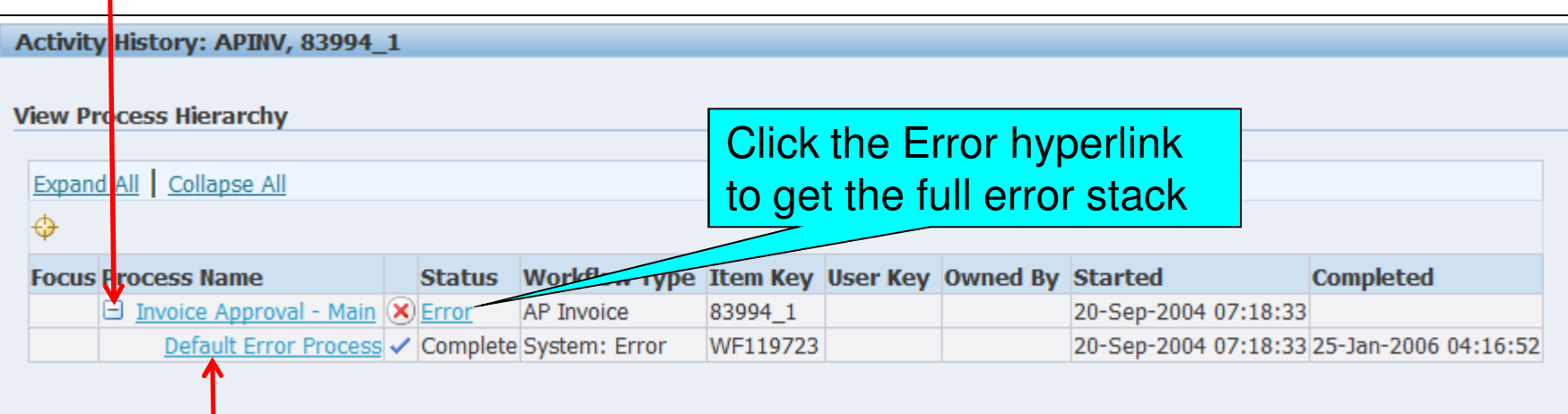

 $\bullet$ Click the process name hyperlink to show activity history for the child workflow

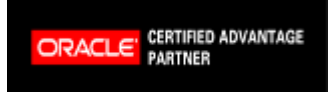

Copyright 2009 Solution Beacon, LLC All Rights Reserved Any other commercial product names herein are trademark, registered trademarks or service marks of their respective owners.

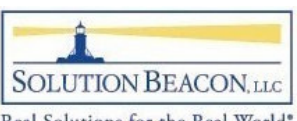

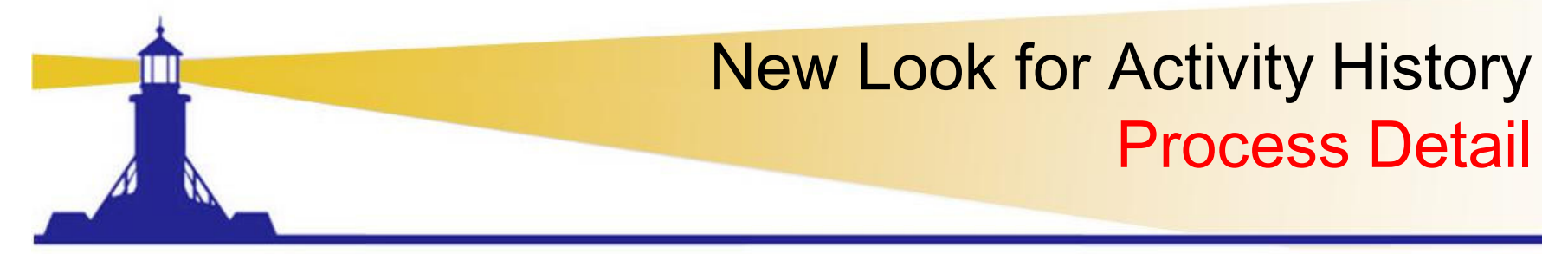

•Added Notification Column

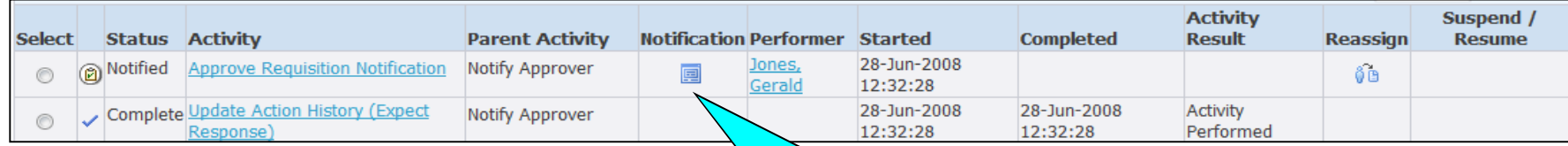

Click notification icon to view and respond to notification

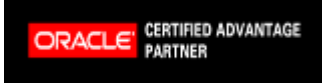

Copyright 2009 Solution Beacon, LLC All Rights Reserved Any other commercial product names herein are trademark, registered trademarks or service marks of their respective owners.

SOLUTION BEACON, LLC

#### OAM – Participant Responses

• Participant Responses – view list of all notification activity and status

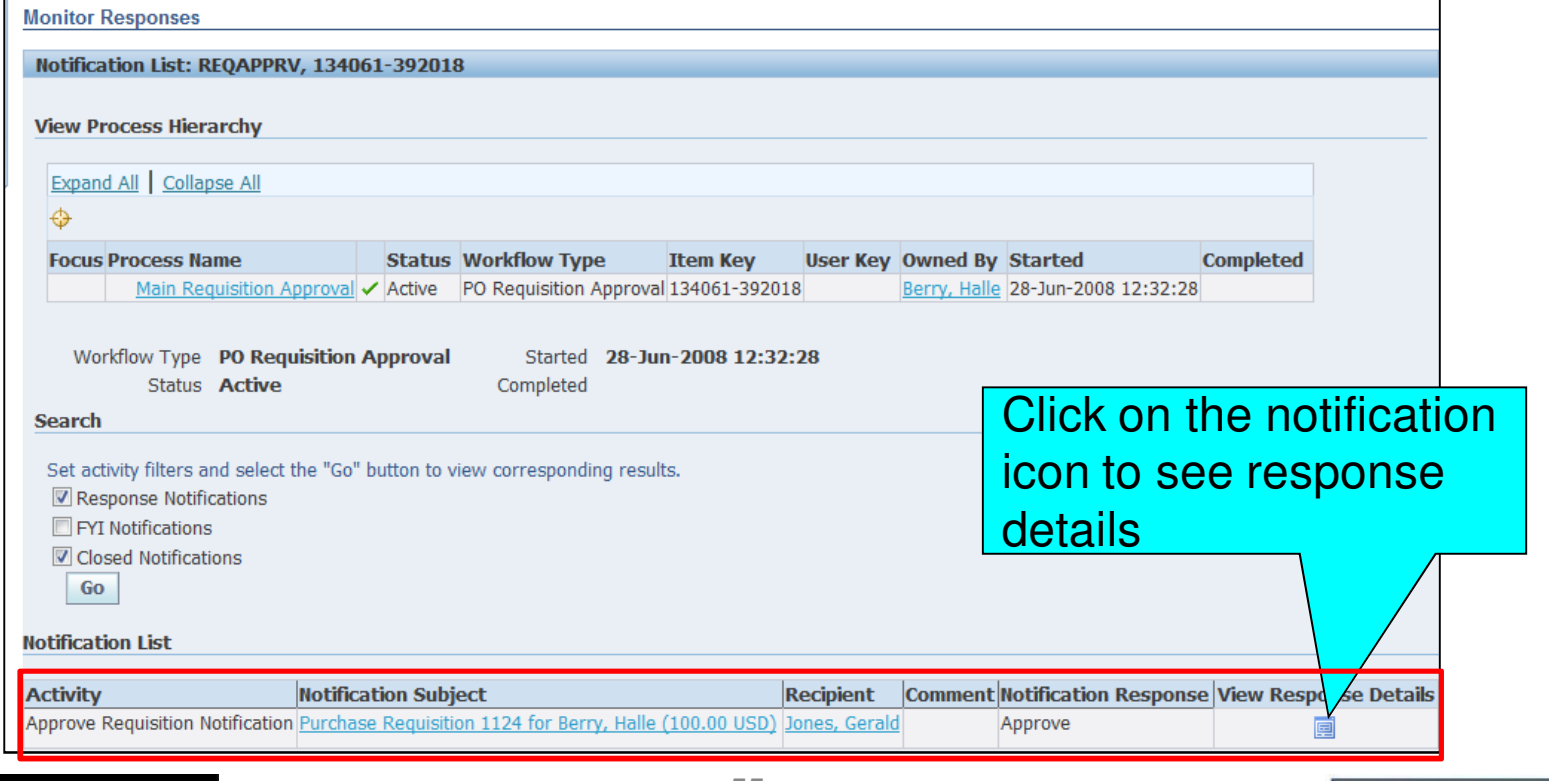

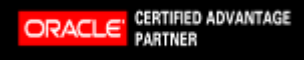

55

Copyright 2009 Solution Beacon, LLC All Rights Reserved Any other commercial product names herein are trademark, registered trademarks or service marks of their respective owners.

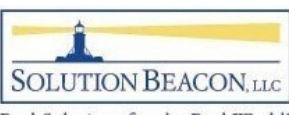

#### OAM – Participant Responses

#### • Participant response detail including any notes

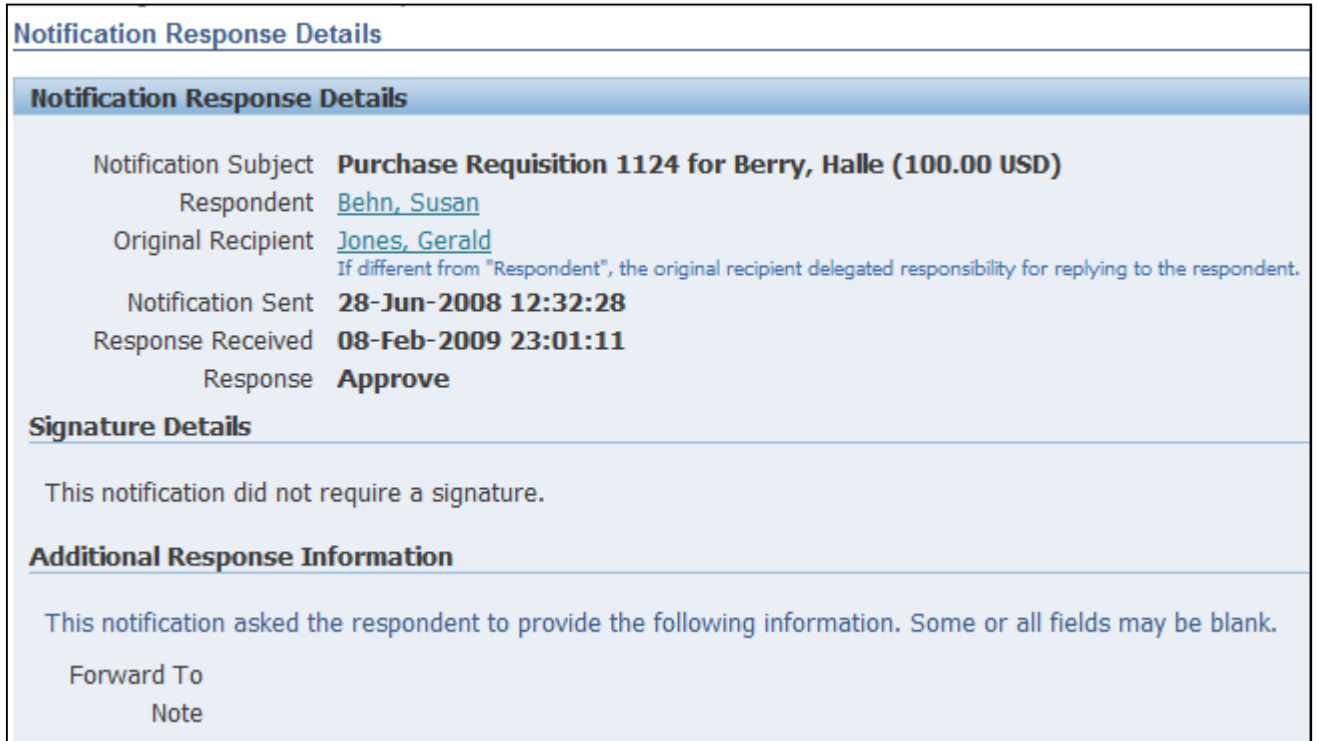

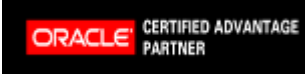

Copyright 2009 Solution Beacon, LLC All Rights Reserved Any other commercial product names herein are trademark, registered trademarks or service marks of their respective owners.

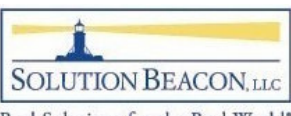

#### OAM – Workflow Details

- • Workflow attributes
	- Shows all values related to the workflow process including error messages
		- Partial list shown here
- Workflow administrator can edit attributes and rewind/restart process

#### **Workflow Attributes**

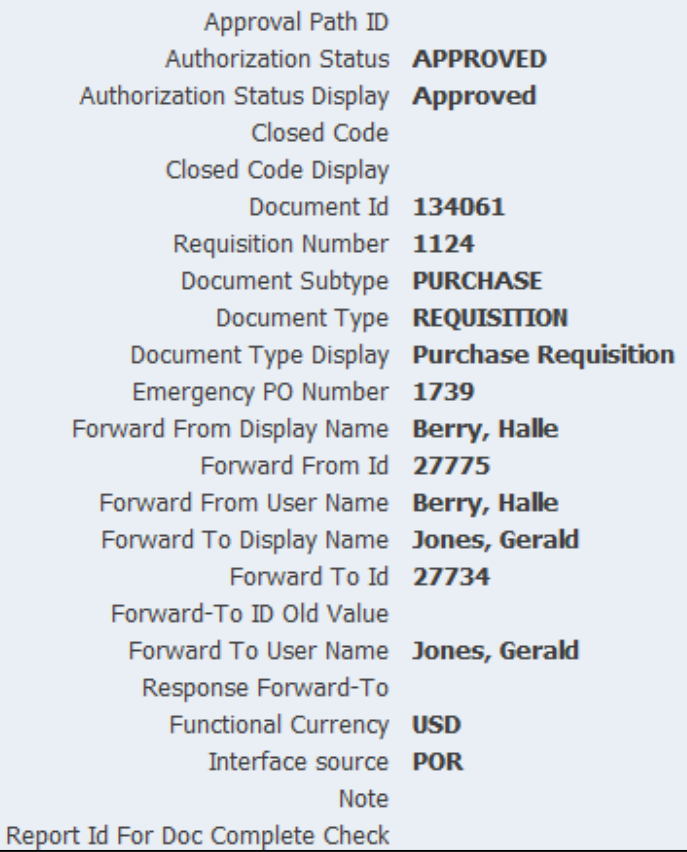

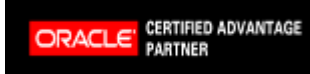

57

Copyright 2009 Solution Beacon, LLC All Rights Reserved Any other commercial product names herein are trademark, registered trademarks or service marks of their respective owners.

Online

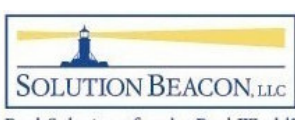

### OAM – Throughput Section of Main Page

- If mailer is down, notifications waiting will continue to grow
	- $-$  Common in  $\alpha$ - Common in cloned environments
	- See workflow book for proper cloning steps
- $\bullet$  Processed
	- Status = OPEN
	- $\_$  Mail Status  $\pm$ — Mail\_Status = SENT
- Waiting

ORACLE

CERTIFIED ADVANTAGE

— Mail\_Status = MAIL

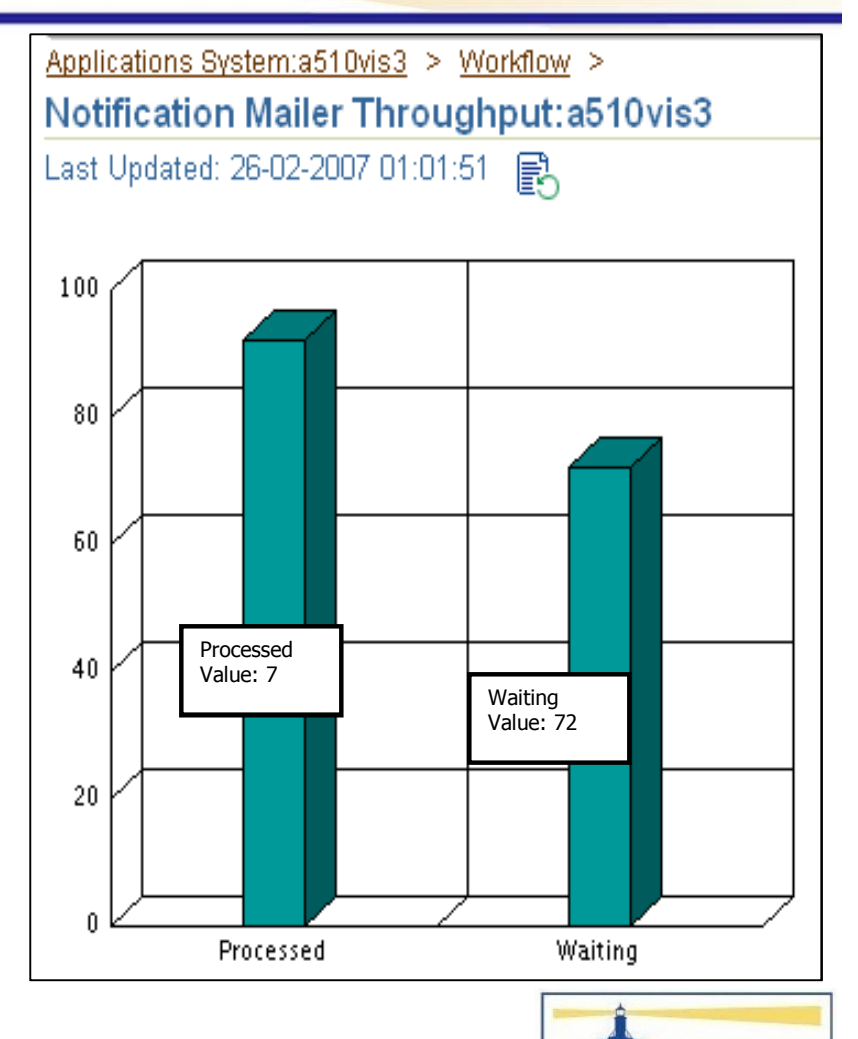

Copyright 2009 Solution Beacon, LLC All Rights Reserved Any other commercial product names herein are trademark, registered trademarks or service marks of their respective owners.

58

**SOLUTION BEACON, LLC** Real Solutions for the Real World\*

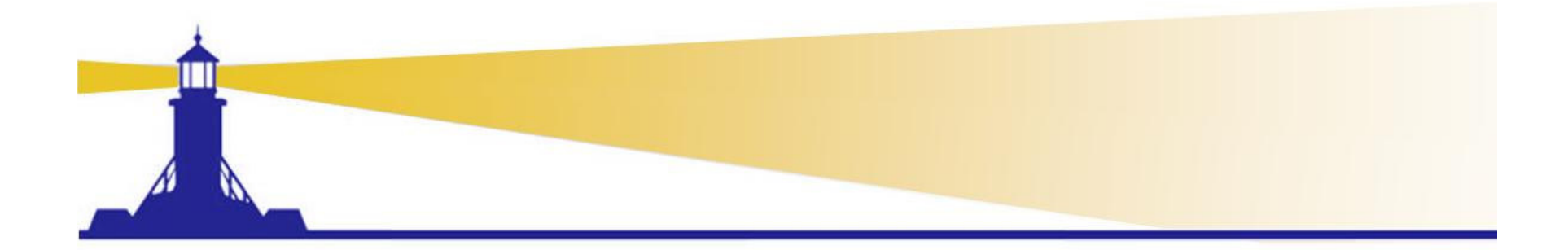

# TroubleshootinginWorkflow Administration

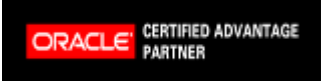

Copyright 2009 Solution Beacon, LLC All Rights Reserved Any other commercial product names herein are trademark, registered trademarks or service marks of their respective owners.

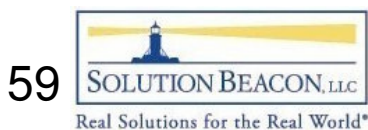

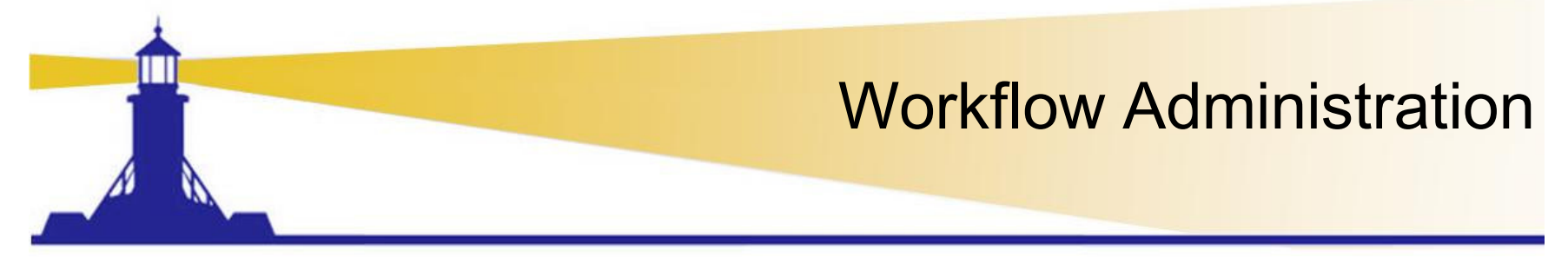

• Troubleshooting tools are in Status Monitor and Administration tabs

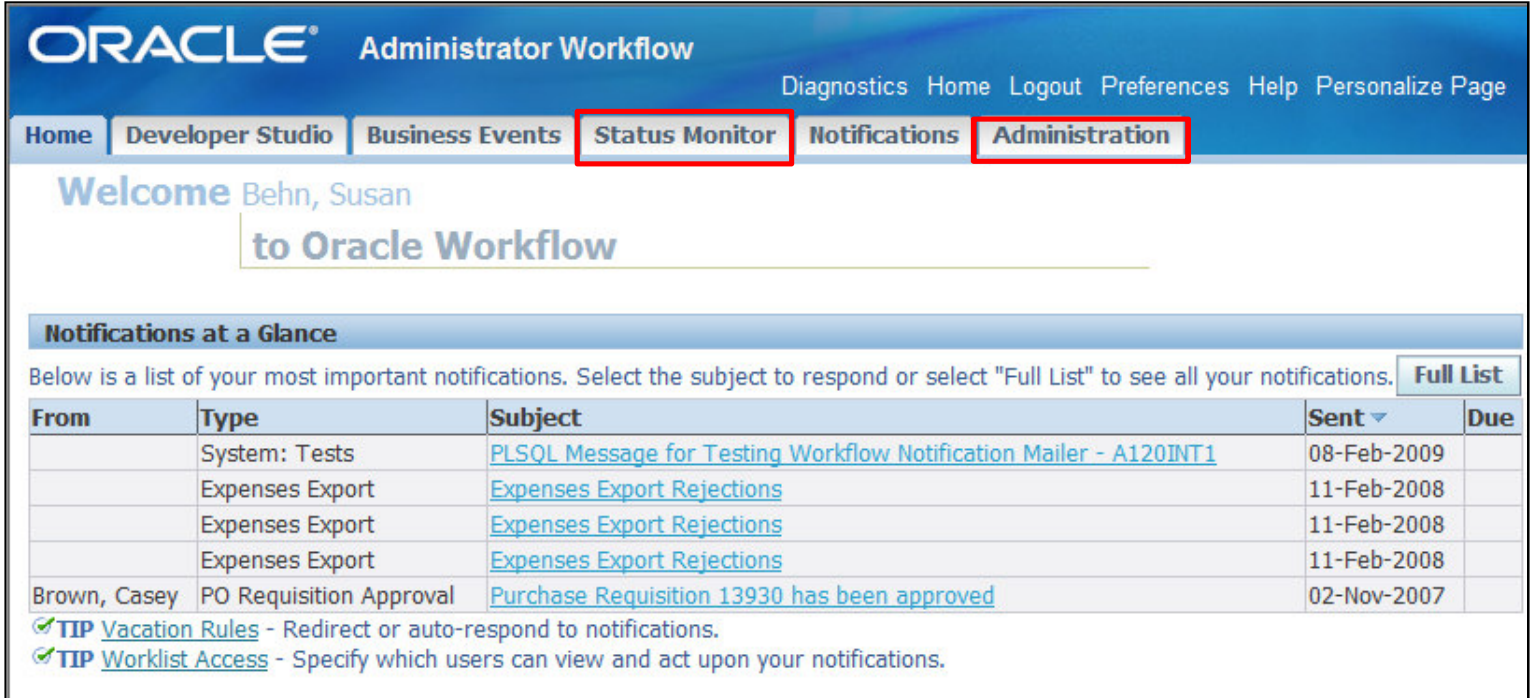

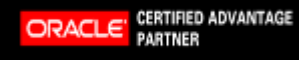

Copyright 2009 Solution Beacon, LLC All Rights Reserved Any other commercial product names herein are trademark, registered trademarks or service marks of their respective owners.

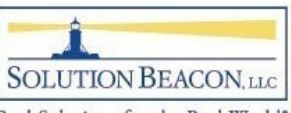

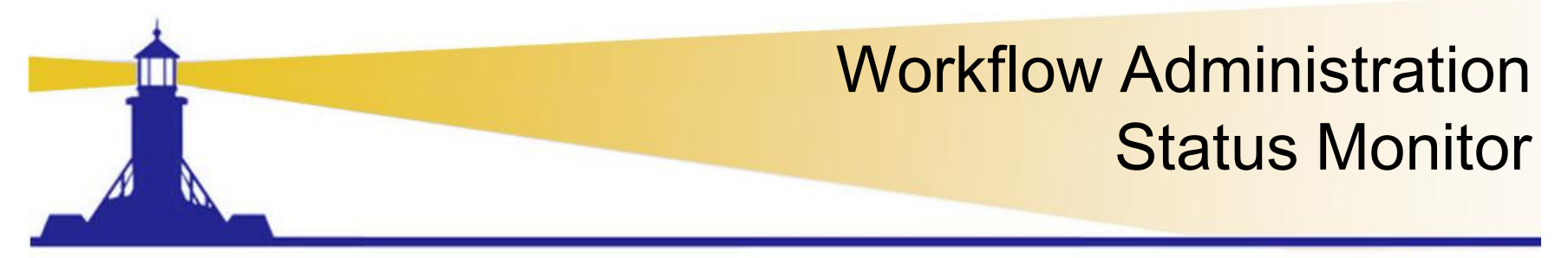

- Search for specific workflows here
	- $\mathcal{L}_{\mathcal{A}}$  , and the set of  $\mathcal{L}_{\mathcal{A}}$  Activity history, status diagram, participant responses and workflow detail same as OAM

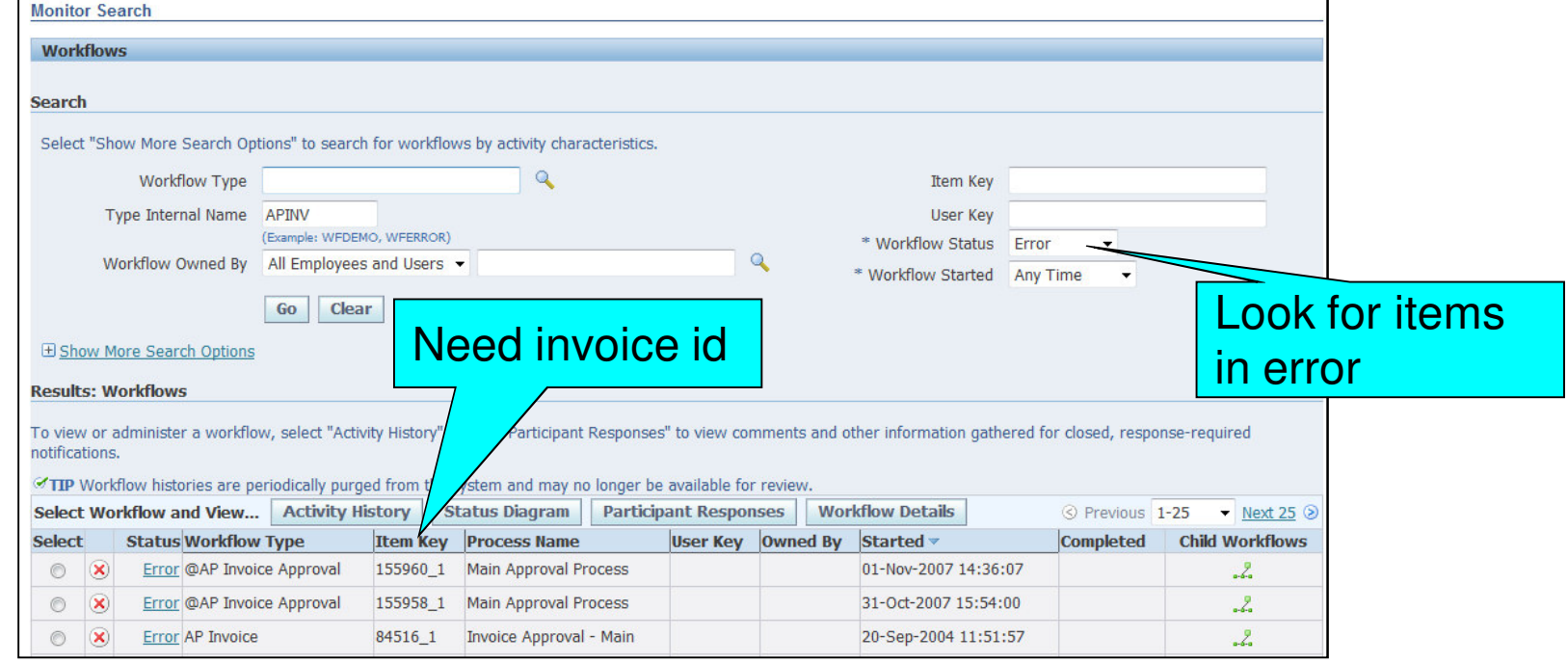

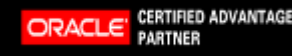

61

Copyright 2009 Solution Beacon, LLC All Rights Reserved Any other commercial product names herein are trademark, registered trademarks or service marks of their respective owners.

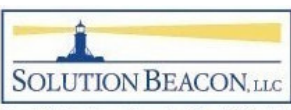

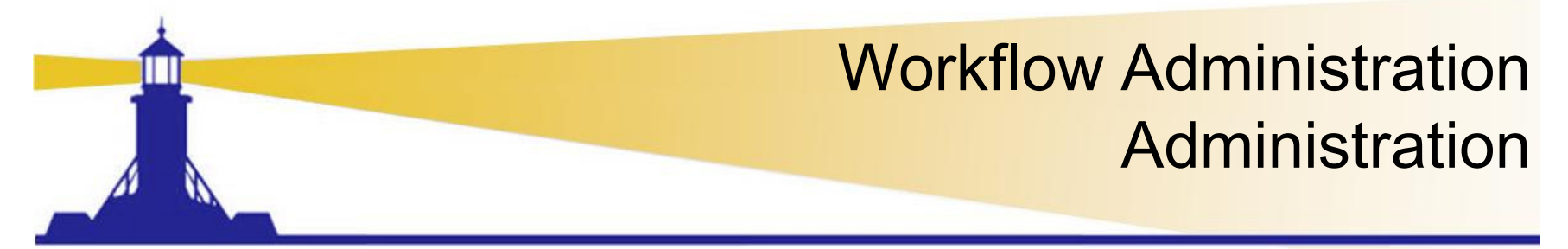

• Notification search in this window allows search for notifications for others

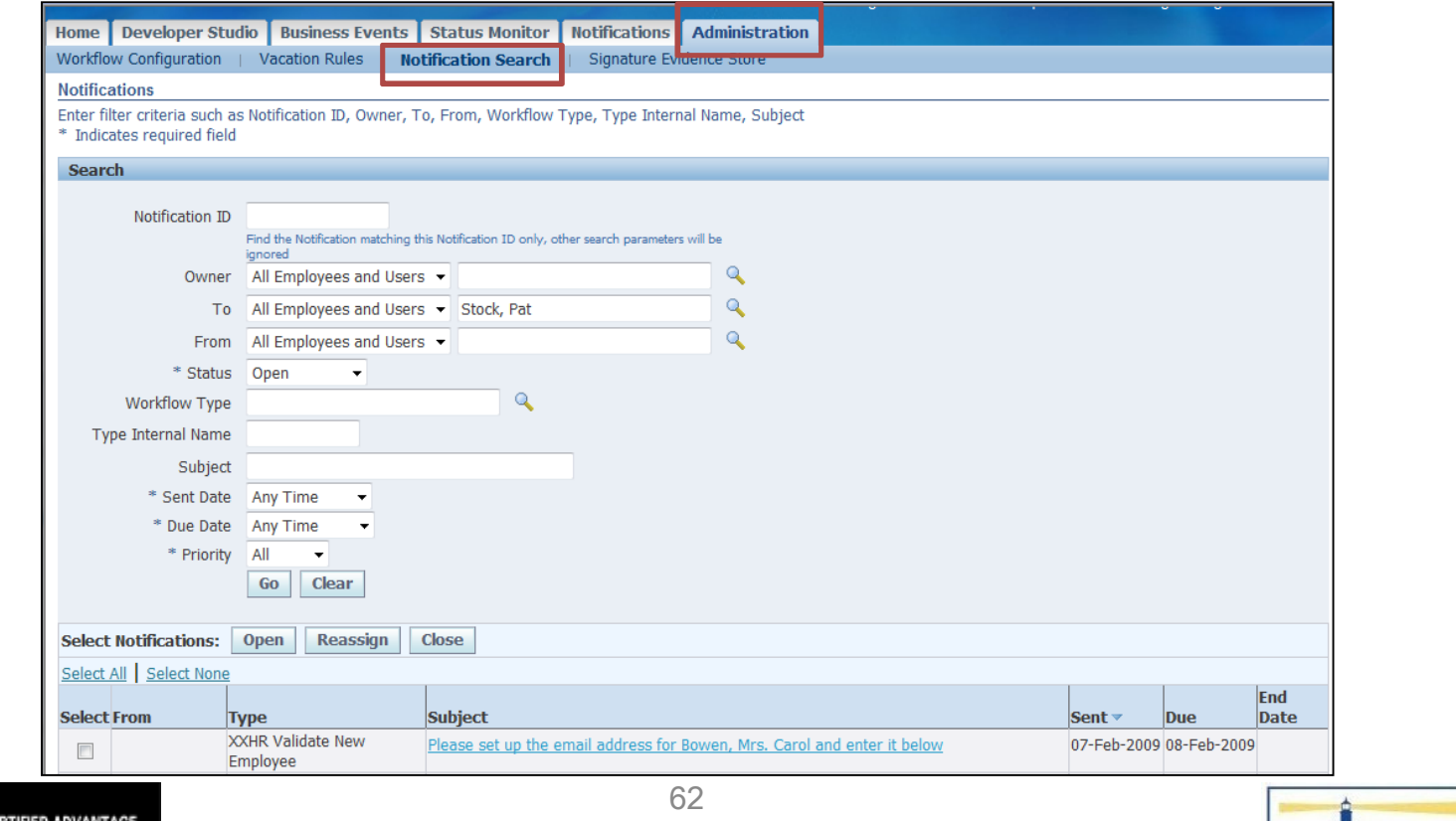

Copyright 2009 Solution Beacon, LLC All Rights Reserved Any other commercial product names herein are trademark, registered trademarks or service marks of their respective owners.

ORACLE

**PARTNER** 

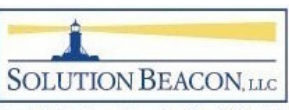

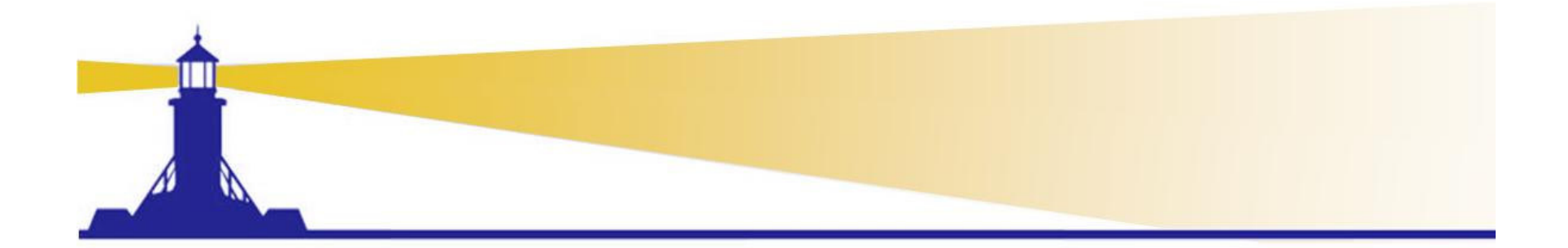

# Workflow Troubleshooting for Developers and DBAs

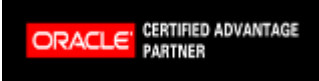

Copyright 2009 Solution Beacon, LLC All Rights Reserved Any other commercial product names herein are trademark, registered trademarks or service marks of their respective owners.

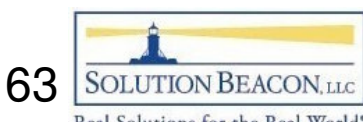

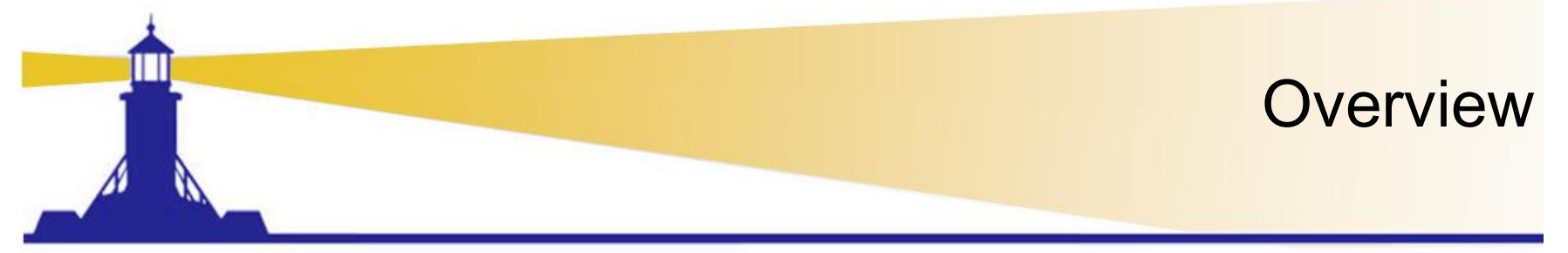

- • MetaLink Doc. IDs
	- 461431.1 "Script to Check What Workflow Related Patches Are Installed in EBusiness Suite R12"
		- One-offs not usually included
	- 336843.1 or 275379.1 "Oracle Workflow Diagnostic Script wfreleases.sql (Release 11i)", "Script to Check What Workflow Related Patches Are Installed In Ebusiness Suite 11i"
		- Includes very few one-offs
	- 368280.1 "How Can Version of AME Be Determined?"
	- 135266.1 "Oracle HRMS Product Family Release 11i and 12 Information"

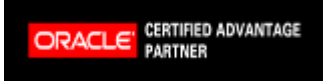

Copyright 2009 Solution Beacon, LLC All Rights Reserved Any other commercial product names herein are trademark, registered trademarks or service marks of their respective owners.

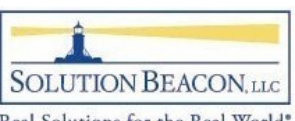

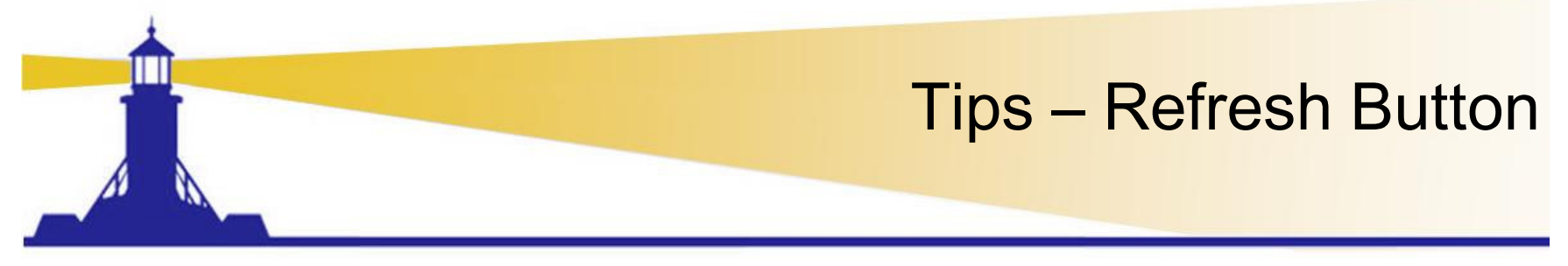

- RUP4 and later, OAM forms do not perform new queries (unless refresh button is pressed)
	- – $-$  Schedule the following programs for refresh
		- Workflow Agent Activity Statistics concurrent Program
		- Workflow Mailer Statistics Concurrent Program
		- Workflow Work items Statistics Concurrent Program

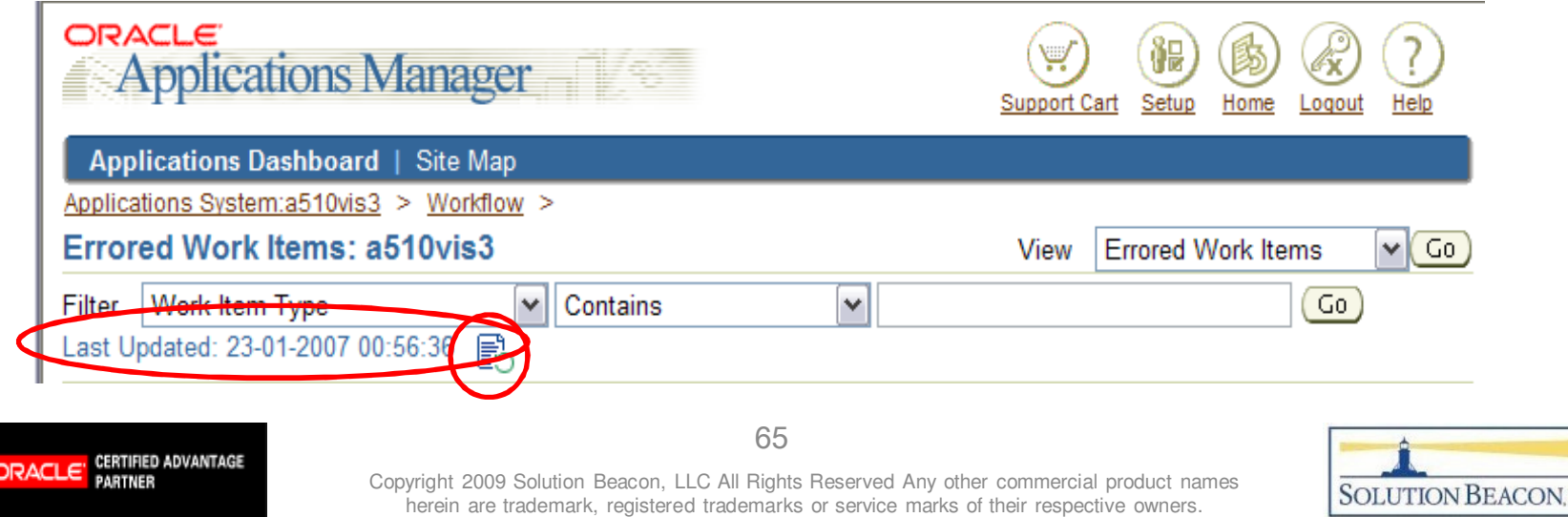

Real Solutions for the Real World

**LLC** 

- Timeouts
	- $\mathcal{L}_{\mathcal{A}}$  , and the set of  $\mathcal{L}_{\mathcal{A}}$ – Example –<br>—————— REQAPPRV
		- Timeout not defined

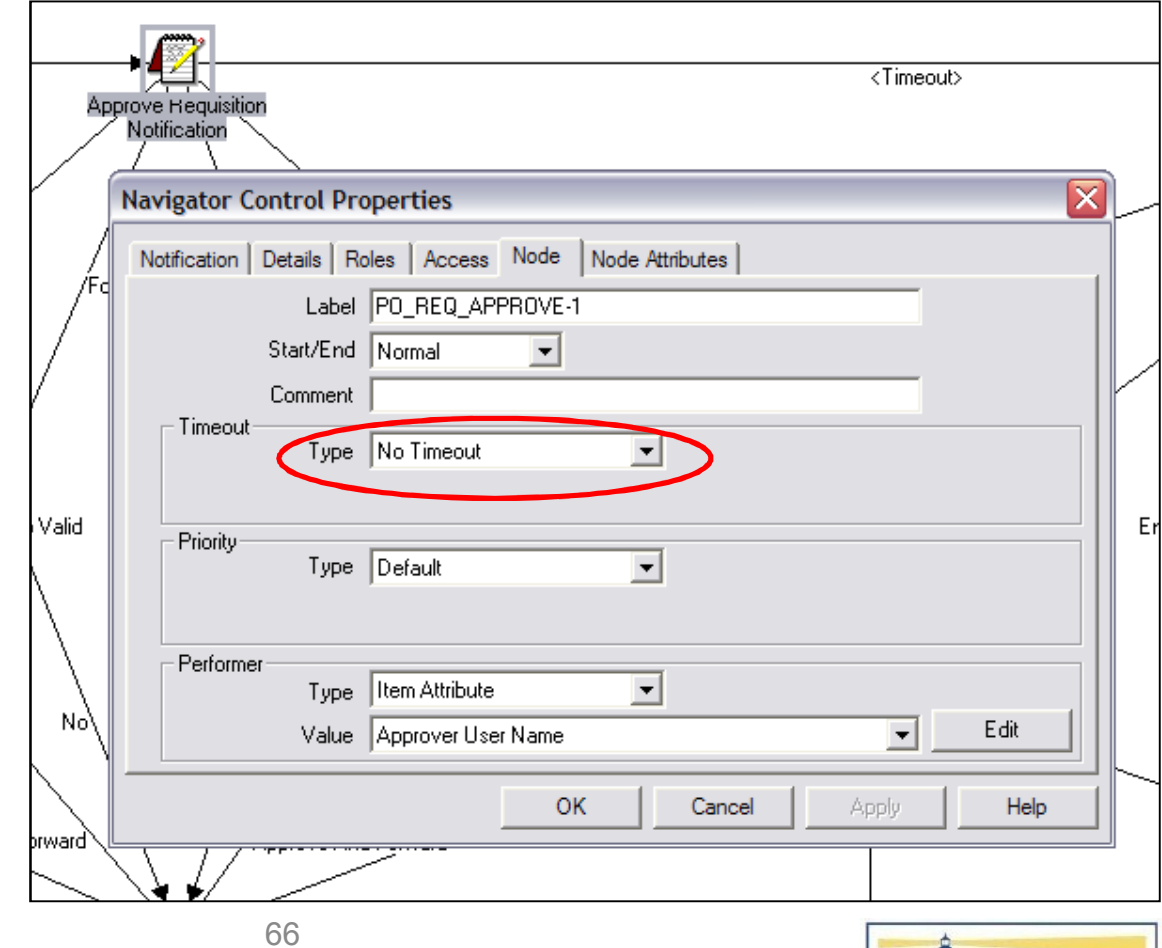

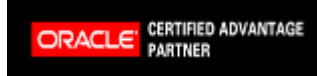

Copyright 2009 Solution Beacon, LLC All Rights Reserved Any other commercial product names herein are trademark, registered trademarks or service marks of their respective owners.

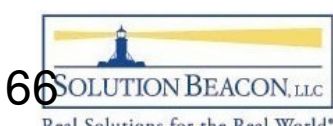

- Performers
	- $\mathcal{L}_{\mathcal{A}}$  , and the set of  $\mathcal{L}_{\mathcal{A}}$  Example – APEXP
		- Who is informed if rejected

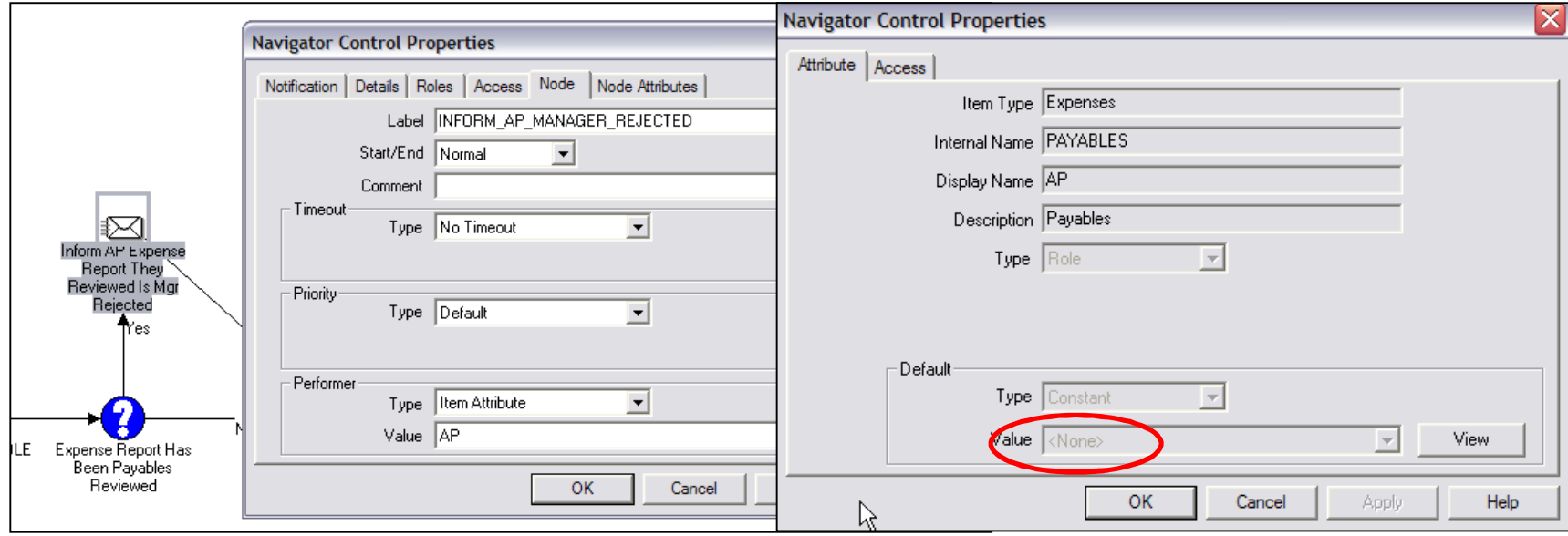

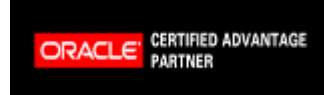

67

Copyright 2009 Solution Beacon, LLC All Rights Reserved Any other commercial product names herein are trademark, registered trademarks or service marks of their respective owners.

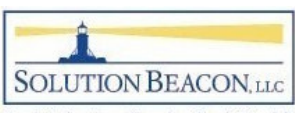

- • Account **Generators** 
	- –— If Using Projects, MUST customize POWFPOAG, POWFRQAG, PAAPINVW

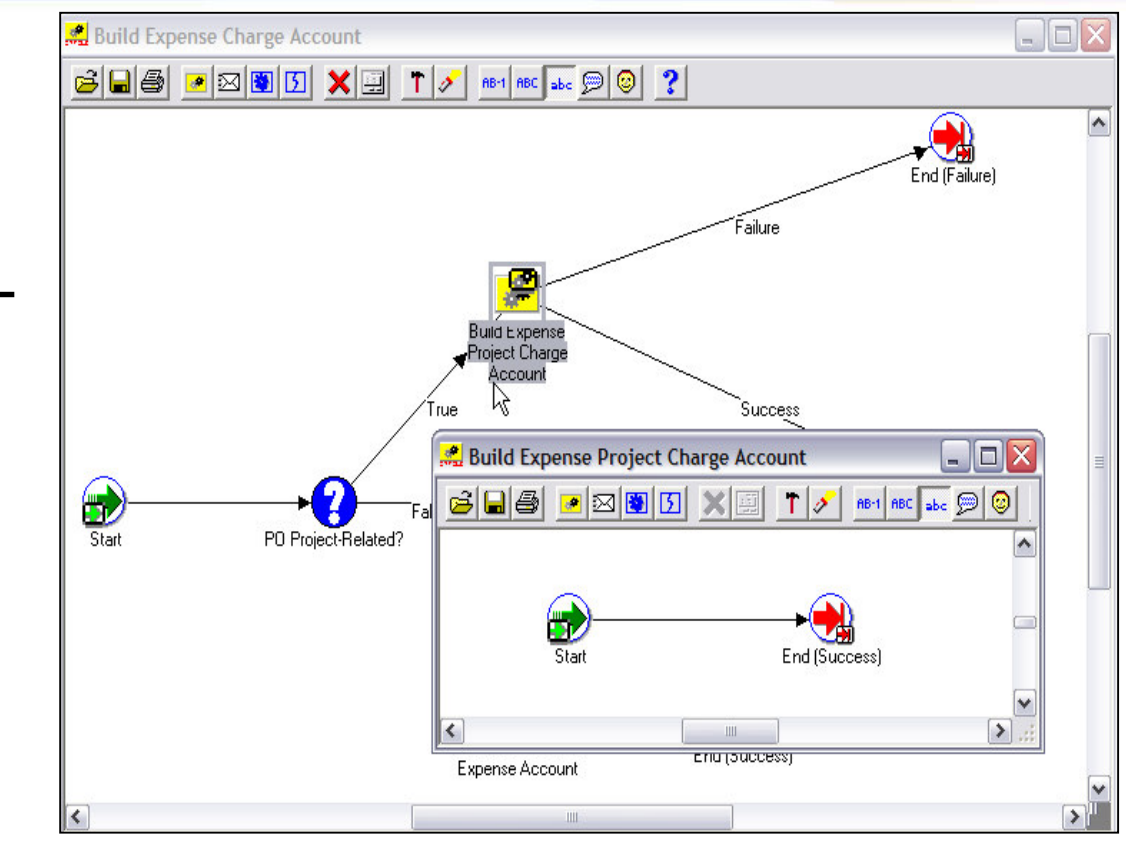

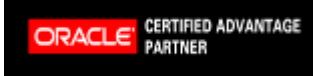

Copyright 2009 Solution Beacon, LLC All Rights Reserved Any other commercial product names herein are trademark, registered trademarks or service marks of their respective owners.

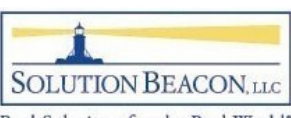

- Attributes
	- $\mathcal{L}_{\mathcal{A}}$  , and the set of  $\mathcal{L}_{\mathcal{A}}$ – Example – CREATEPO, POERROR
		- Auto Create Allowed
		- Auto Approval Allowed
		- Is contact required

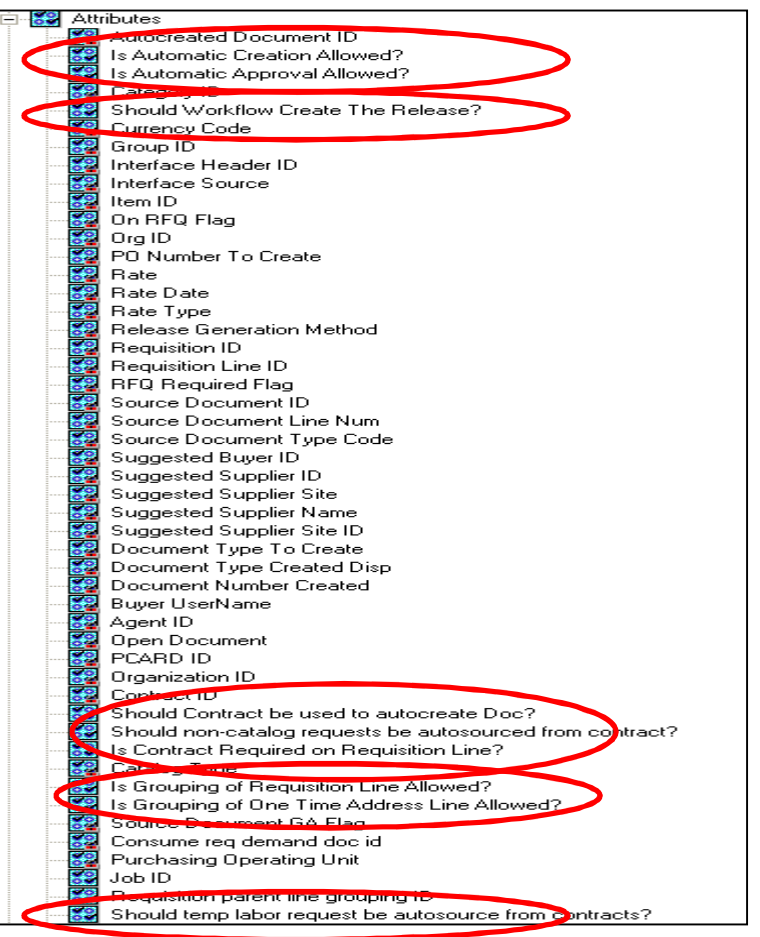

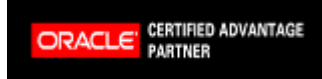

Copyright 2009 Solution Beacon, LLC All Rights Reserved Any other commercial product names herein are trademark, registered trademarks or service marks of their respective owners.

69

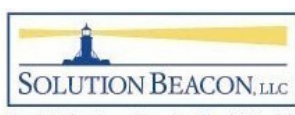

## Tips – Clean up to Improve **Performance**

- • Close orphan WFERROR, POERROR workflows
	- **Hart Committee**  $\, -\,$  bde\_wf\_clean\_worklist – MetaLink Note 255048.1
		- Closes WFERROR workflows where the parent is complete
	- $-$  Duplicate script and replace WFERROR with POERROR
		- Closes POERROR workflows where the parent is complete
- Schedule Purge Processes
	- Purge completed workflows > 30 days old
- Schedule Control Queue Cleanup every 12 hours
	- Removes inactive Subscriptions that occur when a middle tier Process dies

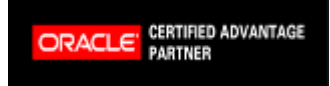

Copyright 2009 Solution Beacon, LLC All Rights Reserved Any other commercial product names herein are trademark, registered trademarks or service marks of their respective owners.

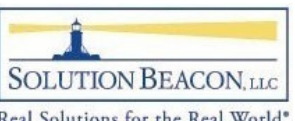

## Tips – Help for OEOH/ OEOL

- • MetaLink Doc. IDs
	- $\mathcal{L}_{\mathcal{A}}$  , and the set of  $\mathcal{L}_{\mathcal{A}}$  398822.1 – "Order Management Suite – Data Fix Script Patch"
	- $\mathcal{L}_{\mathcal{A}}$  , and the set of  $\mathcal{L}_{\mathcal{A}}$ – 405275.1 – "How to Detect Data Corruption and Purge More Eligible OEOH/OEOL Workflow Items for Order Management Workflow"
- Contain scripts to close unneeded OEOH/OEOL with associated OMERROR and WFERROR as well as close the records in the Order Management Tables

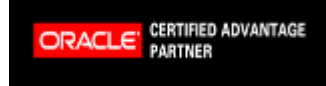

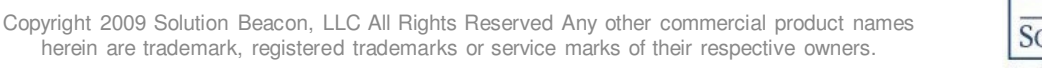

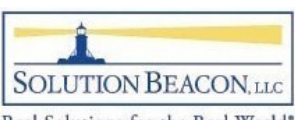

## Tips – Workflow Administrator

- Problem:
	- $\mathcal{L}_{\mathcal{A}}$  , and the set of  $\mathcal{L}_{\mathcal{A}}$ - Patching resets Workflow Administrator to SYSADMIN
	- $\mathcal{L}_{\mathcal{A}}$  , and the set of  $\mathcal{L}_{\mathcal{A}}$  Cannot troubleshoot all workflow without Workflow Administrator access
- Solution:
	- $\mathcal{L}_{\mathcal{A}}$  MetaLink Doc. ID: 274842.1 "How To Set The Workflow System Administration Role To Be Performed By A Specific Responsibility Instead Of The User SYSADMIN And Not Letting AutoconfigOverwrite It"

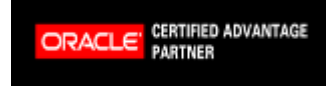

Copyright 2009 Solution Beacon, LLC All Rights Reserved Any other commercial product names herein are trademark, registered trademarks or service marks of their respective owners.

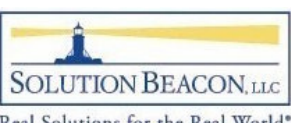
## Tips – Worklist Access

• Monitor notifications to SYSADMIN

#### $\mathcal{L}_{\mathcal{A}}$  , and the set of  $\mathcal{L}_{\mathcal{A}}$ <mark>– Grant Worklist Access</mark>

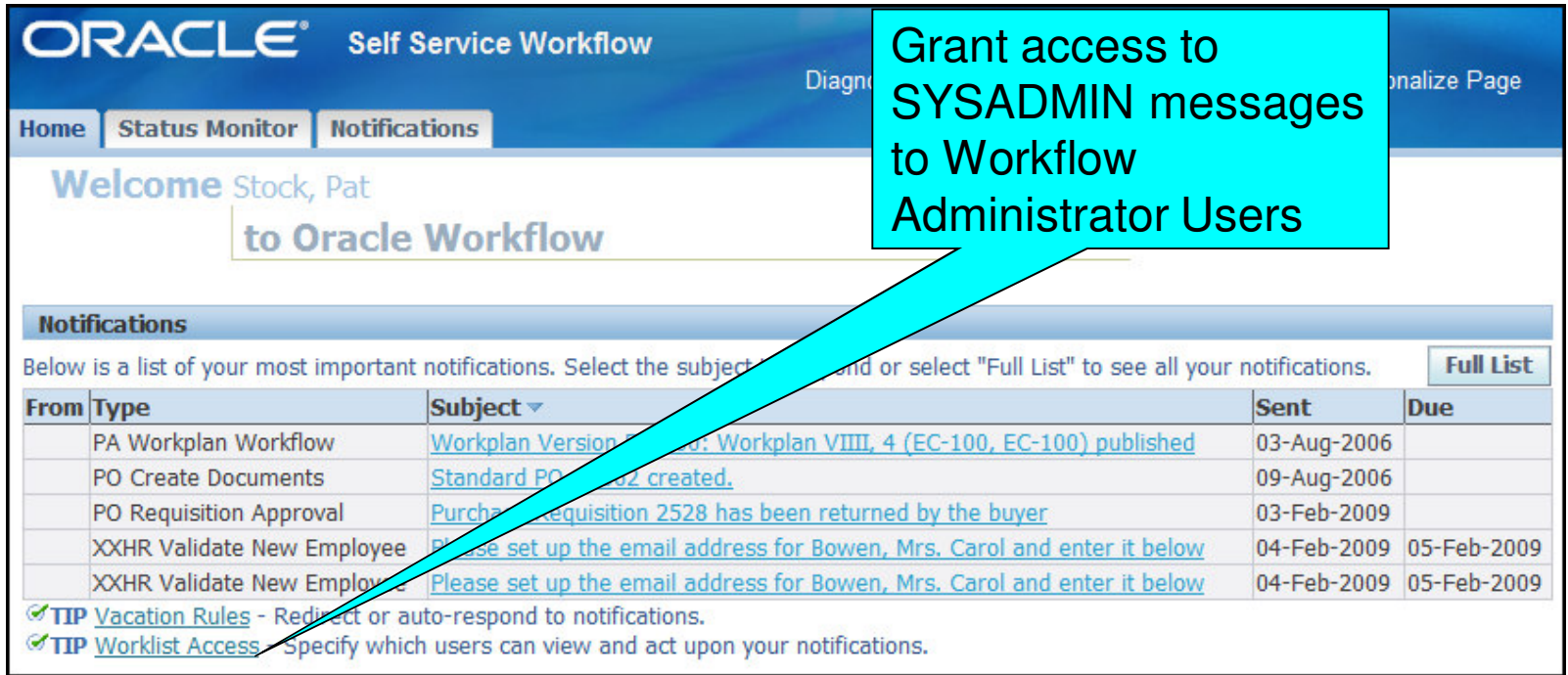

CERTIFIED ADVANTAGE **ORACLE** 

73

Copyright 2009 Solution Beacon, LLC All Rights Reserved Any other commercial product names herein are trademark, registered trademarks or service marks of their respective owners.

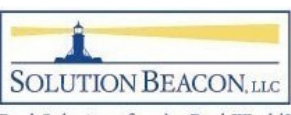

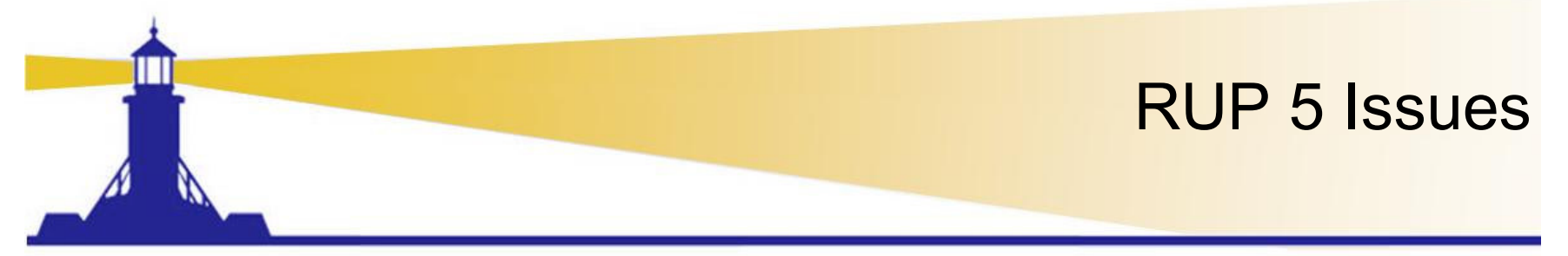

- ATG\_PF.H rollups created problems (esp. RUP5)
	- **Hart Committee** Accessing links to OA Framework pages
	- $-$  Inability to read emails sent to SYSADMIN
	- Mailer refusing to send emails unless bounced or until several hours have passed
	- MetaLink Doc. ID: 405970.1 "Oracle ATG Newsletter -December 2007, Volume 6" contains recommended notes and actions
- Skip RUP5 Go to RUP6 instead
	- Plus apply patches in MetaLink Doc. ID 459464.1 "Known Issues on Top of 11i ATG\_PF.H.delta.6 (RUP6)"

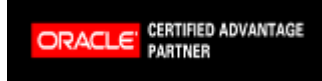

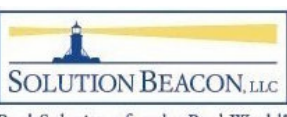

## SYSADMIN User Profile Options

- • Recommended Profile Option Values for user SYSADMIN (not site level)
	- $\mathcal{L}_{\mathcal{A}}$  , and the set of  $\mathcal{L}_{\mathcal{A}}$ ICX:Session Timeout – <sup>12000</sup>
	- – $-$  ICX: Limit connect  $-$  1000000 (one million)
	- – $-$  ICX: Limit time  $-$  192
- See MetaLink Doc. ID: 414376.1 "You Have Insufficient Privileges For the Current Operation" On Reqapprv Notif"

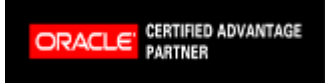

Copyright 2009 Solution Beacon, LLC All Rights Reserved Any other commercial product names herein are trademark, registered trademarks or service marks of their respective owners.

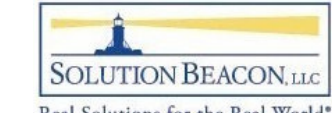

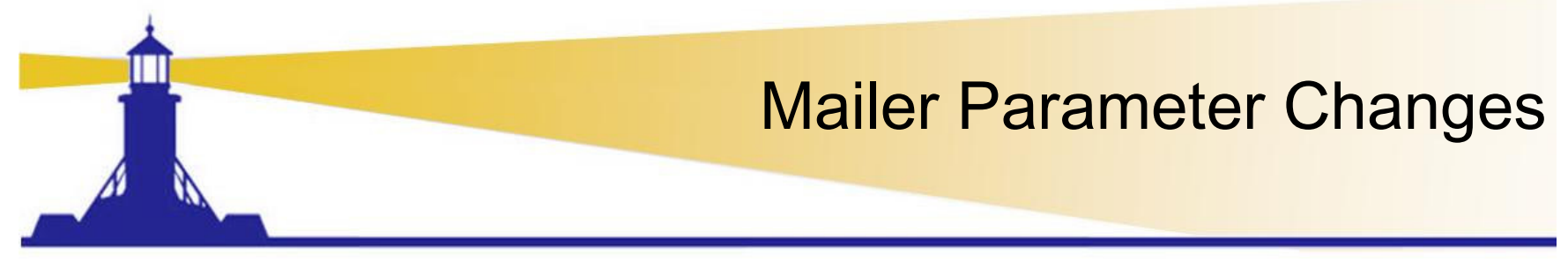

- Processor Close on Read Timeout
	- $\mathcal{L}_{\mathcal{A}}$  , and the set of  $\mathcal{L}_{\mathcal{A}}$  $-$  On Step 2 of Mailer setups (Advanced)
	- – $-$  Should be checked
		- MetaLink Doc. ID: 422870.1 "Java mailer not Removing Processed Emails from Inbox after Folder RUP4"
		- MetaLink Doc. ID: 437986.1 "E-Mail Notifications Are Not Getting Processed, Remain Sitting In The Inbox"
		- MetaLink Doc. ID: 418077.1 "Workflow Notification Mailer Stops Processing"
		- MetaLink Doc. ID: 332152.1 "OWF.H Diagnostics and Solutions"

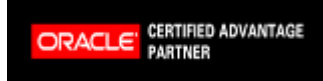

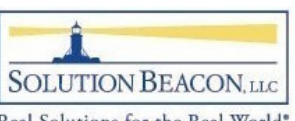

## Mailer Parameter Changes

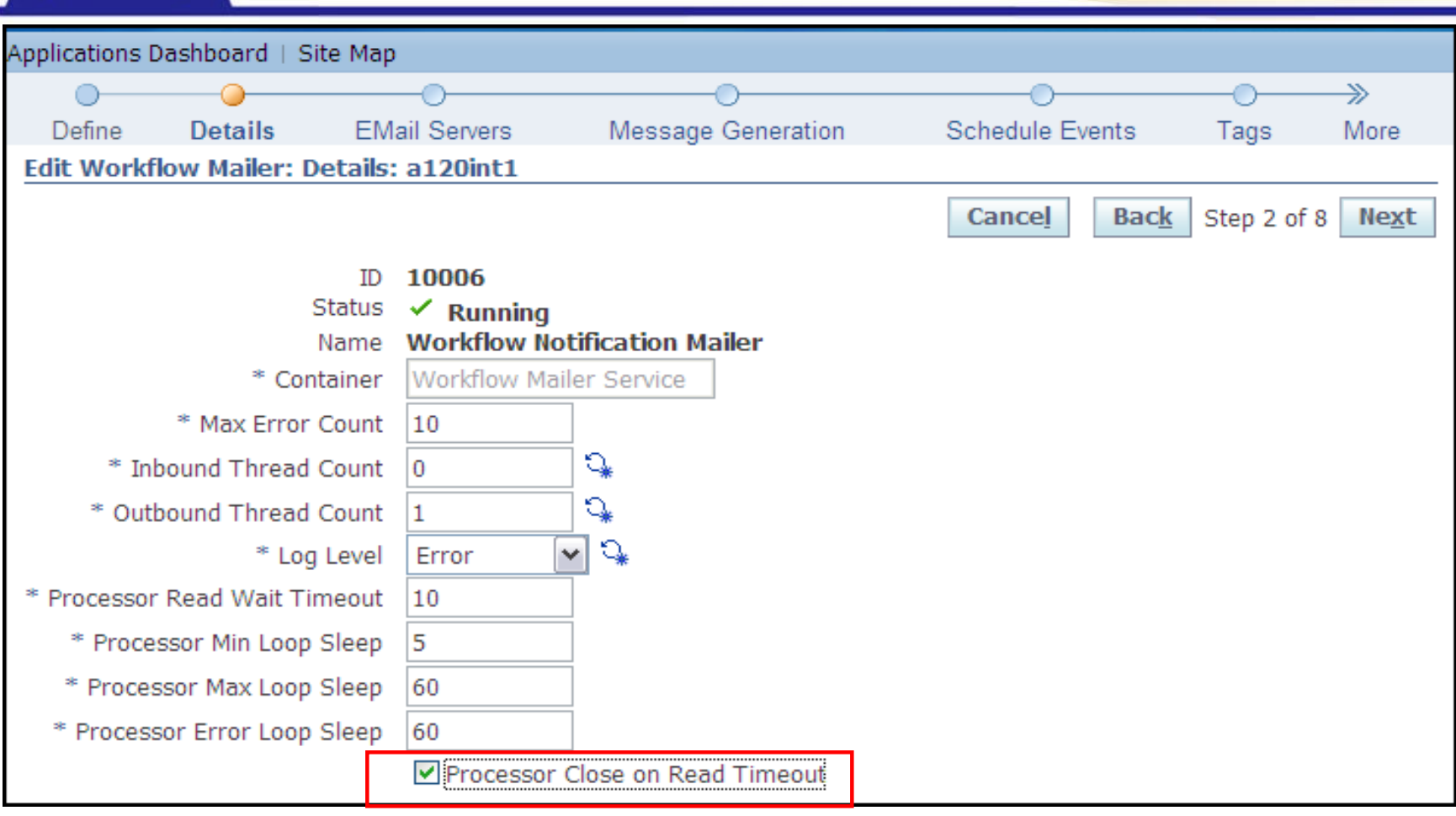

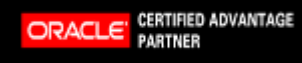

77

Copyright 2009 Solution Beacon, LLC All Rights Reserved Any other commercial product names herein are trademark, registered trademarks or service marks of their respective owners.

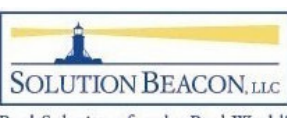

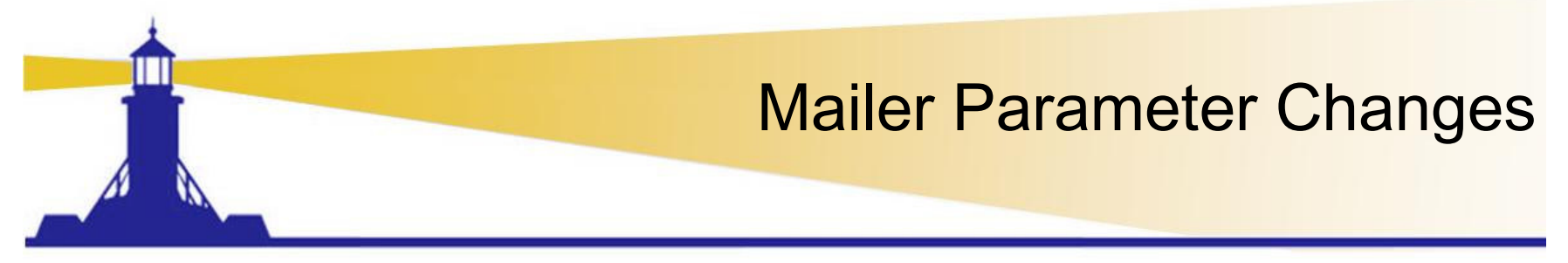

- • Expunge Inbox on Close
	- $\mathcal{L}_{\mathcal{A}}$  , and the set of  $\mathcal{L}_{\mathcal{A}}$  $-$  On Step 3 of Mailer setups (Advanced)
	- – $-$  Should be checked
		- MetaLink Doc. ID: 422870.1 "Java Mailer not Removing Processed Emails from Inbox after Folder RUP4"

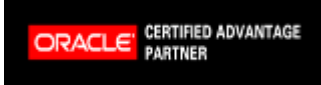

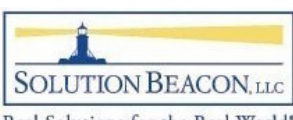

## Mailer Parameter Changes

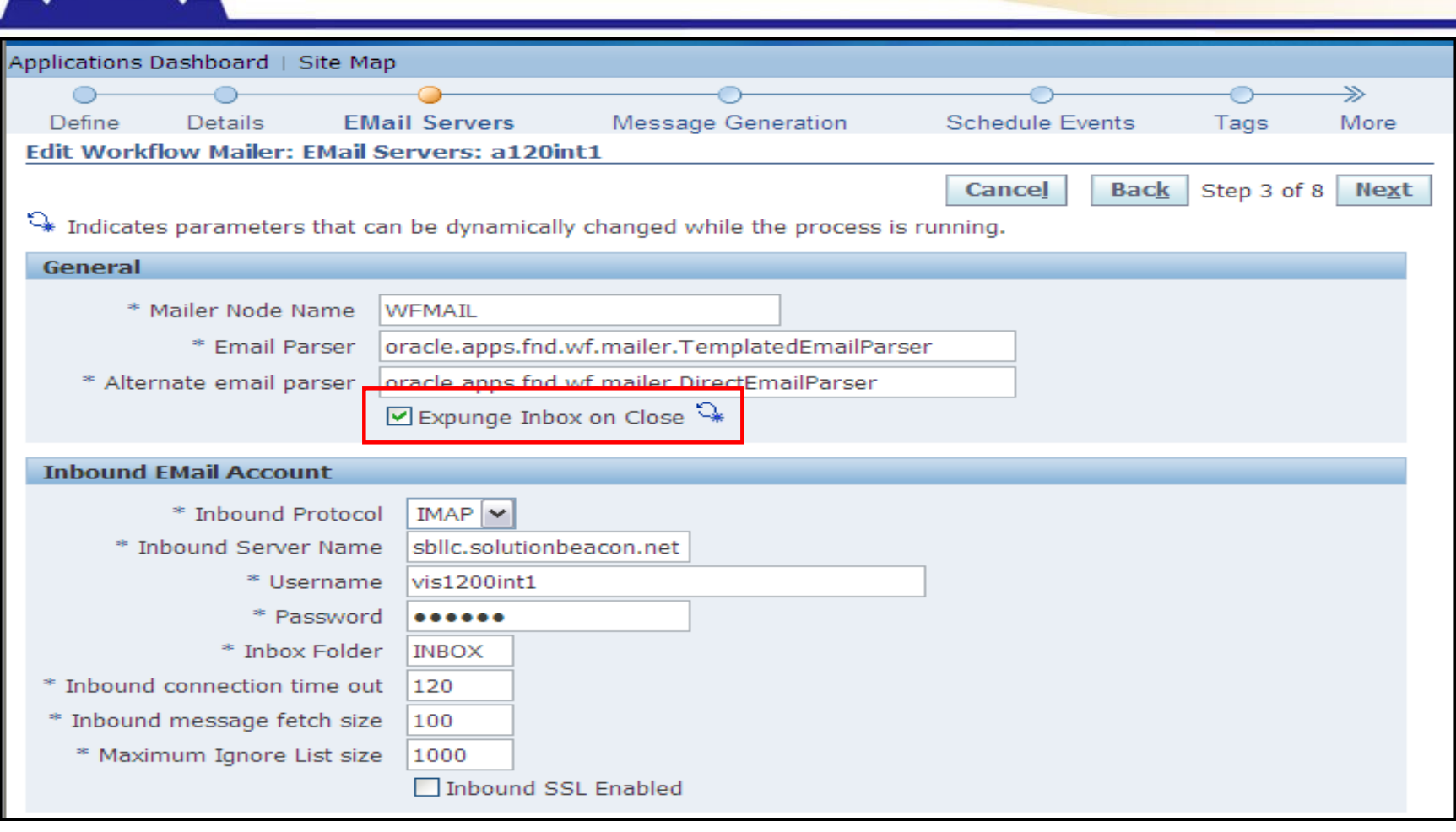

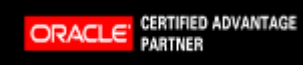

79

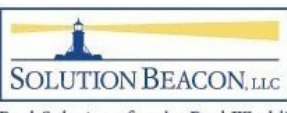

Copyright 2009 Solution Beacon, LLC All Rights Reserved Any other commercial product names herein are trademark, registered trademarks or service marks of their respective owners.

# Mailer Parameter Changes

- • Framework User, Responsibility, Application ID
	- $-$  On Step 4 of Mailer Setups (Advanced)
	- User assigned to Mailer must be the workflow administrator or be assigned the responsibility assigned as workflowadministrator
	- Responsibility assigned to the mailer must be assigned to this user and contain the workflow administration menu
	- Application\_id assigned to the mailer must be same as responsibility assigned to the mailer
	- MetaLink Doc. ID: 344936.1 "Email Body Contain: ORA-20002: 3207: User 'SYSADMIN' does not have access to notification" describes how to set these parameters

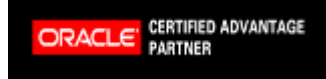

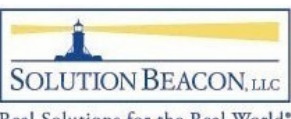

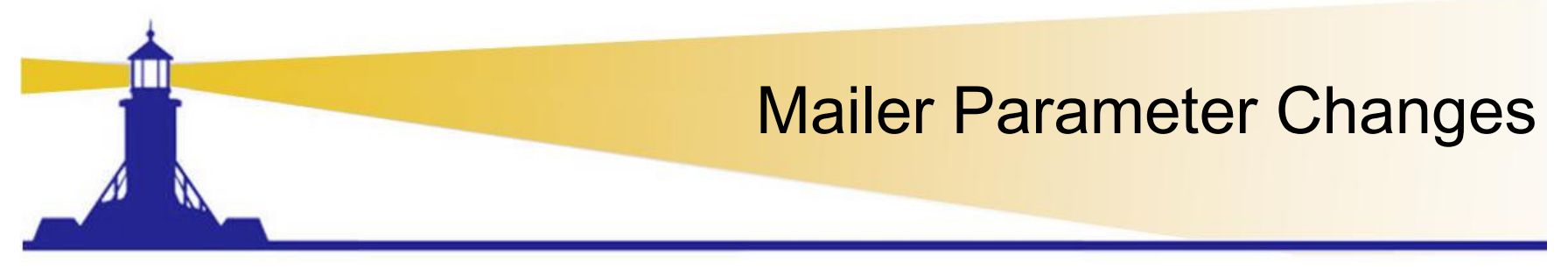

- Framework URL Timeout
	- $\mathcal{L}_{\mathcal{A}}$  , and the set of  $\mathcal{L}_{\mathcal{A}}$  $-$  On Step 4 of Mailer Setups (Advanced)
	- – $-$  Set to 120
		- MetaLink Doc. ID: 414376.1 ""You have Insufficient Privileges For The Current Operation" On Reqapprv Notif"

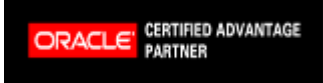

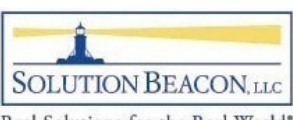

### Mailer Parameter Changes

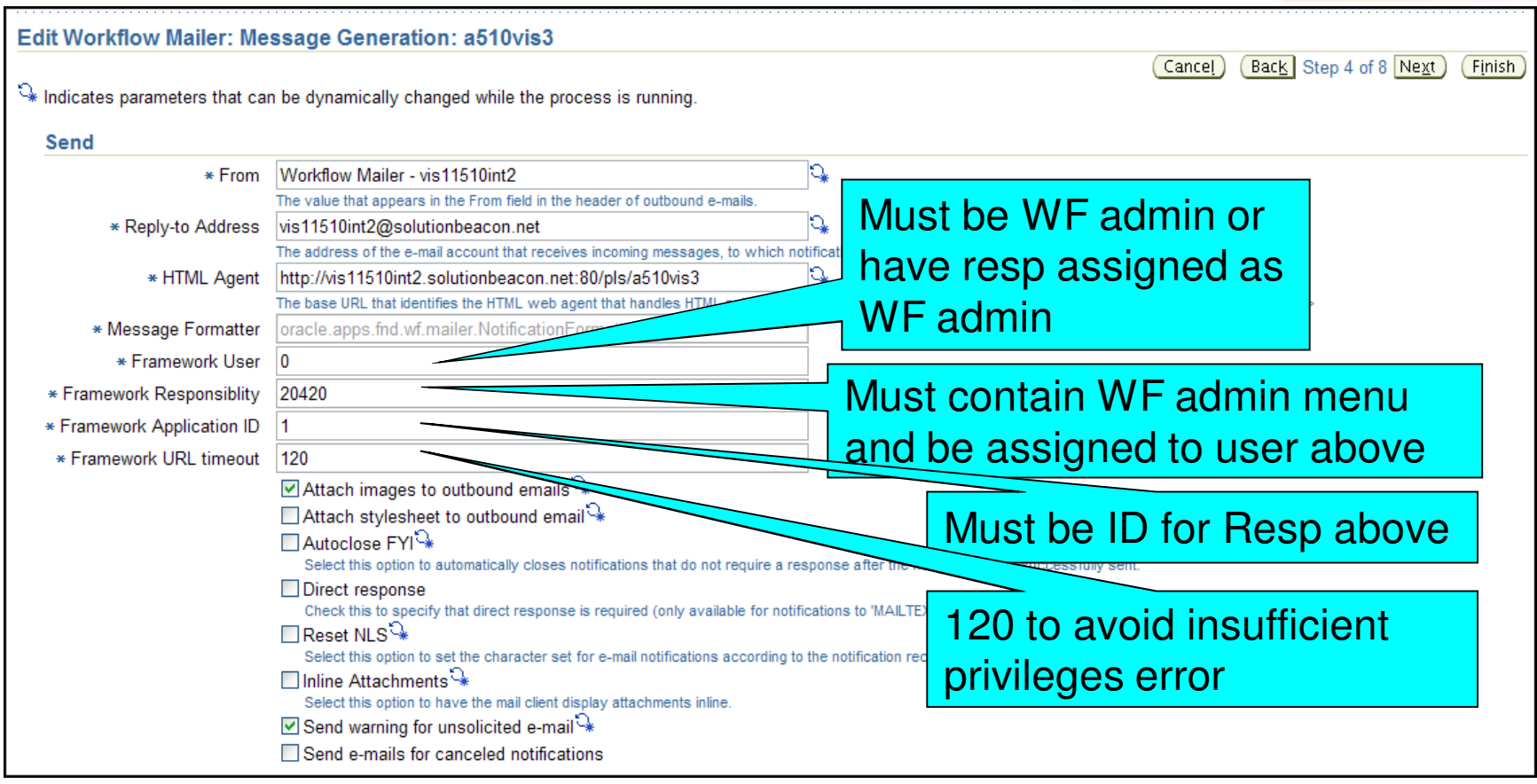

Copyright 2009 Solution Beacon, LLC All Rights Reserved Any other commercial product names herein are trademark, registered trademarks or service marks of their respective owners.

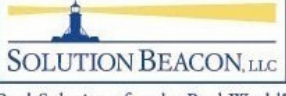

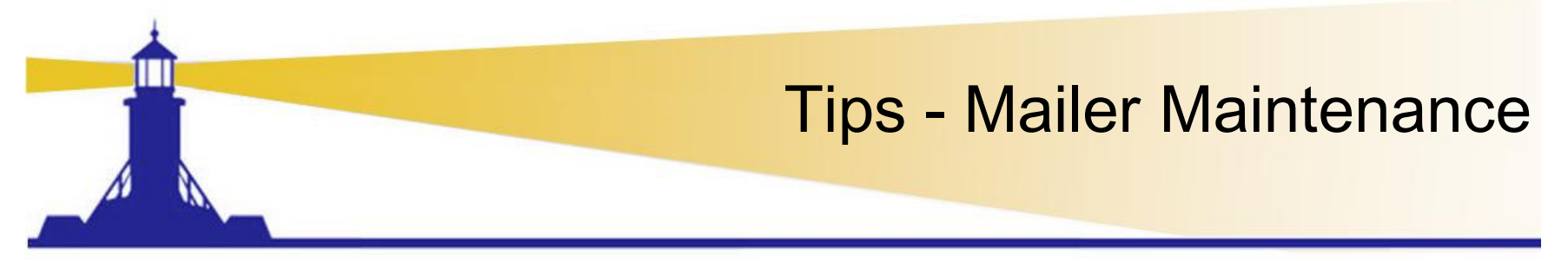

- For installations that run 24/7, mailer needs to beshut down and re-started once/week
- $\bullet$ Can schedule events that will do this
- •Page 5 of Advanced Setup
- $\bullet$  10080 represents 7 days
	- $\mathcal{L}_{\mathcal{A}}$ - MetaLink Doc. ID: 443643.1 "How To Automatically Restart Workflow Mailer Processes Regularly"
- • Bug that ignores time parameter fixed in:
	- $\mathcal{L}_{\mathcal{A}}$ Release 12.0.4 and Release 12.0.6
	- $\mathcal{L}_{\mathcal{A}}$ Release 11.5.10.2+RUP6 – patch 7225671, 7380217

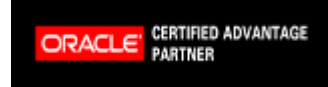

83

Copyright 2009 Solution Beacon, LLC All Rights Reserved Any other commercial product names herein are trademark, registered trademarks or service marks of their respective owners.

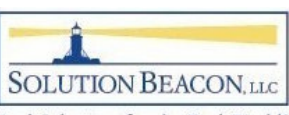

## Workflow Diagnostic Reports

- $\bullet$  Diagnostics tool alternative for scripts in \$FND\_TOP
- Partial list shown

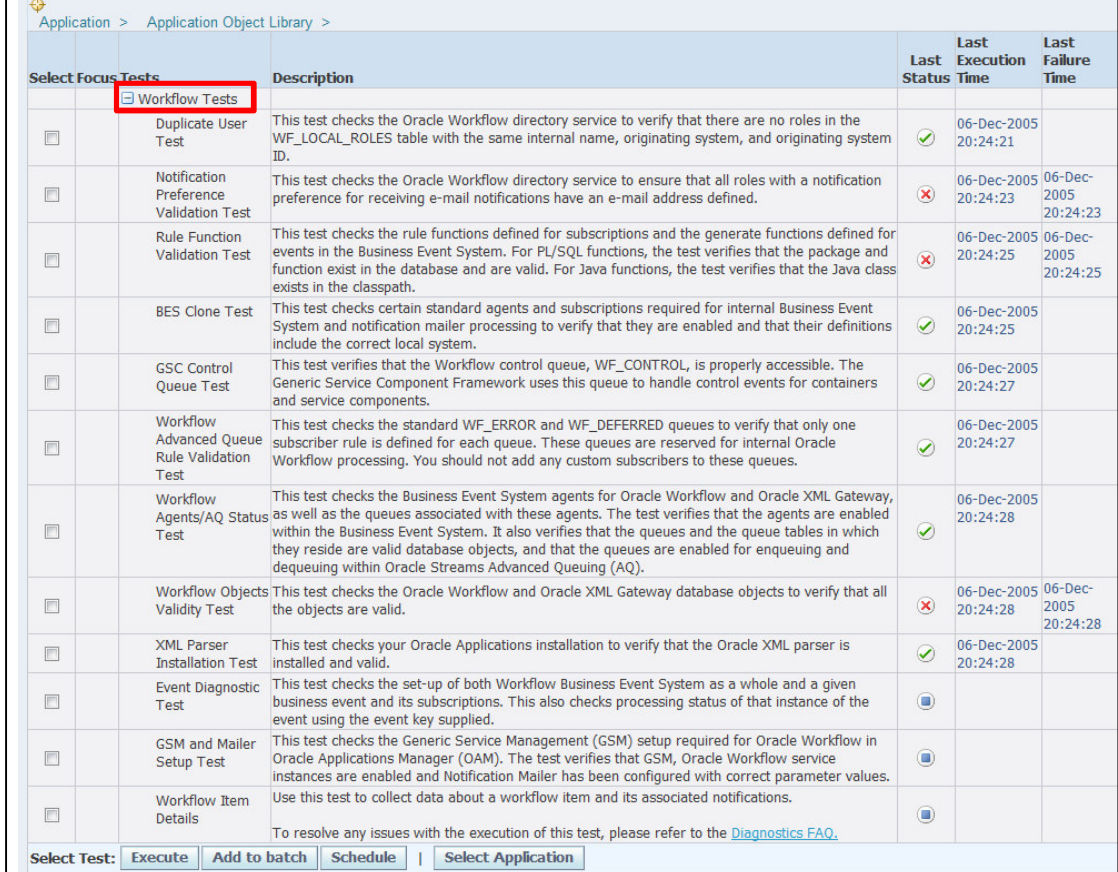

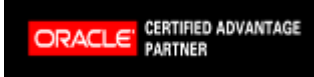

84

Copyright 2009 Solution Beacon, LLC All Rights Reserved Any other commercial product names herein are trademark, registered trademarks or service marks of their respective owners.

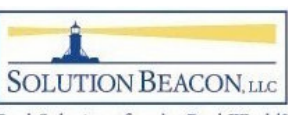

## Queries for Error MessageFrom Errored Activity

**SELECT**  wiasv.item\_type ,wpa.process\_name || ':' || wiasv.activity\_label activity ,wiasv.item\_begin\_date ,wiasv.item\_end\_date ,wiasv.activity\_begin\_date ,wiasv.activity\_end\_date ,wiasv.item\_key ,REPLACE (wiasv.error\_message, CHR(10), '; ') error\_message ,REPLACE (wiasv.error\_stack, CHR(10), '; ') error\_stack FROM wf\_item\_activity\_statuses\_v wiasv ,wf\_process\_activities wpa WHERE wiasv.activity\_id <sup>=</sup> wpa.instance\_id AND wiasv.error\_message IS NOT NULL AND wiasv.activity\_status\_code <sup>=</sup> 'ERROR' ORDER BY 1 ASC, 2 ASC, 3 DESC;

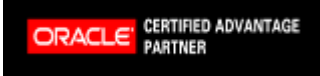

Copyright 2009 Solution Beacon, LLC All Rights Reserved Any other commercial product names herein are trademark, registered trademarks or service marks of their respective owners.

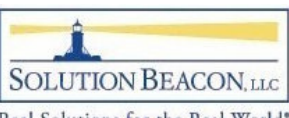

# Queries for Error MessageFrom WFERROR – Errored Item Type

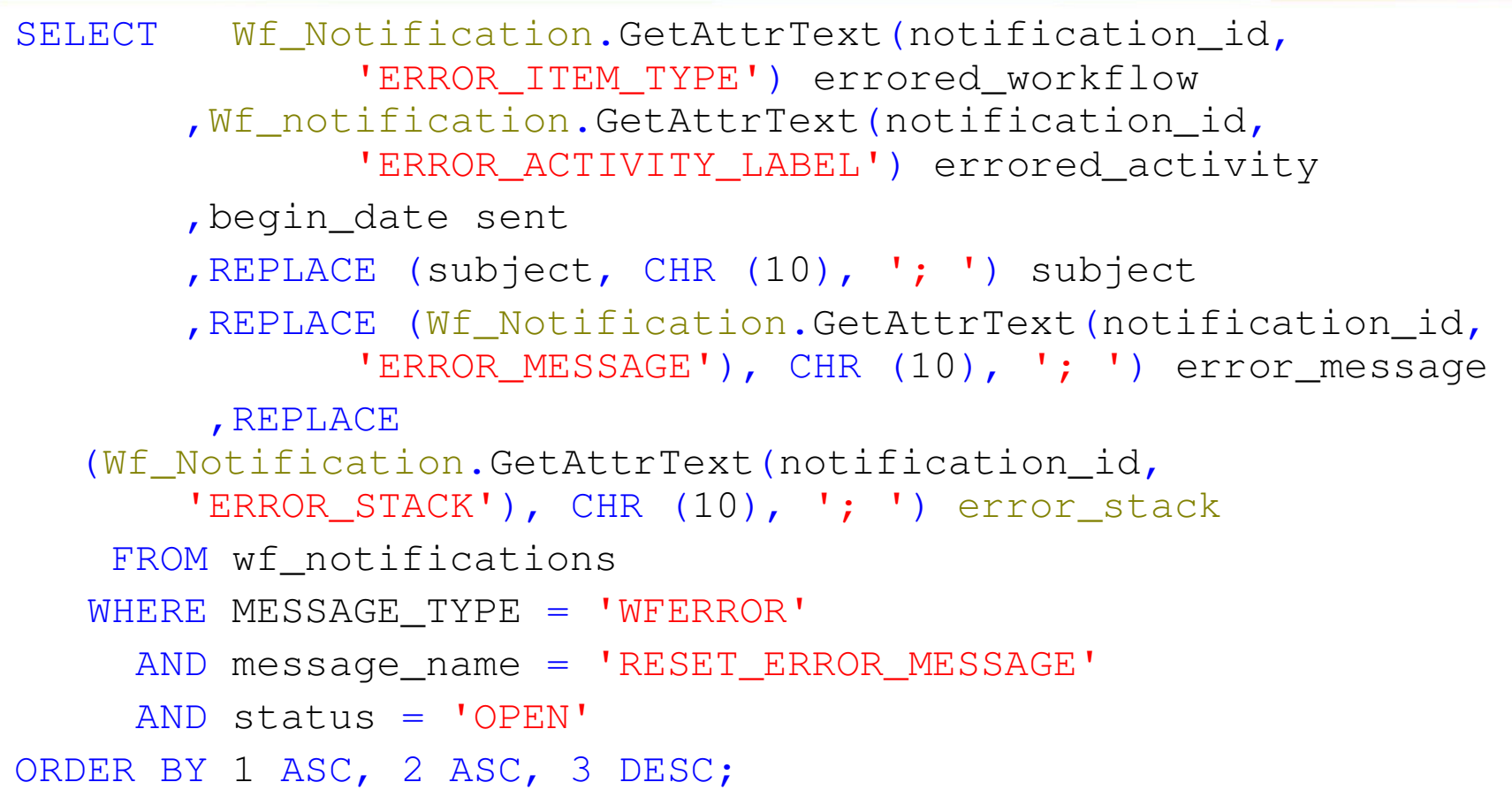

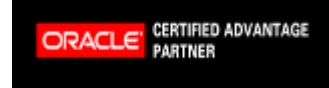

Copyright 2009 Solution Beacon, LLC All Rights Reserved Any other commercial product names herein are trademark, registered trademarks or service marks of their respective owners.

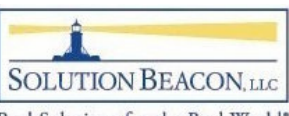

### From WFERROR – Errored Event **SELECT** Wf Notification.GetAttrText(notification id, 'EVENT\_NAME') error\_event ,Wf\_Notification.GetAttrText(notification\_id, 'EVENT\_KEY') event\_key ,begin\_date sent ,REPLACE (Wf\_Notification.GetAttrText(notification\_id, 'ERROR\_MESSAGE'), CHR (10), '; ') error\_message ,REPLACE (Wf\_Notification.GetAttrText(notification\_id, 'ERROR\_STACK'), CHR (10), '; ') error\_stack FROM wf\_notifications WHERE MESSAGE\_TYPE = 'WFERROR' AND message\_name <sup>=</sup> 'DEFAULT\_EVENT\_ERROR' ORDER BY 1 ASC ,3 DESC;

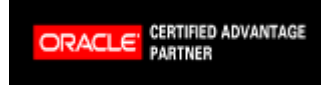

Copyright 2009 Solution Beacon, LLC All Rights Reserved Any other commercial product names herein are trademark, registered trademarks or service marks of their respective owners.

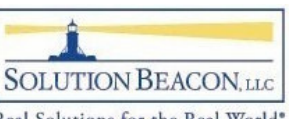

Real Solutions for the Real World\*

Queries for Error Message

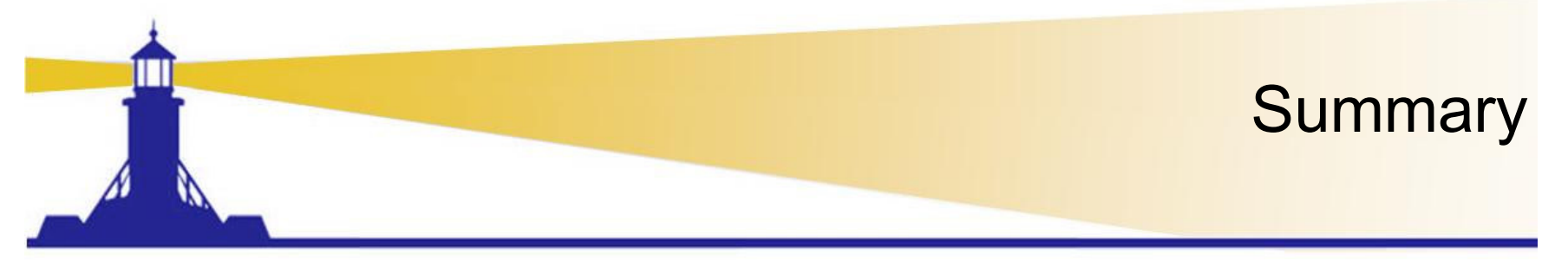

- 1.Enabling users increases efficiencies
- 2. Increased efficiencies reduce cost and make employees happy further increasing efficiencies
- 3. Reducing costs increases profitability
- 4. Increased profitability secures jobs making employees even happier increasing efficiencies more
- 5. Go back to #1

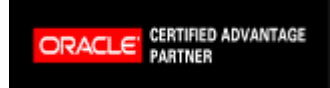

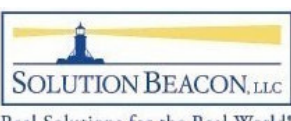

# Additional Solution Beacon Workflow Presentations

- • http://solutionbeacon.com/ind\_pres2008.htm
	- Care and Feeding of Workflow What's New
		- Includes detail setup instructions for Junior Administrator
	- $-$  Tuning Oracle Workflow
- http://solutionbeacon.com/ind\_pres2007.htm•
	- Technical Foundation Workflow
		- Explains table structures for workflow processes and run time tables
	- $-$  Oracle E-Business Suite Workflow Functional Overview
	- Workflow for End Users
	- ABCs of Workflow Business Event Essentials
	- Diagnostics for Functional Users
		- Release 11i version
		- Collaborate 2009 Release 12 Diagnostics to be presented

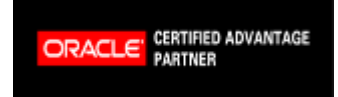

Copyright 2009 Solution Beacon, LLC All Rights Reserved Any other commercial product names herein are trademark, registered trademarks or service marks of their respective owners.

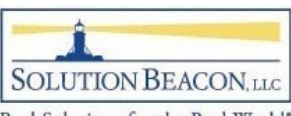

# Workflow Patches Document

- •• <u>www.solutionbeacon.com</u> → Industry Leadership →<br>Presentations Presentations
	- –- <u>White Paper: One-off Patches for Workflow and AME</u> for Release 11i.10 and Release 12
- Direct Link
	- $\mathcal{L}_{\mathcal{A}}$  , and the set of  $\mathcal{L}_{\mathcal{A}}$ http://www.solutionbeacon.com/Patches.pdf

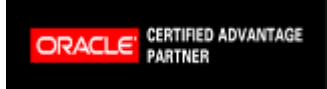

Copyright 2009 Solution Beacon, LLC All Rights Reserved Any other commercial product names herein are trademark, registered trademarks or service marks of their respective owners.

**SOLUTION BEACON, LLC** 

# Available at www.solutionbeacon.com

# **Got Oracle? Get the Books!**

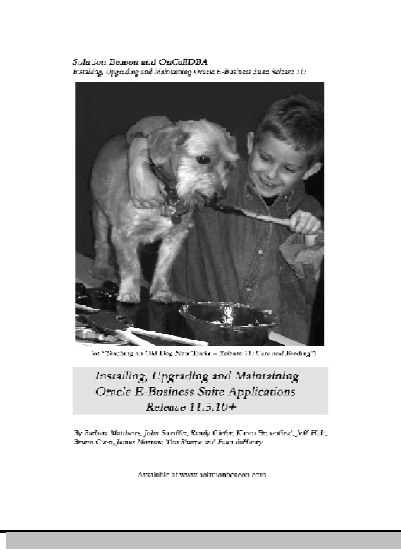

**Installing, Upgrading and Maintaining Oracle E-Business Suite Applications 11.5.10.2+**

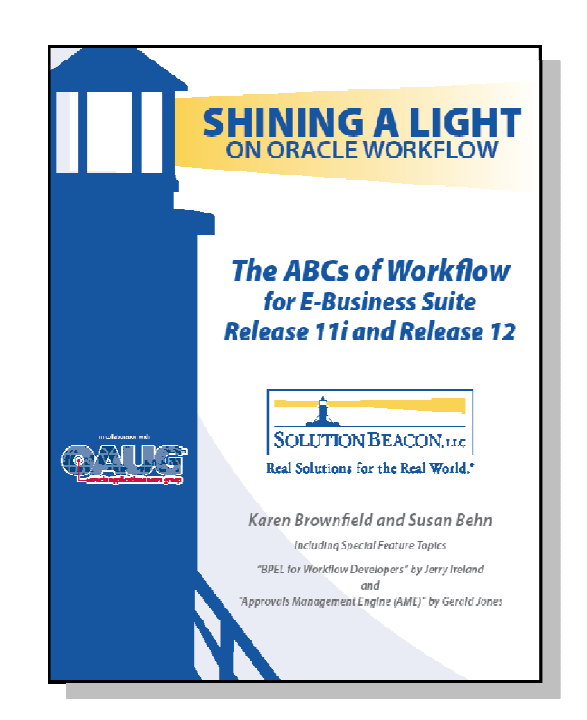

#### **The ABCs of Workflow for Oracle E-Business Suite Release 11i and Release 12**

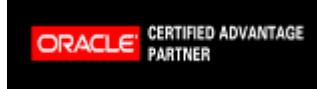

91

Copyright 2009 Solution Beacon, LLC All Rights Reserved Any other commercial product names herein are trademark, registered trademarks or service marks of their respective owners.

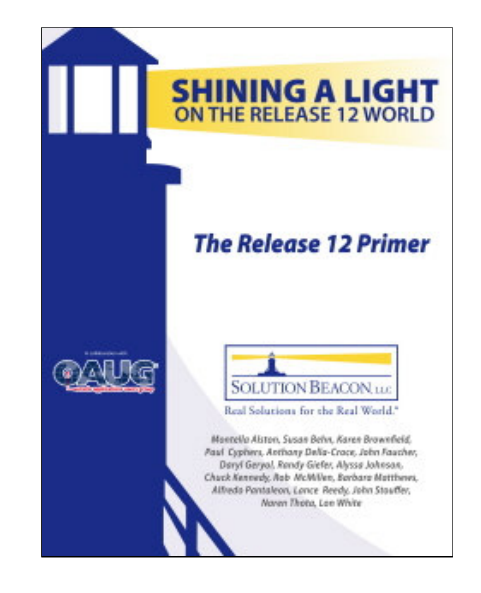

**The Release 12 Primer – Shining a Light on the Release 12 World**

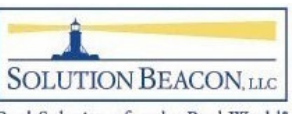

### Ranked ScorecardFree Consultation

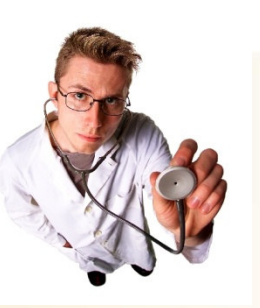

### How Does The Scorecard Work

- $\bullet$  Answer multiple-choice questions
- • Identify areas of risk (business and IT)
- • Ranked score helps measure your status on issues
- $\bullet$  Provides recommendations for next steps
- $\bullet$  Feedback on issues that concern steering committees and ROI

### Scorecard Focus Areas

- •Competitive Optimization
- •Functional and Process Issues
- • Project Approach and Complex Issues
- •Workflow Issues
- $\bullet$ Customization Reduction
- •Database
- •Data Integrity
- •System Optimization
- •Business Intelligence

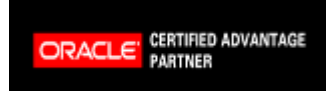

Copyright 2009 Solution Beacon, LLC All Rights Reserved Any other commercial product names herein are trademark, registered trademarks or service marks of their respective owners.

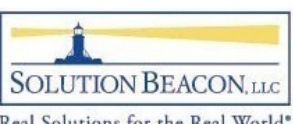

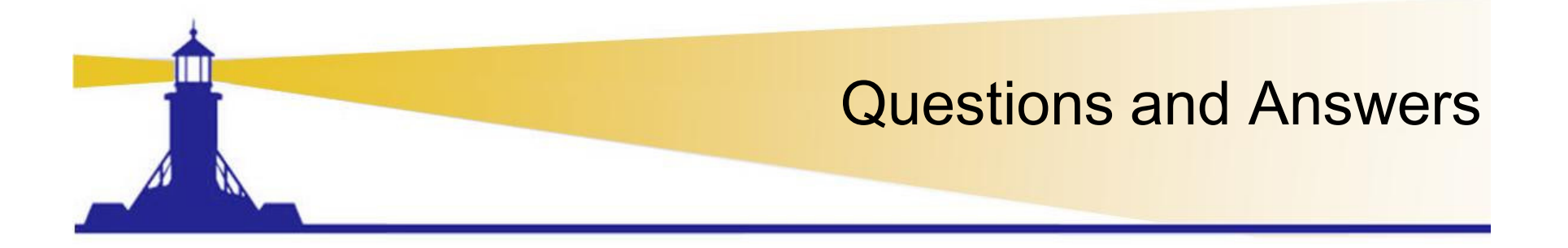

## Thank You!

# Susan Behnsbehn@solutionbeacon.com

### www.solutionbeacon.com

Real Solutions for the Real World ®

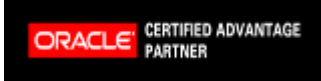

Copyright 2009 Solution Beacon, LLC All Rights Reserved Any other commercial product names herein are trademark, registered trademarks or service marks of their respective owners.

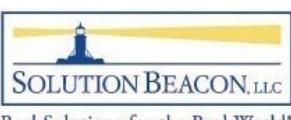